#### 38 **HOWL: The HLA Object Windows Library**

The HLA Object Windows Library (HOWL) is an application framework for Microsoft Windows that greatly simplifies GUI application development for Windows in assembly language. It lets you declare forms and widgets that describe the visual layout of a GUI application and then you need only write small procedures that handle events associated with your GUI elements. This is far less work than writing a standard Win32 application and processing all the messages that Windows sends to such an application.

Once you master the basics of HOWL, you can write the GUI portion of a Win32 application in a fraction of the time it would take using standard Win32 API programming techniques. Your programs will be easier to read and easier to maintain, as well.

As its name suggests, the HLA Object Windows Library makes extensive use of HLA's object-oriented programming facilities. If you are unfamiliar with object-oriented programming, or are uncomfortable with HLA's implementation of object-oriented programming, you should take a look at the chapter on "Classes and Objects" in The Art of Assembly Language and the chapter on Object-Oriented Programming in the HLA reference manual.

Note: Successful use of HOWL requires HLA v2.8 or later. If you have an earlier version, you will need to upgrade to the latest version in order to use HOWL. It should be obvious by now, but HOWL for Windows only supports Microsoft Windows (2000, XP, Vista, and Windows 7; no guarantees on earlier versions).

# 38.1 The HOWL Application Framework

Most HLA programs (at least to date) are written with a "main program" that controls the activities of that application by calling various procedures and other code within the application; the main program is the "traffic cop" that determines what happens and the sequence of those operations. An application framework (like HOWL), on the other hand, contains its own "main program" that controls the sequence of operations within the program. As an application programmer, you will supply various procedures that the framework will call and your procedures will handle various tasks as requested by the application framework's main program. This paradigm takes a small amount of effort to get used to if you've never written event-driven applications before, but it's fairly easy to master and you should be able to master it in a few short hours.

For technical reasons, your HOWL applications will still be written as an HLA program. However, the main program for your HOWL application is trivial; if your program is named "howlDemo", then this is what your main program will look like:

```
begin howlDemo;
  HowlMainApp();
end howlDemo;
```

HowlMainApp is the HOWL application framework main program that you must call from your main program to get the application running.<sup>1</sup>

Beyond the main program in your HOWL application, there are two methods and three procedures you must also supply:

- An "onClose" method (usually containing a single statement)
- An "onCreate" method (usually empty) An "AppStart" procedure
- An "AppTerminate" procedure
- An "AppException" procedure

Your application will normally contain many more procedures and other code, of course, but every HOWL application will have at least these five procedures and methods.

The first step in creating a HOWL application is to create a subclass of the wForm t type. You could create such a new class using a declaration like the following:

<sup>1.</sup> In theory, the HOWL framework could require that you create a unit and the HOWL main program could have been linked in automatically. However, you cannot insert any main programs into the HLA Standard Library (where HOWL resides) without creating linkage problems for all other applications. The simple alternative is to require HOWL apps to call the HowlMainApp procedure from their main program.

#### **HLA Standard Library**

```
myNewForm_t:
   class inherits( wForm_t );
      << any new fields you want to add >>
   endclass;
```

However, in an typical HOWL application you won't create a new wForm\_t type this way. Instead, you'll use the wForm..endwForm declaration to achieve this:

```
wForm( myForm )
     << any new fields you want to add >>
     << any widget declarations you want >>
endwForm
```

The wForm..endwForm statement does several things for you:

- It defines a new class type that is a subclass of wForm\_t. This new class type is given the name "myForm\_t" (substituting whatever name you supply as the argument to wForm for "myForm" in this example).
- It creates a static global variable named "pformname" (substituting the name you supply in the wform invocation for formname) that is a pointer to an object of type formname\_t (again, substituting the name you supply in the invocation to wform for formname).
- It creates a static global variable named "formname" (usual substitution) that is an instance of the class object formname t.
- It initializes "pformname" with the address of the global "formname" variable.
- It creates a macro, named formname implementation, that you can invoke to create a constructor for this new class that initializes all the widgets you declare in the wform..endwform statement.

You could manually do all of these things that the wForm..endwForm declaration does for you, but it's a lot easier and less error prone to to use the wForm..endwForm statement. So this documentation will only consider that approach. If you're interested in learning how to manually create new wForm\_t subclass types, take a look at the macro implementation of wForm..endwForm in the howl.hhf header file.

In order to provide concrete examples, this documentation will assume that you're supplying the name "myForm" as an argument to the wForm..endwForm macro invocation. Please keep in mind that you can use any name you choose (and "myForm" is not a particularly descriptive or good name) in these examples. In general, you might want to consider using your application's name (if you're not already using that as an identifier elsewhere in your program) as the main form name.

With the basic description wForm out of the way, we can now take a look at a complete HOWL application (the generic equivalent of a "hello world" application in the GUI world). The following code appears in pieces in order to explain the purpoes of each piece.

```
program howlDemo;
#linker( "comdlg32.lib" )
#linker( "comctl32.lib" )
```

The HOWL library makes use of the Windows common controls and common dialogs dynamically linked libraries. The two #linker statements above instruct HLA to emit instructions to the linker to link in these libraries (so you don't have to specify these library names on the HLA compiler command line).

```
?@NoDisplay := true;
?@NoStackAlign := true;
```

By default, HLA emits code to generate displays for all procedures and it also emits code to align the stack at the beginning of each procedure. These options are rarely needed in HOWL programming, so it's a good idea to include the two statements above in order to turn off the code generation for these two features.

```
#includeOnce( "stdlib.hhf" )
#includeOnce( "howl.hhf" )
```

Like most HLA applications, we'll include the HLA standard library generic header file (*stdlib.hhf*) so we can take advantage of most of the standard library's features. Because stdlib.hhf doesn't automatically include the *howl.hhf* header file, the code needs to explicitly include this header file as well in order to use HOWL features.

```
static
   align( 4 );
   bkgBrush_g :dword;
   bkgColor_g :dword;
```

The bkgBrush\_g and bkgColor\_g variables will hold the background color and brush for our forms. We need to declare these variables before our form declaration because many widgets (controls) will need a background color and the widgets will look better if their background color is the same as the form's.

```
wForm( myForm )
endwForm
```

Here's our wForm declaration. It is important for you to understand that the wForm..endwForm declaration is equivalent to a class declaration in the type section of an HLA program. The wForm macro, in fact, expands in-place) to a type section with a class declaration for myForm\_t. There are two things you can place between the wForm and endwForm clauses: class field declarations and invocations of certain context-free macros defined by the wForm macro invocation. We'll take a look at both of these options a little later, for the current example our wForm..endwForm macro invocation is empty because we're just creating an empty formfor our application. Note, and this is very important, that the wForm..endwForm statement must appear at some point in your program where it is legal to begin a type section that defines a class (because this is exactly what wForm..endwForm is going to do).

```
// Implement the mainAppWindow create procedure and object instances:
myForm_implementation();
```

One of the tasks that the wForm..endwForm macro invocation accomplishes is the creation of a macro (named myForm\_implementation in this example) that will expand to some code that the wForm..endwForm macro generates. Somewhere in your program you must invoke this macro (myForm\_implementation) in order to actually emit the code that the new class you've created requires. If you're wondering why the wForm..endwForm macro doesn't emit this code directly, just keep in mind that the wForm..endwForm declaration often appears in a header file (rather than directly in your main program as it appears here) and if wForm..endwForm automatically emitted this code, it would be emitted in every file that included the header file. This would result in duplicate code (and duplicate external labels). Therefore, the wForm..endwForm statement generates this macro that you must invoke exactly once in your program in order to compile the code that wForm..endwForm generates.

```
method myForm_t.onCreate;
begin onCreate;
end onCreate;
method myForm_t.onClose;
begin onClose;
   w.PostQuitMessage( 0 );
end onClose;
```

The myForm\_t class that wForm..endwForm creates will define two methods but it will not generate the code for these methods, you will have to provide the code for these methods. Most of the time, these methods will appear exactly as the two above. The HOWL main program invokes the onCreate method at the very end of the execution of the constructor procedure for the myForm\_t class. You could put code in this method to execute immediately after the creation of the new form but, as you'll soon see, you'll most often put this "on creation" code in the appStart procedure. So most of the time the onCreate method will be empty. Why does HOWL generate a call to a method you'll almost always leave empty? Well, this is an artifact of object-oriented programming. The onCreate method is quite useful for other classes that are derived from myForm\_t's parent class, so rather than make a special case out of myForm\_t (or the other classes), HOWL requires you to write this (usually empty) method and it will call it. Fortunately, this only takes a few bytes of memory and it only gets called once, so there really isn't an efficiency loss for doing this.

When the user of your application clicks on the form's close button, or otherwise tells the application to terminate, HOWL will direct control to the myForm t.onClose method. You can do other things to clean up your application when the program is about to quit, but the main thing you need to do is to tell Windows that the application is quitting and this is done by executing w.PostQuitMessage(0); As it turns out, you generally won't put any application cleanup code directly in the onClose method; there is an appTerminate procedure that HOWL will call when your program terminates execution and you'll put all your cleanup code in that procedure.

We've talked about the appStart and appTerminate procedures, let's take a look at them. A typical appStart procedure takes the following form:

```
procedure appStart;
begin appStart;

push( esi );

// Create the main application window:

w.GetSysColor( w.COLOR_MENU );
mov( eax, bkgColor_g );
w.CreateSolidBrush( eax );
mov( eax, bkgBrush q );
```

The above statements initialize the bkgColor\_g and bkgBrush\_g global variables with the color (and corresponding solid brush) of the menu area on a typical Windows' window. Though it's not strictly necessary to have these global variables, they are useful when creating widgets in more complex applications, so most appStart procedures will initialize these variables. Note that you must initialize these variables before calling the constructor for the myForm\_t class because the widget declarations appearing in the wForm. endwForm statement will be initialized in the call to the constructor for myForm. Note that you don't have to specify the w.COLOR\_MENU background color. You can specify any RGB color you like. You can use the RGB macro (e.g., RGB(255, 128, 0)) to specify the individual red, green, and blue (respectively) components of the RGB color.

The wForm ( mForm ) .. endwForm statement appearing earlier in the source file (and the myForm\_implementation macro invocation) automatically generated a constructor for the myForm\_t class named create\_myForm. That declaration also created an instance variable (an object) of type myForm\_t named myForm. In order to initialize and display the form, you must call this constructor with the following (or reasonably compatible) arguments:

```
myForm.create myForm
                           // Window title
    "My Form",
    Ο,
                           // Extended style
    Ο,
                           // Style
                           // No parent window
    NULL,
    w.CW USEDEFAULT,
                           // x-position on screen
                            // y-position on screen
   w.CW USEDEFAULT,
    600,
                            // Width
                            // Height
    600,
   bkgColor_g,
                           // Background color
                            // Make visible on creation
    true
);
mov( esi, pmyForm );
                           // Save pointer to main window object.
```

The first argument is a string parameter that HOWL will display in the title bar of the application's main form. You can put any string you like here, although you should generally put the program's name in the title bar.

The next two parameters let you extend the window style and extended style. In general, this two parameters will contain zero. HOWL always uses the style (w.WS\_CLIPCHILDREN | w.WS\_OVERLAPPEDWINDOW) and the extended style w.WS\_EX\_CONTROLPARENT when creating windows for a HOWL form. The styles you specify in the second and third constructor arguments will be logically ORed into HOWL's existing styles.

The fourth parameter is the handle of the form's parent form. For main application windows, this argument is always NULL.

The fifth and sixth arguments in the constructor invocation are the x- and y-coordinates on the screen where Windows will position the upper-left-hand corner of the form. You may specify any reasonable values here (within the range of the size of your screen, if you want the form to be visible) or you can specify w.CW\_USEDEFAULT, in which case Windows will position the window automatically for you. For the position on the screen, the default coordinates are probably good values to use.

The seventh and eighth arguments are the width and height of the window you're creating. You'll have to pick these numbers based on the layout of the widgets on your form. You can also specify w.CW\_USEDEFAULT for the width and height and Windows will pick values it feels are appropriate. Generally, though, you'll want to explicitly specify the width and height for a typical form.

The ninth parameter is the background color to use for the main client area of the form. This is an RGB color value. As this example demonstrates, it's a good idea to u se the bkgColor\_g value in this parameter argument so you can specify that same value (or bkgBrush\_g) for other elements on the display that have a background color.

```
// Return main window handle in EAX if you want the system
// to support control selection via the TAB key. Return
// NULL in EAX if you don't want to support TAB key selection
// of the controls:

mov( myForm.handle, eax );
pop( esi );
end appStart;
```

The caller to appStart checks the return value in EAX to determine whether the form supports tab control selection. If you return NULL in EAX, then the form ignores the tab key during execution. If you return the form's handle (myForm.handle), then Windows will support control/widget tab selection on the form.

```
// appTerminate-
//
// Called when the application is quitting, giving the app a chance
// to clean up after itself.
//
// Note that this is called *after* the mainAppWindow_t.onClose method
// executes (indeed, mainAppWindow_t.onClose, by posting the quit message,
// is what actually causes the program to begin terminating, which leads
// to the execution of this procedure).

procedure appTerminate;

procedure appTerminate;

// Clean up the main application's form.
// Note that this will recursively clean up all the widgets on the form.

myForm.destroy();
w.DeleteObject( bkgBrush_g );
end appTerminate;
```

The HOWL system will call the appTerminate procedure after the myForm.onClose method terminates. The appTerminate procedure is a good place to call the class destructor (myForm.destroy) and clean up any other resources in use. In the code above, for example, the appTerminate procedure deletes the brush resource created in the appStart procedure. Note that you should only call the main form destructor in the appTerminate procedure, not in the myForm.onClose method. The destructor will free up any allocated storage and other resources in use and you shouldn't do this while the object is still active (e.g., while the onClose method is executing).

```
// appException-
```

```
//
// Gives the application the opportunity to clean up before
// aborting when an unhandled exception comes along:
procedure appException( theException:dword in eax );
begin appException;
  raise( eax );
end appException;
```

HOWL will call the appException procedure if an unhandled exception occurs during the execution of your program. As a general rule, it's a good idea to clean up resouces as best you can before bailing out of the program.

```
// The main program for a HOWL application must simply
// call the HowlMainApp procedure.
begin howlDemo;
    HowlMainApp();
end howlDemo;
```

The main application of a HOWL program, as noted earlier, should simply call the HowlMainApp procedure which is the real "main program" of the system.

Here's the complete "trivial HOWL application" withou the annotations:

```
program howlDemo;
#linker( "comdlg32.lib" )
#linker( "comctl32.lib" )
@NoDisplay
              := true;
?@NoStackAlign := true;
#includeOnce( "stdlib.hhf" )
#includeOnce( "howl.hhf" )
static
    align(4);
    bkgBrush_g :dword;
    bkgColor_g :dword;
wForm ( myForm )
endwForm
// Implement the mainAppWindow create procedure and object instances:
myForm implementation();
method myForm t.onClose;
begin onClose;
    w.PostQuitMessage( 0 );
```

```
end onClose;
method myForm t.onCreate;
begin onCreate;
end onCreate;
procedure appStart;
begin appStart;
    push( esi );
    // Create the main application window:
    w.GetSysColor( w.COLOR MENU );
    mov( eax, bkgColor g );
    w.CreateSolidBrush( eax );
    mov( eax, bkgBrush_g );
    myForm.create myForm
        "My Form", // Window title
                              // Extended style
        Ο,
       Ο,
                              // Style
       NULL, // No parent window

w.CW_USEDEFAULT, // Let Windows position this guy

w.CW_USEDEFAULT, // " " " " "

600, // Middle
       NULL,
                               // Width
        600,
        600,
                                // Height
        bkgColor_g,
                                // Background color
        true
                                // Make visible on creation
    );
    mov( esi, pmyForm );
                               // Save pointer to main window object.
    // Return main window handle in EAX if you want the system
    // to support control selection via the TAB key. Return
    // NULL in EAX if you don't want to support TAB key selection
    // of the controls:
    mov( myForm.handle, eax );
    pop(esi);
end appStart;
// appTerminate-
//
// Called when the application is quitting, giving the app a chance
// to clean up after itself.
// Note that this is called *after* the mainAppWindow_t.onClose method
// executes (indeed, mainAppWindow_t.onClose, by posting the quit message,
// is what actually causes the program to begin terminating, which leads
// to the execution of this procedure).
procedure appTerminate;
begin appTerminate;
```

```
// Clean up the main application's form.
    // Note that this will recursively clean up all the widgets on the form.
    myForm.destroy();
    w.DeleteObject( bkgBrush g );
end appTerminate;
// appException-
//
// Gives the application the opportunity to clean up before
// aborting when an unhandled exception comes along:
procedure appException( theException:dword in eax );
begin appException;
    raise( eax );
end appException;
// The main program for a HOWL application must simply
// call the HowlMainApp procedure.
begin howlDemo;
   HowlMainApp();
end howlDemo;
```

Assuming you've named this file "myForm.hla", you can compile and run this program as follows:

```
hla myForm
```

You can run the application from a command-line by typing "myForm" or you can double-click on the icon to run it in a traditional GUI style. Note that if you double-click on the icon, Windows will open up both the GUI window (your form) and a console window. As it turns out, having the console window is useful for debugging purposes, but if you want to ship a release version of your application, you'll probably want to ditch the console window. You can achieve this by using the following command line to compile your application:

```
hla -w myForm
```

When you run the program (either from the command line or by double clicking on an icon), an empty gray window will appear. You can quit the program by clicking on the close box on the title bar.

To understand how the HOWL application framework functions, we need an example that is slightly more complex than the trivial example presented thus far. Consider the following modifications to the previous example:

The onPress procedure is an example of an *event handler*. The HOWL code will automatically call various event handlers in response to some system event, such as someone pressing a button on a form. In this example, we're going to place a push button on the formand the HOWL code will call the onPress event handler in response to someone pressing that button. How does HOWL know to call onPress rather than some other function? Easy, we're going to tell it about onPress. The first step is to create a forward declaration for onPress that must appear before the wForm..endwForm statement. We're going to reference onPress inside the wForm.endwForm statement, so we have to make sure it's declared before wForm( myForm); the forward declaration achieves this.<sup>2</sup>

The wPushButton delcaration appearing inside the wForm..endwForm statement tells HOWL to create a push button object on the form. The first argument (myButton) is the name of the field that HOWL will create inside the myForm class to represent the push button object. This is roughly equivalent to the following declaration in HLA:

```
type
  myForm: class inherits( wForm_t);
    var
        myButton: wPushButton_p;
        .
        .
        endclass;
```

(note that type wPushButton p is defined to be a pointer to wPushButton t.)

The remaining arguments in the wPushButton statement define the appearance of the button on the actual form. The second argument is the string label that HOWL will display on the button. The third through sixth arguments, as the comments state, specfy the x- and y-coordinates and the width and height of the button on the form. Note that the coordinates are relative to the upper-left-hand corner of the *client area* on the form.<sup>3</sup> The last argument is the one of most interest to us here. This is the name of the "on click" event handler that HOWL will call when you press the push button on the form.

All widget event handlers are "widget procs". This means that they are procedures with the following parameter list:

```
type
   widgetProc :procedure( thisPtr:dword; wParam:dword; lParam:dword );
```

Note that widgetProc procedures are not class procedures or methods, they are standard procedures. Specifically, this means that you can't use the this or super reserved words inside a widgetProc. However, note that a widgetProc does have a thisPtr parameter. This parameter will contain the address of the object that signaled the event (that is, thisPtr will point at the myButton object in this example when the user presses the button and HOWL calls the onPress procedure). In this example, we'll not use thisPtr, but in more

<sup>2.</sup> You could also put the entire onPress procedure before the wForm declaration, but generally it's better programming style to put all procedure code after the declarations (like wForm), hence the use of the forward declaration in this code.

<sup>3.</sup> The client area does not include the title bar nor the menus. If the form is tabbed, it doesn't include the area holding the tabs, either.

#### **HLA Standard Library**

complex examples having a pointer to the object turns out to be important. The wParam and lParam arguments are passed from Windows message procedure on to the widgetProc unchanged. For certain widget types, these arguments contain important data. In the current example, we ignore these arguments as well.

For the onPress procedure in this example, we simply want to quit the program when the user presses the "close" button. Therefore, this onPress procedure executes the same code as the main form's onClose method, that is: w.PostQuitMessage(0); If you compile this code and run it, you can quit the program by pressing on the "close" button.

In most cases, these event handler procedures are how HOWL communicates with your code. Whenever the user initiates some event by interacting with the widgets on the form, HOWL calls the corresponding widget procedure(s) to let your program handle the event.

# 38.2 The HOWL Declarative Language

In the previous section you saw a couple of simple examples of the HOWL declarative language. The HOWL declarative language is the set of statements that are legal inside a wForm..endwForm sequence. The wPushButton statement was a good example of a HOWL declarative language statement. There are many other widget-defining statements present in the HOWL declarative language. This section will describe those statements.

Before describing the actual statements that define widgets, you should note that the wForm..endwForm statement is actually a class declaration in the HLA language. So in addition to all the legal declarative statements, you can also put any legal class declarations inside a wForm..endwForm statement. For example, if you want to communicate some data between various widgets on a form, one way to achieve this is by placing some class var declarations inside the wForm..endwForm statement:

```
wForm( myForm )
  var
      someData :dword;
      .
      .
endwForm
```

Your event handlers and other code and refer to this data field using the syntax myForm.someData.

Of course, you can add any other legal class objects into this declaration including class constants, procedures, methods, and iterators.

The howl.hhf header file implements the HOWL declarative language using an HLA context-free macro. The wForm..endwForm macro declaration includes various #keyword macros (like wPushButton) that expand into appropriate declarations in the class (and via some macro magic, store away code to create the constructor procedure for the class). When you look at some HOWL delcarative code, it's easy to forget that you're looking at a declaration, not at executable code. It's easy to think that you should be able to do something like the following:

```
wForm ( myForm )
        mov( btnXPosn, eax );
        add( 10, eax );
        mov( btnYPosn, ecx );
        add( 10, ecx );
        wPushButton
            myButton,
                                // Field name in mainWindow object
            "Close",
                                // Caption for push button
                                // x position
            eax,
                                // y position
            ecx.
                                // width
            125,
            25,
                                // height
                                // "on click" event handler
            onPress
        ) ;
endwForm
```

However, this won't work. Don't forget that the statements inside the wForm..endwForm declaration are emitted inside a class declaration. Stray statements such as "mov( btnXPosn, eax );" cannot appear inside a class declaration.

It is possible to sneak certain statements into the your widget declarations. Except for the first parameter in most widget declarations (which is the widget object's name in the class declaration), HOWL records the parameter's value and "plays it back" when generating the code for the form's class constructor. This means you can sneak in some code if that code is appropriate for a parameter in a procedure call. Consider the following:

```
wForm( myForm )

wPushButton
```

```
(
            myButton,
                               // Field name in mainWindow object
            "Close",
                                // Caption for push button
            returns
            ( {
                mov( btnXPosn, eax );
               add( 10, eax );
            }, "eax" ),
            10,
                                // y position
                                // width
            125,
            25,
                                // height
                                // "on click" event handler
            onPress
        );
endwForm
```

You may specify global variables as arguments to a widget declaration, but you have to ensure that you've declared the global object prior to the wForm statement at that you've initialized the global object before calling the constructor for that form.

The following subsections describe the wForm..endwForm statement as well as all the widgets that may appear within a wForm..endwForm declaration.

## 38.2.1 wForm

```
wForm( <<formname>> )
     << widget and class field declarations >>
endwForm
```

The wForm..endwForm statement declares a form (or window) for an application. Every application will have at least one of these statements. The single argument is the name associated with the form. HOWL takes this name and generates five distinct program entities from it:

- A class type named formname\_t that represents the form's type and holds the declarations for all the widgets on the form.
- A data type named *formname* p,
- A global variable named formname, of type formname\_t, that is an instance of the form object.
- A global variable named pformname of type formname\_p that is initialized with the address of the formname object.
- A constructor (class procedure) of the name formname\_t.create\_formname. You will call
  this constructor to initialize the formname variable object.

Most programs will use the formname variable directly and ignore the pformname variable. However, pformname is available if having a pointer to the object is more convenient that the object itself.

Version: 4/28/10

The constructor for the object has the following prototype:

```
procedure formname_t.create_formname
    caption
                :string;
    exStyle
                :dword;
    style
                :dword;
   parent
               :dword;
               :dword;
   x
               :dword;
   width
               :dword;
   height
               :dword;
    fillColor :dword;
    visible
               :boolean
);
```

caption HOWL displays this string in the title bar of the form's window.

exStyle HOWL logically ORs this MS Windows "extended window style" (w.WS\_EX\_\* constants) with w.WS\_EX\_CONTROLPARENT when creating the window for the form.

style HOWL logically ORs this MS Windows "window style" (w.WS\_\* constants) with w.WS\_CLIPCHILDREN | w.WS\_OVERLAPPEDWINDOW when creating the window for the form

parent This is the handle of the parent window for this form. As most wForm objects do not have parent windows, this parameter should contain NULL.

x The x-coordinate on the screen of the upper-left-hand corner of the form.

y The y-coordinate on the screen of the upper-left-hand corner of the form.

width The width of the form (in pixels) height The height of the form (in pixels)

fillColor This is an RGB value that specifies the background color for the form. The red component is the L.O. eight bits of this value, the green component is in bits 8..15 of this value, and the blue component is in bits 16..23. Bits 24..31 should contain zero. The howl.hhf header file defines a macro, RGB, that lets you assemble an RGB value from three constants: RGB( redConst, greenConst, blueConst). For example, RGB( 255, 0, 0) corresponds to red will a full intensity.

visible This is a boolean constant that specifies whether the form will be created in a visible (true) or hidden (false) state. You can always call the formname.show() method to make a form visible or the formname.hide() method to hide the form at run-time. For the main application window, this field normally contains true.

Generally, formname objects are singletons. That is, you typically create only a single instance of a formname object. However, as formname t is a standard HLA data type, there is nothing stopping you from creating multiple objects of this type. Most of the type, however, it would be somewhat confusing to have two instances of the same form on the display at one time. In some instances this is reasonable. For example, if you have a text editor form and you want to allow the user to edit multiple files (or multiple views of the same file) concurrently, it might make sense to have two instances of the same window on the screen at one time.

wForm..endwForm declarations are not recursive. That is, you cannot embed a wForm inside another wForm declaration. wForm windows are main application forms and support menus, tabs, and other facilities only possible on the main application form, hence the restriction.

wForm objects are examples of *containers* in HOWL. A container, as its name suggests, may contain other objects (specifically widget objects). There are a couple of different kinds of containers in HOWL, but wForm contains are special because they can contain two things that other containers cannot: menus and tabs. Therefore, this document will describe these widgets next

### 38.2.2 wMainMenu..endwMainMenu

```
wMainMenu
     << main menu widget declarations >>
endwMainMenu
```

A wForm object can contain an optional *main menu* widget. This consists of the wMainMenu..endwMainMenu statement. If a form contains a main menu widget, the main menu widget must be the first widget declaration appearing on the form. E.g.,

Within the wMainMenu..endwMainMenu declaration you define the items that appear on the menu. These include menu items, submenus, and separators. The following subsections describe each of these items.

A wMainMenu object can be thought of as a container object, albeit a very specialized one. wMainMenu objects can contain wMenuItems, wMenuSeparators, and wSubMenu objects. Unlike normal containers, however, wMainMenu objects cannot contain arbitrary HOWL objects.

#### 38.2.2.1 wMenuItem

A wMenuItem declaration defines a single menu item in a main menu or a submenu. This declaration is only legal within a wMainMenu..endwMainMenu or wSubMenu..endwSubMenu declaration.

```
wMenuItem
(
    menuItemName,
    menuItemChecked,
    menuString,
    menuHandler
);
```

The menuItemName argument is an identifier that HOWL inserts into the wForm object to represent this particular menu item. You generally won't directly refer to this identifier in your programs, but HOWL requires a field name so you must supply a unique (to the class) identifier here.

The menuItemCheck argument is a boolean constant that specifies whether the menu item can contain a check mark next to it in the menu display. If this is true, then the menu item will have the ability to display (or not display) a checkmark next to the menu item. If this field is false, then the menu item will not have this ability. See the discussion of the wMenuItem t.checked method to see how to set or clear this checkmark.

The menuString argument is a string constant that specifies the text that HOWL will display for the menu item.

The menuHandler argument is either NULL or the name of a widgetProc that HOWL will call when the user selects this particular menu item. If the argument is NULL, HOWL will ignore the selection of the menu item

HOWL displays menu items across the menu bar on a wForm (the menu bar appears immediately below the title bar in the window). Generally, most main menu items are actually submenus, though straight menu items are also legal in and main menu.

# 38.2.2.2 wMenuSeparator

```
wMenuSeparator
```

The wMenuSeparator declaration should only appear in a submenu (that is, within a wSubMenu..endwSubMenu declaration). This draws a horizontal bar across the menu to separate sets of menu items in a submenu.

#### 38.2.2.3 wSubMenu..endwSubMenu

Submenu item declarations are syntactically similar to main menu declarations. However, submenus must always appear inside another menu declaration (either a wMainMenu..endwMainMenu or some other wSubMenu..endwSubmenu declaration). Unlike wMenuItem declarations, there is no handler associated with a submenu. HOWL (and Windows) automatically handles all the processing associated with a submenu.

# 38.2.2.4 Menu Example

Here's a complete menu declaration, including submenus within submenus and menu items in the main menu:

```
wForm( mainAppWindow);
  wMainMenu;
     wSubMenu ( menu 1, "menu1" );
        wMenuItem( menu_1_1, false, "Item_1_1", handler_1_1 );
        wMenuItem( menu_1_2, true, "Item_1_2", handler_1_2 );
        wMenuItem( menu_1_3, true, "Item_1_3", handler_1_3 );
        wMenuSeparator;
        wMenuItem( menu_exit, false, "Exit", exitHandler );
     endwSubMenu;
     wSubMenu( menu_2, "menu2" );
        wMenuItem( menu_2_1, false, "Item_2_1", handler_2_1 );
        wSubMenu( menu_2_2, "Menu_2_2" );
            wMenuItem( menu_2_2_1, false, "Item_2_2_1", handler_2_2_1 );
            wMenuItem( menu_2_2_2, false, "Item_2_2_2", handler_2_2_2 );
        endwSubMenu;
     endwSubMenu;
     wMenuItem( menu_3, false, "menu3", handler_3 );
  endwMainMenu;
     << other widget declarations >>
endwForm
```

# 38.2.3 wTab

By default, a wForm object provides a single surface to which you can attach widgets. The wTab declaration allows you to specify multiple surfaces on a form, each user-selectable by clicking on a tab at the top of the form. Like wForm objects, wTab objects are containers and may contain all the same widgets (except wMainMenu items). If you utilize tabs on a wForm object, the first wTab declaration must appear after the wMainMenu declaration (if any) and before any other widgets, e.g.,

```
wForm( mainAppWindow );
wMainMenu;
wMenuItem( exitMenu, false, "exit", exitHandler );
endwMainMenu;
wTab( tab1, "tab1", NULL, bkgColor_g );
<< widgets associated with tab1 >>
```

•

The declarations for widgets associated with a tab appear immediately after that tab up to the next tab declaration or the endwForm clause. Most forms, if they use tabs, will have at least two tabs. Here's an example declaration of a form with two tabs:

```
wForm( mainAppWindow );
  wMainMenu;
        wMenuItem( exitMenu, false, "exit", exitHandler );
  endwMainMenu:
  wTab( tab1, "tab1", NULL, bkgColor g );
     wPushButton
     (
        buttonOnTab1, // Identifier for button
        "Tab1 Button", // Caption for push button
                       // x position
        10,
                       // y position
        125,
                       // width
                       // height
        25,
                     // "on click" event handler
        onClick1
     );
 wTab( tab2, "tab2", NULL, bkgColor g );
     wPushButton
     (
        buttonOnTab2, // Identifier for button
        "Tab2 Button", // Caption for push button
                       // x position
                       // y position
        10,
        125,
                       // width
                       // height
        25,
        onClick2
                    // "on click" event handler
     );
endwForm
```

This example creates two tab pages on the form, each with on button on the respective forms.

HOWL and Windows automatically handle switching from one form to the other when the user clicks on the tabs.

Note that if you place on or more tabs on a form, the size of the client area (where you can put other widgets) is reduced by the size of the tabs bar at the top of the form.

#### 38.2.4 Check Boxes

HOWL supports four types of check boxes: standard check boxes (wCheckBox), three-state check boxes (wCheckBox3), left-text check boxes (wCheckBoxLT), and three-state left-text checkboxes (wCheckBox3LT).

The non-three-state checkboxes alternate between two states when the user clicks on the check box (or its caption): checked and unchecked. The three-state check boxes alternate between three states: unchecked, checked, and grayed (don't care).

The standard (non-LT) checkboxes draw their check boxes immediately to the left of the caption (that is, the text is to the right of the check box). The LT (left text) check boxes draw their text to the left of the check box.

CheckBox declarations let you specify an "onClick" event handler that HOWL will call whenever the user clicks on a checkbox and changes its state. This argument should either be the name of a widgetProc procedure

or NULL (if you don't want HOWL to call any procedure, which is actually a common occurrence with checkboxes).

# 38.2.4.1 wCheckBox

This declaration creates a standard checkbox on the form.

### 38.2.4.2 wCheckBox3

This declaration creates a three-state checkbox on the form.

# 38.2.4.3 wCheckBox3LT

```
wCheckBox3LT
 checkBoxID,
                // Identifier for checkbox
                 // Caption for checkbox
 caption,
                 // x position on form
 x,
                 // y position on form
 у,
                 // width
 w,
 h,
                 // height
                 // "on click" event handler (or NULL)
 onClick
);
```

This declaration creates a three-state, left-text, checkbox on the form.

## 38.2.4.4 wCheckBoxLT

This declaration creates a left-text checkbox on the form.

## 38.2.5 wComboBox

A combobox is a combination editBox, listBox, and pull-down menu. The user can type text directly into the editBox section of the combo box or click on the arrow on the right side of the widget to open up a pull-down menu from which the user can select an item.

```
wComboBox
(
                  // ComboBox name (an identifier)
  comboBoxID,
  "combo box",
                  // Initial string in the edit box (usually and empty string)
                  // x
                  // y
 У,
                  // width
  W,
                  // height
 h.
                  // true or false
  sorted,
  onCBSelChange, // onSelChange handler (or NULL)
  "comboBox1", // List of initial string values for the list
               // This list may contain zero or more items.
  "comboBox2",
  "comboBox3"
);
```

The comboBoxID argument is the HLA identifier name that HOWL will use for the comboBox object within the wForm declaration; this name should be unique within the form declaration.

The second argument is a string that HOWL will use as the default value of the edit box field when the form is first created. Most often, this will be the empty string. Note that once the user enters data into the edit box or selects and entry from the pull-down menu list, the initial string value is lost.

The x, y, w, and h fields specify the position and size of the combo box on the form.

The sorted field is a boolean value that determines whether the fields of the pull-down menu list are sorted or remain in their "inserted" order. If this field is true, then Windows will sort each entry you add to the list (including the initial entries). If this field is false, then Windows leaves the entries in the order that you add them. Note that it is certainly possible to add and delete fields while the program is running; see the discussion of the wComboBox\_t type later in this document. Most often, you'll probably specify false for this field.

The oncbselchange field lets you specify an "on selection change" event handler or NULL if you don't want HOWL to invoke an event handler when the selection change. Normally, you'll put NULL in this field because you'll normally read the text from the widget when you press some other button or when some other event occurs, not when the user changes the text selection in the edit box or selects some entry from the pull-down menu list.

The remaining entries in the wComboBox declaration are optional. These entries, if present, must all be string constants that HOWL will use to populate the pull-down menu list. Note that you can add strings to the list at run time, so you don't have to populate the list at declaration time. However, for many lists you'll know the items the user can select from at design time, so you can fill in those entries in the wComboBox declaration.

# 38.2.6 wDragListBox

A wDragListBox object is similar to a wListBox (list box) object that provides the user with the ability to rearrange items in the list box. The declaration of a wDragListBox is

The dlName argument is the name that HOWL will use in the wForm declaration for this wDragListBox object. This name must be unique within the wForm declaration.

The x, y, w, and h arguments specify the position and size of the wDragListBox object on the form.

The onListBoxClick argument is the name of a widgetProc that HOWL will call whenever the user clicks on one of the list items. This field can be NULL, in which case HOWL won't bother to call any procedure when the user clicks on an item (this is actually a common situation; usually the program will determine the currently selected item in a wDragListBox when some other event occurs, and ignore the immediate changes that might occur in a wDragListBox object).

The remaining objects are optional. If present, they must all be strings and the wDragListBox declaration uses these strings to initially populate the wDragListBox object.

#### 38.2.7 wEditBox

A wEditBox object allows the user to enter string data into a program.

```
wEditBox
(
   ebName,
                // HLA identifier for this object
   InitialText, // Initial text for edit box
                // x position
                 // y position
   у,
                 // width
   W,
                 // height
   h,
                 // style
   onChange
                 // onChange handler (can be NULL)
);
```

The ebName argument is the name that HOWL will use in the wForm declaration for this wEditBox object. This name must be unique within the wForm declaration.

The InitialText argument is a string (usually empty) that HOWL uses to initialize the edit box's text field when the form is first created.

The x, y, w, and h arguments specify the position and size of the wEditBox object on the form.

The s argument is the edit box style. This is any of the following edit box styles that HOWL logically ORs with the  $\mbox{w}$ . AUTOHSCROLL style:

W.ES\_AUTOHSCROLL Automatically scrolls text to the right by 10 characters when the user types a character at the end of the line. When the user presses the ENTER key, the control scrolls all text back to position zero.

W.ES\_AUTOVSCROLL Automatically scrolls text up one page when the user presses the ENTER key on the last line.

W.ES\_CENTER Centers text in a multiline edit control.

w.ES\_LEFT Left-aligns text.

w.ES\_LOWERCASE Converts all characters to lowercase as they are typed into the edit control.

w.ES\_MULTILINE Designates a multiline edit control. The default is single-line edit control.

When the multiline edit control is in a dialog box, the default response to pressing the ENTER key is to activate the default button. To use the ENTER key as a carriage return, use the ES\_WANTRETURN style.

When the multiline edit control is not in a dialog box and the ES\_AUTOVSCROLL style is specified, the edit control shows as many lines as possible and scrolls vertically when the user presses the ENTER key. If you do not specify ES\_AUTOVSCROLL, the edit control shows as many lines as possible and beeps if the user presses the ENTER key when no more lines can be displayed.

If you specify the ES\_AUTOHSCROLL style, the multiline edit control automatically scrolls horizontally when the caret goes past the right edge of the control. To start a new line, the user must press the ENTER key. If you do not specify ES AUTOHSCROLL, the control automatically wraps words to the

beginning of the next line when necessary. A new line is also started if the user presses the ENTER key. The window size determines the position of the word wrap. If the window size changes, the word wrapping position changes and the text is redisplayed.

Multiline edit controls can have scroll bars. An edit control with scroll bars processes its own scroll bar messages. Note that edit controls without scroll bars scroll as described in the previous paragraphs and process any scroll messages sent by the parent window.

w.ES NOHIDESEL

Negates the default behavior for an edit control. The default behavior hides the selection when the control loses the input focus and inverts the selection when the control receives the input focus. If you specify ES\_NOHIDESEL, the selected text is inverted, even if the control does not have the focus.

w.ES NUMBER

Allows only digits to be entered into the edit control.

w.ES OEMCONVERT

Converts text entered in the edit control. The text is converted from the Windows character set to the OEM character set and then back to the Windows set. This ensures proper character conversion when the application calls the CharToOem function to convert a Windows string in the edit control to OEM characters. This style is most useful for edit controls that contain filenames.

w.ES PASSWORD

Displays an asterisk (\*) for each character typed into the edit control. You can use the EM\_SETPASSWORDCHAR message to change the character that is displayed.

w.ES READONLY

Prevents the user from typing or editing text in the edit control.

w.ES RIGHT

Right-aligns text in a multiline edit control.

w.ES UPPERCASE

Converts all characters to uppercase as they are typed into the edit control.

w.ES WANTRETURN

Specifies that a carriage return be inserted when the user presses the ENTER key while entering text into a multiline edit control in a dialog box. If you do not specify this style, pressing the ENTER key has the same effect as pressing the dialog box's default push button. This style has no effect on a single-line edit control.

The onChange argument is the name of a widgetProc that HOWL will call whenever the user changes any text in the edit box. This field can be NULL, in which case HOWL won't bother to call any procedure when the user changes the text (this is actually a common situation; usually the program will determine the currently selected item in a wEditBox when some other event occurs, and ignore the immediate changes that might occur in a wEditBox object). Note that if onChange is non-NULL, then HOWL will call the widgetProc any time there is a single-character change to the edit box; this is probably more often than you'd like, which is why this field is generally NULL and applications simply read the data from the edit box when some other event occurs.

# 38.2.8 wEllipse

```
wEllipse
   ellipseName,
                    // HLA identifier
   х,
                    // x
                    // y
   у,
                    // width
   w,
                   // height
                   // linecolor (RGB)
   lineColor,
                   // Ellipse interior color (RGB)
   fillColor,
   bkgColor
                   // Ellipse exterior color (RGB)
```

The ellipseName argument is the identifier name that HOWL uses in the wForm declaration for the ellipse object. This name must be unique within the wForm declaration.

The x, y, w, and h fields specify the coordinates and sizes for the bounding box surrounding the ellipse. If these coordinates and sizes form a square, then you'll draw a circle on the form.

The lineColor argument specifies an RGB value that HOWL uses when drawing the outline of the ellipse (the pen color). wEllipse objects always draw the outline with a solid line.

The fillcolor argument specifies an RGB value that HOWL uses to fill the interior of the ellipse. wEllipse objects always fill the interior with a solid brush (color).

The bkgColor argument specifies an RGB value that HOWL uses to fill the retangular area described by x, y, w, and h that is outside the ellipse. As a general rule, this should be the same color as the background color for the form unless you want a visible rectangle surrounding the ellipse.

#### 38.2.9 wlcon

The wIcon declaration places an icon object on the form.

The iconIdentifier field is an HLA identifier that HOWL uses in the form declaration for this particular icon. This name must be unique within the wForm declaration.

The IconResourceStr argument is either a string containing the name of an internal icon resource value or a constant that is less than \$1\_0000 (that specifies a system icon). If this is a string, it is not a filename for the icon, rather it is a resource ID produced by a resource compiler. See the HLA examples (HOWL directory) for examples that show how to use the resource compiler to produce icons for a program. If this is a value less than \$1\_0000, then it must be one of the following values:

- w.IDI APPLICATION
- w.IDI\_ASTERISK
- w.IDI\_EXCLAMATION
- w.IDI HAND
- w.IDI QUESTION
- w.IDI¯WINLOGO

Because of syntactical issues with the HLA macro language, if you want to specify these constants as the IconResourceStr argument (which normally must be a string), the best way to do this is to use instruction composition thusly:

The x, y, w, and h fields specify the coordinates and sizes for the bounding box surrounding the icon. If this bounding box is too small for the icon, portions of the icon will be clipped. If this bounding box is too big for the icon, then HOWL will fill the extra area with the background color.

The bkgColor argument specifies the background color that HOWL will use to fill the bounding box for the icon if the icon itself is smaller than the bounding box specified by the x, y, w, and h fields.

# 38.2.10 wGroupBox..endwGroupBox

A wGroupBox object is a container. It draws a rectangular box on a form that contains other objects. All the widgets you declare between a wGroupBox statement and the corresponding endwGroupBox terminator will be contained by the group box (and can be treated as a whole) at run time.

Note that placing wRadioButtons within a wGroupBox object does not automatically create a set of radio set buttons. See the wRadioSet declaration for that purpose. wGroupBox objects really exist just to make the form look pretty.

## 38.2.11 wLabel

```
wLabel
(
                  // HLA identifier
   labelID,
   labelString,
                  // Label string
                   // x
   x,
   у,
                   // width
   w,
                  // height
   у,
                  // Alignment and style
   style,
   textColor,
                 // Foreground color
   bkgColor
                  // Background color
);
```

The wLabel declaration lets you place a text string on the form.

the line.

The labelID argument is the name of the wLabel field within the form's class. This name must be unique within the wForm declaration.

The x, y, w, and h fields specify the coordinates and sizes for the bounding box surrounding the label's string. If this bounding box is too small for the string, portions of the string will be clipped. If this bounding box is too big for the icon, then HOWL will fill the extra area with the background color.

The style field is one or more of the following Windows constants logically-ORed together:

| •               |                                                                                                    |
|-----------------|----------------------------------------------------------------------------------------------------|
| $w.DT_BOTTOM$   | Bottom-justifies text. This value must be combined with DT_SINGLELINE.                                                                                                    |
| w.DT_CENTER     | Centers text horizontally.                                                                                                    |
| w.DT_EXPANDTABS | Expands tab characters. The default number of characters per tab is eight.                                                                                                    |
| w.DT_LEFT       | Aligns text to the left.                                                                                                    |
| w.DT_NOPREFIX   | Turns off processing of prefix characters. Normally, DrawText interprets the mnemonic-prefix character & as a directive to underscore the character that follows, and the mnemonic-prefix characters && as a directive to print a single &. By specifying DT_NOPREFIX, this processing is turned off. |
| w.DT_RIGHT      | Aligns text to the right.                                                                                                    |
| w.DT_SINGLELINE | Displays text on a single line only. Carriage returns and linefeeds do not break                                                                                                    |

```
w.DT_TOP
Top-justifies text (single line only).

w.DT_VCENTER
Centers text vertically (single line only).

w.DT_WORDBREAK
Breaks words. Lines are automatically broken between words if a word would extend past the edge of the rectangle specified by the lpRect parameter. A carriage return-linefeed sequence also breaks the line.
```

For example, to vertically and horizontally center a string within the wLabel bounding box, you would use the following constant for the style field:

```
w.DT_CENTER | w.DT_VCENTER | w.DT_SINGLELINE
```

The textColor and bkgColor fields are RGB values that specify the (solid) colors used to draw the text and the backgroun for the text. Usually the text's background color is the same as the form's background color unless you are trying to create a special effect.

### 38.2.12 wListBox

A wListBox object contains a sequence of strings from which the user can select a single entry. The declaration of a wListBox is

```
wListBox
                   // ListBox name (HLA identifier)
   lbName,
                   // x-coordinate
   х,
                   // y-coordinate
   У,
                   // width
   w,
                   // height
   h,
                   // true or false
   sort,
   onListBoxClick, // onClick handler
                   // Initial list population (can be empty)
   "ListBox1",
   "ListBox2",
   "ListBox3"
);
```

The 1bName argument is the name that HOWL will use in the wForm declaration for this wListBox object. This name must be unique within the wForm declaration.

The x, y, w, and h arguments specify the position and size of the wListBox object on the form.

The onListBoxClick argument is the name of a widgetProc that HOWL will call whenever the user clicks on one of the list items. This field can be NULL, in which case HOWL won't bother to call any procedure when the user clicks on an item (this is actually a common situation; usually the program will determine the currently selected item in a wListBox when some other event occurs).

The remaining objects are optional. If present, they must all be strings and the wListBox declaration uses these strings to initially populate the wListBox object.

#### 38.2.13 wPasswdBox

A wPasswdBox object is very similar to a wEditBox object insofar as it allows the user to enter a string of text onto the form. The difference is that the wPasswdBox object displays asterisks (or some other character) when the user types a string into the editbox. This shields sensitive information from prying eyes.

```
s, // style onChange // onChange handler (can be NULL));
```

The pbName argument is the name that HOWL will use in the wForm declaration for this wPasswdBox object. This name must be unique within the wForm declaration.

The InitialText argument is a string (usually empty) that HOWL uses to initialize the password box's text field when the form is first created. This is almost always the empty string.

The x, y, w, and h arguments specify the position and size of the wPasswdBox object on the form.

The s parameter is the Windows edit box style that HOWL logically ORs with the value (w.ES\_AUTOHSCROLL | w.ES\_PASSWORD). See the discussion of the available styles in the description of the wEditBox object.

The onChange argument is the name of a widgetProc that HOWL will call whenever the user changes any text in the password box. This field can be NULL, in which case HOWL won't bother to call any procedure when the user changes the text (this is actually a common situation; usually the program will determine the currently selected item in a wPasswdBox when some other event occurs, and ignore the immediate changes that might occur in a wPasswdBox object). Note that if onChange is non-NULL, then HOWL will call the widgetProc any time there is a single-character change to the password box; this is probably more often than you'd like, which is why this field is generally NULL and applications simply read the data from the password box when some other event occurs.

#### 38.2.14 wPie

The wPie declaration defines a graphic object on the form that is a "pie slice", that is, a portion of a pie graph.

```
wPie
(
                   // HLA identifier
   pieName,
                   // x
                   // y
                   // width
                   // height
                   // Starting handle (in degrees)
   startAngle,
   endAngle,
                   // Ending angle (in degrees)
                   // linecolor (RGB)
   lineColor,
   fillColor,
                   // Ellipse interior color (RGB)
   bkgColor
                   // Ellipse exterior color (RGB)
)
```

The pieName argument is the identifier name that HOWL uses in the wForm declaration for the pie slice object. This name must be unique within the wForm declaration.

The x, y, w, and h fields specify the coordinates and sizes for the bounding box surrounding the pie slice.

The startAngle parameter is a real64 value that specifies the starting angle of the pie slice. The angle is specified in degrees. Angles are measured in a counter-clockwise fashion from the vertical line going from the middle of the bounding box to the top of the bounding box (warning: this is not intuitive).

The endAngle parameter is a real64 value that specifies the ending angle of the pie slice. The angle is specified in degrees. The wPie object draws a slice of a pie graph filling in the ellipse from the startAngle to the endAngle in a counter-clockwise fashion.

The lineColor argument specifies an RGB value that HOWL uses when drawing the outline of the pie slice (the pen color). wPie objects always draw the outline with a solid line.

The fillColor argument specifies an RGB value that HOWL uses to fill the interior of the pie slice. wPie objects always fill the interior with a solid brush (color).

The bkgColor argument specifies an RGB value that HOWL uses to fill the retangular area described by x, y, w, and h that is outside the pie slice. As a general rule, this should be the same color as the background color for the form unless you want a visible rectangle surrounding the pie slice.

Version: 4/28/10

# 38.2.15 wPolygon

The wPolygon object draws a multi-vertex polygon on the screen.

```
wPolygon
   polyName,
                     // HLA identifier
   x,
                     // x
                     // y
   у,
                     // width
   W,
                     // height
   h.
                    // linecolor (RGB)
   lineColor,
                    // Ellipse interior color (RGB)
   fillColor,
   bkqColor,
                    // Ellipse exterior color (RGB)
   x1,
                    // Optional points list
   y1,
                     // Must have an even number of coordinates
   x2.
   y2,
   xn.
   yn
)
```

The polyName argument is the identifier name that HOWL uses in the wForm declaration for the polygon object. This name must be unique within the wForm declaration.

The x, y, w, and h fields specify the coordinates and sizes for the bounding box surrounding the polygon.

The lineColor argument specifies an RGB value that HOWL uses when drawing the outline of the polygon (the pen color). wPolygon objects always draw the outline with a solid line.

The fillColor argument specifies an RGB value that HOWL uses to fill the interior of the polygon. wPolygon objects always fill the interior with a solid brush (color).

The bkgColor argument specifies an RGB value that HOWL uses to fill the retangular area described by x, y, w, and h that is outside the polygon. As a general rule, this should be the same color as the background color for the form unless you want a visible rectangle surrounding the polygon.

The remain arguments always appear in pairs and specify the points that make up the polygon. If you specify n points (n\*2 arguments), HOWL will draw n lines between each pair of points (and between (xn,yn) and (x1,y1) to complete the closed polygon).

# 38.2.16 wBitmap

The wBitmap declaration creates a bitmapped object on the form.

The bmName argument is the identifier name that HOWL uses in the wForm declaration for the bitmapped object. This name must be unique within the wForm declaration.

The bmResource argument is a string constant specifying the name of the bitmap resource within the executable file. Note that this is not a filename on the disk. You must use the resource editor to compile a bitmap file into the executable file. The name you provide to the resource editor for this bitmapped object is the name you use for the bmResource string.

The x, y, w, and h fields specify the coordinates and sizes for the bounding box surrounding the bitmap. If the h and h fields are too small, Windows will truncate the bitmap when it draws it. If the h and h fields are larger than the bitmap, Windows will fill the extra area with the value of the h gColor argument.

The bkgColor argument specifies an RGB value that HOWL uses to fill the retangular area described by x, y, w, and h that is outside the bitmap. As a general rule, this should be the same color as the background color for the form unless you want a visible rectangle surrounding the bitmap.

# 38.2.17 wProgressBar

The wProgressBar declaration creates a progress bar object on the form.

The pbName argument is the identifier name that HOWL uses in the wForm declaration for the progress bar object. This name must be unique within the wForm declaration.

The x, y, w, and h fields specify the coordinates and sizes for the bounding box surrounding the progress bar.

See the description of the wProgressBar\_t class type later in the document to learn how to specify the current progress in the progress bar.

# 38.2.18 wPushButton

The pbName argument is the identifier name that HOWL uses in the wForm declaration for the push button object. This name must be unique within the wForm declaration.

The caption argument is a string that Windows will display on the push button.

The x, y, w, and h fields specify the coordinates and sizes for the bounding box surrounding the push button.

The onClick argument is either NULL or the name of a widgetProc that HOWL will call when the user presses the corresponding button on the form.

# 38.2.19 Radio Button Objects

wForm declarations allow you to place radio buttons directly on a form or you can group a set of radio buttons together in a radio button set. In general, you'll rarely use the first form because wRadioButton and wRadioButtonLT objects don't readily exhibit button semantics. On a form by themselves, radio buttons behave just like check box objects so you're better off using check box objects than radio buttons for this purpose. Generally, wRadioButton and wRadioButtonLT objects are useful when you're building a form dynamically at run time rather than at design time with the HOWL declarative language. Nevertheless, the HOWL declarative language includes entries for wRadioButton and wRadioButtonLT objects for the sake of completeness.

Version: 4/28/10

### 38.2.19.1 wRadioButton

The rbName argument is the identifier name that HOWL uses in the wForm declaration for the radio button object. This name must be unique within the wForm declaration.

The caption argument is a string that Windows will display to the right of the radio button.

The style argument is either 0 (for standalone radio buttons) or one of the following constants (for radio button groups):

For the first radio button in a group:

```
w.BS_AUTORADIOBUTTON | w.WS_GROUP | w.WS_TABSTOP
```

For all but the first radio button in a group:

```
w.BS AUTORADIOBUTTON
```

Note that you should really use the wRadioSet object to create sets of radio buttons rather than grouping them manually. Note that you must declare all grouped radio buttons consecutively in your source file. Any intervening widgets will end a radio set button group.

The x, y, w, and h fields specify the coordinates and sizes for the bounding box surrounding the radio button.

The onclick argument is either NULL or the name of a widgetProc that HOWL will call when the user presses the corresponding radio button on the form.

# 38.2.19.2 wRadioButtonLT

```
wRadioButtonLT
(
                   // Identifier for radio button
  rbID.
                   // Caption for radio button
  caption,
                   // Style for radio button
  style,
                   // x position on form
  х,
                   // y position on form
  V,
                   // width
  W,
                   // height
  h.
  onClick
                   // "on click" event handler (or NULL)
);
```

wRadioButtonLT objects are identical to wRadioButton objects except the caption text is draw on the left side of the radio buton rather than on the right side.

#### 38.2.19.3 wRadioSet..endwRadioSet

Functional radio buttons are created as part of a radio button set. The wRadioSet..endwRadioSet block encapsulates a set of wRadioSetButton and wRadioSetButtonLT objects that HOWL treats as a single set of radio buttons rather than independent buttons. The wRadioSet declaration takes the following form:

```
<< radio set button declarations >>
endwRadioSet
```

Only wRadioSetButton and wRadioSetButtonLT declarations may appear within a wRadioSet.endwRadioSet declaration and you cannot nest wRadioSet.endwRadioSet declarations. The wRadioSet.endwRadioSet declaration creates a group box with the specified bounding box. It draws the caption string through the line of the bounding box in the upper left hand corner.

All radio set buttons appearing in a wRadioSet group are treated as a single set of radio buttons. At most one radio set button will be checked in the group; pressing one button unchecks any other buttons in the same group.

Note that a wRadioSet object is a container object. It contains all the radio set buttons associated with the radio set.

## 38.2.19.3.1 wRadioSetButton

```
wRadioSetButton
                   // HLA identifier
   rsbtnID,
   caption,
                  // String caption for radio button
                  // x position
   х,
                  // y position
   у,
                   // width
   W,
                   // height
   У,
                   // "on click" event handler
   onClick
);
```

The wRadioSetButton declaration may only appear within a wRadioSet..endwRadioSet statement.

The rsbtnID argument must be a unique (to the form) HLA identifier. HOWL uses this identifier as the field name within the form class of the wForm..endwForm declaration.

The caption field is a string that HOWL displays to the right of the radio button image.

The x, y, w, and h fields specify the coordinates and sizes for the bounding box surrounding the radio button.

The onclick argument is either NULL or the name of a widgetProc that HOWL will call when the user presses the corresponding radio button on the form.

### 38.2.19.3.2 wRadioSetButtonLT

The wRadioSetButtonLT declaration may only appear within a wRadioSet..endwRadioSet statement.

The rsbtnID argument must be a unique (to the form) HLA identifier. HOWL uses this identifier as the field name within the form class of the wForm..endwForm declaration.

The caption field is a string that HOWL displays to the left of the radio button image.

The x, y, w, and h fields specify the coordinates and sizes for the bounding box surrounding the radio button.

The onclick argument is either NULL or the name of a widgetProc that HOWL will call when the user presses the corresponding radio button on the form.

# 38.2.20 wRectangle

The rectName argument is the identifier name that HOWL uses in the wForm declaration for the rectangle object. This name must be unique within the wForm declaration.

The x, y, w, and h fields specify the coordinates and sizes for the bounding box surrounding the rectangle.

The lineColor argument specifies an RGB value that HOWL uses when drawing the outline of the rectangle (the pen color). wRectangle objects always draw the outline with a solid line.

The fillcolor argument specifies an RGB value that HOWL uses to fill the interior of the rectangle. wRectangle objects always fill the interior with a solid brush (color).

Note that there is no background color (as exists for other graphic objects). This is because the rectangle completely fills the bounding box so there is no need to fill the background area as it never shows through.

### 38.2.21 wRoundRect

```
wRoundRect
                   // HLA identifier
   rrectName,
                    // x
   х,
                   // y
                   // width
   W,
                   // height
   h,
                   // Corner width
   CW,
                   // Corner height
                  // linecolor (RGB)
   lineColor,
   fillColor,
                  // Round rectangle interior color (RGB)
   BkgColor
                   // Round rectangle exterior color (RGB)
)
```

The rrectName argument is the identifier name that HOWL uses in the wForm declaration for the round rectangle object. This name must be unique within the wForm declaration.

The x, y, w, and h fields specify the coordinates and sizes for the bounding box surrounding the round rectangle.

The cw and cht arguments specify the width and height of the ellipse used to draw the corners of the round rectangle.

The lineColor argument specifies an RGB value that HOWL uses when drawing the outline of the round rectangle (the pen color). wRoundRect objects always draw the outline with a solid line.

The fillcolor argument specifies an RGB value that HOWL uses to fill the interior of the rectangle. wRectangle objects always fill the interior with a solid brush (color).

Note that there is no background color (as exists for other graphic objects). This is because the rectangle completely fills the bounding box so there is no need to fill the background area as it never shows through.

### 38.2.22 wScrollBar

```
wScrollBar (
scrollBarID, // Scrollbar name (HLA id)
```

The scrollBarID argument is the identifier name that HOWL uses in the wForm declaration for the scroll bar object. This name must be unique within the wForm declaration.

The x, y, w, and h fields specify the coordinates and sizes for the bounding box surrounding the scroll bar.

The style argument specifies the scroll bar style and is the logical-OR of zero or more of the following constants:

| w.SBS_BOTTOMALIGN      | Aligns the bottom edge of the scroll bar with the bottom edge of the rectangle defined by the CreateWindow parameters x, y, nWidth, and nHeight. The scroll bar has the default height for system scroll bars. Use this style with the SBS_HORZ style. |
|------------------------|----------------------------------------------------------------------------------------------------|
| w.SBS_HORZ             | Designates a horizontal scroll bar. If neither the SBS_BOTTOMALIGN nor SBS_TOPALIGN style is specified, the scroll bar has the height, width, and position specified by the parameters of CreateWindow.                                                |
| w.SBS_LEFTALIGN        | Aligns the left edge of the scroll bar with the left edge of the rectangle defined by the parameters of CreateWindow. The scroll bar has the default width for system scroll bars. Use this style with the SBS_VERT style.                             |
| w.SBS_RIGHTALIGN       | Aligns the right edge of the scroll bar with the right edge of the rectangle defined by the parameters of CreateWindow. The scroll bar has the default width for system scroll bars. Use this style with the SBS_VERT style.                           |
| w.SBS_SIZEBOX          | Designates a size box. If you specify neither the SBS_SIZEBOXBOTTOMRIGHTALIGN nor the SBS_SIZEBOXTOPLEFTALIGN style, the size box has the height, width, and position specified by the parameters of CreateWindow.                                     |
| w.SBS_SIZEBOXBOTTOMRI  | GHTALIGN Aligns the lower-right corner of the size box with the lower-right corner of the rectangle specified by the parameters of CreateWindow. The size box has the default size for system size boxes. Use this style with the SBS_SIZEBOX style.   |
| w. SBS_SIZEBOXTOPLEFTA | Aligns the upper-left corner of the size box with the upper-left corner of the rectangle specified by the parameters of CreateWindow. The size box has the default size for system size boxes. Use this style with the SBS_SIZEBOX style.              |
| w.SBS_SIZEGRIP         | Same as SBS_SIZEBOX, but with a raised edge.                                                                                                    |
| w.SBS_TOPALIGN         | Aligns the top edge of the scroll bar with the top edge of the rectangle defined by the parameters of CreateWindow. The scroll bar has the default height for system scroll bars. Use this style with the SBS_HORZ style.                              |
| w.SBS_VERT             | Designates a vertical scroll bar. If you specify neither the SBS_RIGHTALIGN nor the SBS_LEFTALIGN style, the scroll bar has the height, width, and position specified by the parameters of CreateWindow.                                               |

The onChange argument is the name of a widgetProc that HOWL will call whenever there is a change made to the scroll bar's position.

Version: 4/28/10

### 38.2.23 wTextEdit

A wTextEdit object allows the user to enter a text file object.

wTextEdit

The tename argument is the name that HOWL will use in the wForm declaration for this wTextEdit object. This name must be unique within the wForm declaration.

The InitialText argument is a string (usually empty) that HOWL uses to initialize the text editor's text field when the form is first created.

The x, y, w, and h arguments specify the position and size of the wTextEdit object on the form.

The s argument is the Windows editbox style that HOWL logically ORs with the value (w.ES\_MULTILINE | w.ES\_WANTRETURN | w.WS\_HSCROLL | w.WS\_VSCROLL). See the discussion of the legal values in the section on wEditBox.

The onChange argument is the name of a widgetProc that HOWL will call whenever the user changes any text in the text editor. This field can be NULL, in which case HOWL won't bother to call any procedure when the user changes the text (this is actually the most common situation; usually the program will determine the currently selected item in a wTextEdit when some other event occurs, and ignore the immediate changes that might occur in a wTextEdit object). Note that if onChange is non-NULL, then HOWL will call the widgetProc any time there is a single-character change to the text edit object; this is probably more often than you'd like, which is why this field is generally NULL and applications simply read the data from the text edit object when some other event occurs.

## 38.2.24 wTrackBar

```
wTrackBar
(
   trackBarID,
                   // Trackbar name (HLA id)
                   // x
                   // y
   У,
   w,
                   // width
                   // height
   h,
                   // Track bar style
   style,
   onChange
                   // On change handler
)
```

The trackBarID argument is the identifier name that HOWL uses in the wForm declaration for the track bar object. This name must be unique within the wForm declaration.

The x, y, w, and h fields specify the coordinates and sizes for the bounding box surrounding the track bar.

The style argument specifies the track bar style and is the logical-OR of zero or more of the following constants:

| w.TBS_HORZ   | Designates a horizontal track bar (this is the default).                |
|--------------|-------------------------------------------------------------------------|
| w.TBS_TOP    | Display tick marks on the top of a horizontal track bar.                |
| w.TBS_BOTTOM | Display tick marks on the bottom of a horizontal track bar (default).   |
| w.TBS_VERT   | Designates a vertical track bar.                                        |
| w.TBS_LEFT   | Display tick marks on the left side of a vertical track bar.            |
| w.TBS_RIGHT  | Display tick marks on the right side of a vertical track bar (default). |
| w.TBS BOTH   | Display tick marks on both sides of a track bar (vert or horz).         |

Note that all wTrackBar objects have the w.TBS AUTOTICKS style.

The onChange argument is the name of a widgetProc that HOWL will call whenever there is a change made to the scroll bar's position.

# 38.2.25 wUpDown

```
wUpDown
   upDownID,
                  // Up/down control object name
   style,
                  // No special format/style/alignment
                  // x
                  // y
                  // width
                  // height
   h,
  min,
                  // Minimum position
  onUpDown // Click area.
                  // Maximum position
                  // Click event handler
);
```

A wuppown widget is a pair of arrow buttons that the user can click on to increment or decrement a value. wuppown objects are stand-alone (see wuppownEditBox for a version that is connected to an edit box).

The upDownID field is an HLA identifier that HOWL uses as the name of the object on the form. This name must be unique within the form class declaration.

The style argument is one of the following values:

| UDS_ALIGNLEFT   | Positions the up-down control next to the left edge of the buddy window. The buddy window is moved to the right and its width decreased to accommodate the width of the up-down control. This style is generally used only with the <code>UDS_AUTOBUDDY</code> style. See <code>wUpDownEditBox</code> for additional details concerning buddy controls. |
|-----------------|----------------------------------------------------------------------------------------------------|
| UDS_ALIGNRIGHT  | Positions the up-down control next to the right edge of the buddy window. The width of the buddy window is decreased to accommodate the width of the up-down control. This style is generally used only with the UDS_AUTOBUDDY style. See wupDownEditBox for additional details concerning buddy controls.                                              |
| UDS_ARROWKEYS   | Causes the up-down control to increment and decrement the position when the UP ARROW and DOWN ARROW keys are pressed.                                                                                                    |
| UDS_AUTOBUDDY   | Automatically selects the previous window in the $Z$ order as the updown control's buddy window.                                                                                                    |
| UDS_HORZ        | Causes the up-down control's arrows to point left and right instead of up and down.                                                                                                    |
| UDS_NOTHOUSANDS | Does not insert a thousands separator between every three decimal digits.                                                                                                    |
| UDS_SETBUDDYINT | Causes the up-down control to set the text of the buddy window (using the WM_SETTEXT message) when the position changes. The text consists of the position formatted as a decimal or hexadecimal string.                                                                                                    |
| UDS_WRAP        | Causes the position to "wrap" if it is incremented or decremented beyond the ending or beginning of the range.                                                                                                    |
|                 |                                                                                                    |

The x, y, w, and h arguments specify the position and size of the wUpDown object on the form. HOWL ignores these values if you specify a non-NULL buddy value; in that case, HOWL uses the bounding box of the wEditBox object to control the placement of the up/down arrows.

The min argument specifies the minimum value that a wUpDown object will return. If the control's current value is equal to the min value and the user presses the down arrow, the wUpDown object will not decrement the value.

The max argument specifies the maximum value that a wUpDown object will return. If the control's current value is equal to the max value and the user presses the up arrow, the wUpDown object will not increment the value.

The initial argument specifies the initial value of the wUpDown object when the form is created.

The onuppown argument is either NULL or specifies the name of a widgetProc procedure that HOWL will call whenever the user presses an up or down arrow on the control. If this field is NULL, then HOWL will not call a function whenever an up or down arrow is pressed and the application will have to call an appropriate wuppown method to retrieve the current value of the wuppown control.

# 38.2.26 wUpDownEditBox

```
wUpDownEditBox
   upDownID,
                    // Up/down control object name
                    // No special format/style/alignment
   stvle,
                    // x
                   // y
                   // width
                   // height
   h,
                   // Minimum position
                   // Maximum position
   max,
                   // Initial position
   initial,
   onTextChange,
                   // On Change event handler (edit box)
   onUpDown
                   // Click event handler (up/down arrow)
);
```

A wUpDown widget is a pair of arrow buttons that the user can click on to increment or decrement a value. wUpDown objects can be stand-alone or they can be associated with a wEditBox object (the "buddy"). When a wUpDown object is associated with a buddy wEditBox object, the arrows are connect to the edit box and clicking on the up or down arrows produces a string in the wEditBox object representing the current value of the wUpDown object.

The style argument is one of the following values:

| UDS_ALIGNLEFT   | Positions the up-down control next to the left edge of the buddy window. The buddy window is moved to the right and its width decreased to accommodate the width of the up-down control.                 |
|-----------------|----------------------------------------------------------------------------------------------------|
| UDS_ALIGNRIGHT  | Positions the up-down control next to the right edge of the buddy window. The width of the buddy window is decreased to accommodate the width of the up-down control.                                    |
| UDS_ARROWKEYS   | Causes the up-down control to increment and decrement the position when the UP ARROW and DOWN ARROW keys are pressed.                                                                                    |
| UDS_AUTOBUDDY   | Automatically selects the previous window in the Z order as the updown control's buddy window. This style shouldn't be used with $ \begin{tabular}{l} w to b to b to b to b to b to b to b to$           |
| UDS_HORZ        | Causes the up-down control's arrows to point left and right instead of up and down.                                                                                                    |
| UDS_NOTHOUSANDS | Does not insert a thousands separator between every three decimal digits.                                                                                                    |
| UDS_SETBUDDYINT | Causes the up-down control to set the text of the buddy window (using the WM_SETTEXT message) when the position changes. The text consists of the position formatted as a decimal or hexadecimal string. |
| UDS_WRAP        | Causes the position to "wrap" if it is incremented or decremented beyond the ending or beginning of the range.                                                                                           |

The x, y, w, and h arguments specify the position and size of the wUpDown object on the form. HOWL ignores these values if you specify a non-NULL buddy value; in that case, HOWL uses the bounding box of the wEditBox object to control the placement of the up/down arrows.

The min argument specifies the minimum value that a wUpDown object will return. If the control's current value is equal to the min value and the user presses the down arrow, the wUpDown object will not decrement the value.

The max argument specifies the maximum value that a wUpDown object will return. If the control's current value is equal to the max value and the user presses the up arrow, the wUpDown object will not increment the value.

The initial argument specifies the initial value of the wUpDown object when the form is created.

The onTextChange argument is either NULL or specifies the name of a widgetProc procedure that HOWL will call whenever the user changes a value in the edit box control. If this field is NULL, then HOWL will not call a function whenever the edit box changes and the application will have to call an appropriate wUpDownEditBox method to retrieve the current value of the wUpDownEditBox's edit box control. Note that pressing an up or down error will cause a change to the edit box, which will call HOWL to call this function.

The onuppown argument is either NULL or specifies the name of a widgetProc procedure that HOWL will call whenever the user presses an up or down arrow on the control. If this field is NULL, then HOWL will not call a function whenever an up or down arrow is pressed and the application will have to call an appropriate wuppown method to retrieve the current value of the wuppown control.

#### 38.2.27 wTimer

A wTimer widget creates a small background thread that calls the onTimeOut widget after some period of time. Timers operate on one of two modes: oneShot or periodic. In the wTimer\_t.oneShot mode, the timer delays for at least the number of milliseconds specified by the period argument and then calls the onTimeOut widgetProc exactly once. In the wTimer\_t.periodic mode, the timer calls the onTimeOut widgetProc once every period milliseconds.

Note that declaring a wTimer object in the HOWL declarative language does not actually start the timer operating. It initializes the object, but you must call the wTimer\_t.start method associated with the class to actually begin the timing process. See the description of the wTimer\_t class later in this document for more details.

### 38.2.28 wWindow..endwWindow

A wWindow object is a container. It specifies a rectangular area on a form that contains other objects. All the widgets you declare between a wWindow statement and the corresponding endwWindow terminator will be contained by the window (and can be treated as a whole) at run time.

```
wWindow
   windowID,
                  // HLA identifier
                   // Window title (ignored unless style calls for title)
   caption,
   exStyle,
                   // Extended style for window
                   // Windows' style for window
                   // x position
                   // y position
   у,
                   // width
   W,
                   // height
   h,
                   // RGB background color for window
   bkgColor
   <<Other widget declarations >>
endwWindow
```

# 38.3 The HOWL Run-time Library

Although the HOWL declarative language (the wForm..endwForm macro) makes it very easy to design forms, your applications will need to interact with the HOWL run-time library code in order to make full use of HOWL's capabilities. This section of this document describes the run-time semantics of the HOWL library.

The first thing to note is that HOWL is an object-oriented library. Almost all HOWL data types and code are part of the HOWL object hierarchy. So the best place to start when describing HOWL is with a description of the object hierarchy.

HOWL contains a single base class, appropriately named <code>wBase\_t</code>. All other objects in HOWL are derived from this class. We'll describe <code>wBase\_t</code> completely in the next section, but the important thing to note is that <code>wBase\_t</code> is the root of the class hierarchy tree for HOWL.

As you should know from object-oriented programming, descendant (child/derived) classes inherit all the fields of their base (parent/ancestor) classes. Therefore, all the classes in the HOWL object hierarchy inherit the fields of the wbase\_t class (and all other ancestor classes to that particular class). In the following sections that describe each of the classes in the HOWL hierarchy, the descriptions will only discuss the fields that are specific to a given class; this document assumes that you understand that each class will inherit fields from all the ancestor classes and that you should look at the documentation for those ancestor classes in order to get the full picture for each class.

Every HOWL object (that is derived from wBase\_t) contains a special wType field. This is an lword (128-bit) object that HOWL uses to maintain run-time type information about that particular object. This is an array of 128 bits that specify membership/absence from a particular class. When an application is given a generic pointer to an object of any HOWL type (e.g., wBase\_t), the application can test this array to see if that object is a specific type (or is derived from a specific type). To accommodate this, HOWL defines a set of constants for each of that HOWL class types (except wBase\_t) that have the following names and functions:

- typename\_b ("b" stands for "bit number") is a small integer number between zero and the number of HOWL class types (less that 128) that associates a unique enumerated value with each HOWL class type. This also provides an index into the wType bit array.
- *typename\_*ps ("ps" stands for "power set") is a singleton set constant containing a "1" bit at index *typename\_*b with all other bits containing zero.
- typename\_c ("c" stands for "constant") is a constant (up to 128 bits) with a "1" bit in each bit position specifying whether typename is a descendant (or is) the type indicated by the typename\_b bit position into typename\_c. For example, wProgressBar\_c would contain set bits in bit positions wProgressBar\_b and wVisual\_p because wProgressBar\_t is derived from wVisual\_t. Because all HOWL objects are derived from wBase\_t, there is no need to set aside a bit position for wBase\_t in wProgressBar\_c. Note that typename\_c is generated via the logical-OR of typename ps and all the ancestor class "ps" values for typename\_t.

The following diagram shows the HOWL object hierarchy. The nodes in gray are abstract classes; you do not normally create objects of these types (generally, you only create objects of types derived from abstract base classes).

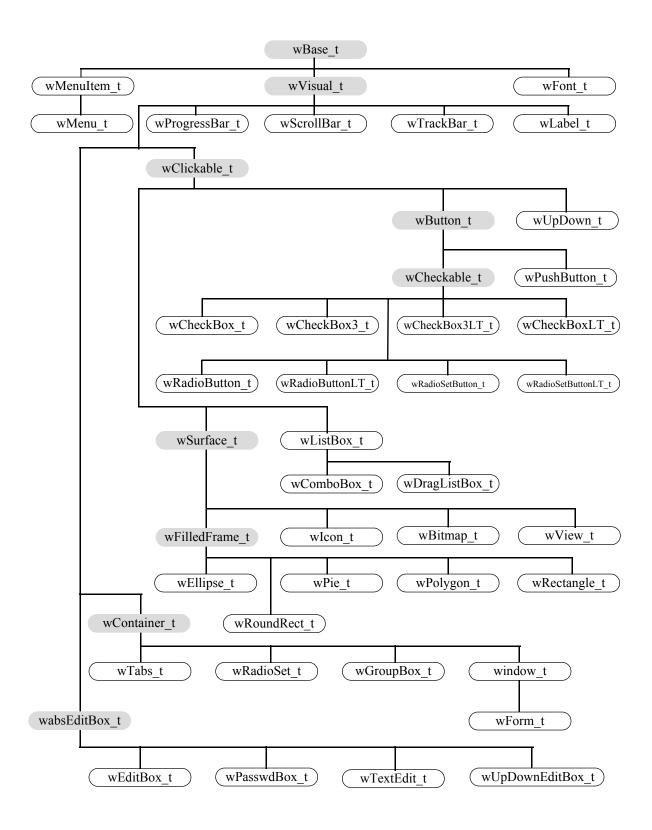

#### 38.3.1 Private Data Fields

Many HOWL classes contain private data fields. Although HLA will not prevent you from accessing these private data fields, application programmers should avoid direct access of these private fields. Access to the private data fields is intended for use by HOWL functions only.

For those data fields whose values might be of interest to a HOWL application programmer, the HOWL library generally provides accessor ("getter") and mutator ("setter") functions that let you access these private fields. You should always attempt to use these accessor/mutator functions for all private data access. Reading the values of some private fields (by calling the accessor functions) may cause HOWL to make a Win32 API call to make the value consistent with Windows; writing to a private data field (via a mutator) may cause HOWL to execute some additional code to tell Windows (or the rest of HOWL) about the change. Reading and writing these private data fields directly may circumvent these actions that keep HOWL's internal data structures consistent

The private fields in a class are easily distinguished in the howl.hhf header file; the header collects all private data fields into record variables within the classes that have a "\_private" suffix. Unless you are writing a class that is an extension of the HOWL library, you should not directly access these fields.

#### 38.3.2 Abstract Classes

The HOWL class hierarchy contains several abstract base classes that combine features common to various concrete classes. The following subsections describe each of these base classes.

## 38.3.2.1 wBase\_t

The wBase t class is the root class of the entire HOWL hierarchy. This class has the following definition:

```
wBase t:
   class
       var
           handle
                      :dword;
            name
                      :string;
                      :lword:
           wType
           wBase private:
               record
                    visible
                                   :boolean;
                    enabled
                                    :boolean;
                                    :boolean;
                    onHeap
                    align(4);
                    objectID
                                    :dword;
                   nextWidget
                                    :wBase p;
                    // Pointer the wForm object that this
                    // object belongs to.
                   parentForm
                                    :wForm p;
                    // Handle of the Windows parent window associated
                    // with this control. Note that parentForm.handle
                    // may not be the same as parentHandle because this
                    // object could belong to some other window that
                    // is a child window of the main form. (Okay, parentForm
                    // was probably a bad name to use).
                   parentHandle :dword;
```

```
endrecord;
   static
       objectID_g
                       :dword;
                                   external( "objectID_object_t" );
   // Constructors/Destructors:
   procedure create wBase
       wbName :string
   ); external;
   method destroy;
                                                   external;
   method show;
                                                   external;
   method hide;
                                                   external;
   method enable;
                                                   external;
   method disable;
                                                   external;
   // Accessor/mutator functions:
                         method get handle;
   method get_objectID; @returns( "eax" );
                                                external;
   method get_visible; @returns( "al" );
                                                 external;
   method get_enabled; @returns( "al" ); external;
method get_onHeap; @returns( "al" ); external;
   method get_parentHandle; @returns( "eax" ); external;
   method get_parentForm;
                             @returns( "eax" ); external;
   method set onHeap( onHeap:boolean );
                                                   external;
   method set_parentHandle( parentHandle:dword ); external;
   method set_parentForm( parentForm:wForm_p );
                                                   external;
   // Default message processor:
   method processMessage
       hwnd
             :dword;
       uMsq
             :dword;
       wParam : dword;
       lParam :dword
   ); external;
endclass;
```

objectID\_g

This is a static field that HOWL uses to dynamically assign unique Windows identifiers to objects. Applications should not reference this field; they must not modify the value of this field. HOWL automatically increments this field whenever you create an instance of some HOWL object.

wType

The wType field is a 128-bit bit array that provides run-time type information about an object to the application. If you test bit position *typename\_b* in the wType field, you can determine if the current object is derived from (or is) type *typename*. The *howl.hhf* header file defines *typename\_b* constants for all the HOWL types (substituting the appropriate type name, such as wButton\_t, for *typename*). This is a public field for read-only access. Applications must never modify its value.

handle

Almost all HOWL objects have a Windows handle associated with them. The handle field contains this value. Technically, handle ought to be a private data field (there is even an accessor function for it), however, because applications need to frequently access this

field, it was made public. Note, however, that an application should never write data to this field.

name

This field is a string representation of the object's name in the main form. This field is mainly useful for testing, debugging, and tracing purposes. Other than initializing this string pointer, the HOWL library doesn't access this field at all, so an application is free to use this field however it wants.

visible

This boolean variable contains true if the object is a wVisual\_t object and is visible on the form. It contains false if the object is not visible. If the object isn't a wVisual\_t (or descendant) object, then this field's value is meaningless. This is a private field, always use the accessor function to retrieve its value. Applications must never directly change the value of this field.

enabled

This boolean variable contains true if the object is a wVisual\_t object and is enabled on the form. It contains false if the object is not enabled. If the object isn't a wVisual\_t (or descendant) object, then this field's value is meaningless. This is a private field, always use the accessor function to retrieve its value. Applications must never directly change the value of this field.

onHeap

This field contains true if the object's storage is allocated on the heap. It contains false if the object's storage is not allocated on the heap. If you initialize an object in storage that is not on the heap, it is your responsibility to set this field to false. If you create an object and request heap allocation for it (by calling a class procedure constructor with ESI equal to zero), the HOWL constructors will automatically set this field to true. This is a private field, always use the accessor function to retrieve its value. Applications must never directly change the value of this field.

objectID

The <code>objectID</code> field contains the specific Windows ID (if applicable) for the current object. The create method for an object generally copies the global <code>objectID\_g</code> value to this field and then increments the global value to generate unique ID values for each object. For the most part, HOWL ignores this field (it identifies objects by the pointer to the object rather than by the Windows ID). This is a private field, always use the accessor function to retrieve its value. Applications must never directly change the value of this field.

nextWidget

wContainer\_t objects use this field to create a linked list of widgets contained by the container object. All objects created via the HOWL declarative language (except the wForm object) are contained by some object (e.g., the wForm object). However, it is possible to dynamically instantiate objects that are not contained by a form, and the form object itself isn't contained by another container, so you cannot assume that this field contains a valid value unless you iterator across the widgets of a container object. This is a private data field, no application program access is legal.

parentForm

This is a pointer to the wForm object that holds the current widget. Note that this is the actual object pointer, not the form's handle. This is a private field, always use the accessor/mutator functions to read/write its value.

parentHandle

This is the window handle of the Windows' object on which the current widget is a child control. This is a private field, always use the accessor/mutator functions to read or write its value.

create\_wBase

The create\_wBase procedure is the constructor for the class. Because wBase\_t is an abstract class, you never instantiate objects of type wBase\_t. Unless you are writing a constructor for a new class you've derived from wBase\_t, you will probably never call this constructor. This constructor is responsible for setting up the object's \_name field (passed as an argument), setting up the ObjectID field, and initializing all the other fields to reasonable default values (that the derived classes' constructors will probably overwrite).

destroy

This is the base level destructor function. You do not generally call this method directly; instead, a higher-level destructor function will probably call this function when you

invoke destroy on some object. The wBase\_t.destroy method checks the onHeap field and will deallocate the storage associated with the object if the storage was allocated on the heap.

show,

hide These two methods simply store true (show) or false (hide) into the visible field. Other

than that, they do nothing. They are included in wBase\_t just to allow code to show and hide all objects. Generally, wBase\_t descendant classes (usually wVisual\_t descendants) override these methods to show or hide a visual object on the screen.

enable,

disable These two methods store true (enable) or false (disable) into the enabled field. Other

than that, they do nothing. They are included in <code>wBase\_t</code> just to allow code to enable and disable objects. Generally, <code>wBase\_t</code> descendant classes (usually <code>wVisual\_t</code> descendants) override these methods to enable or disable a visual object on the screen.

get\_handle,
get\_objectID,
get\_visible,
get\_enabled,
get\_onHeap,
get\_parentHandle

get\_parentForm These are "accessor" functions that retrieve the value of the associated class field. As a

general rule you should always call the accessor function to retrieve an object's data field values as the accessor might contain code to "condition" those values prior to consumption

set onHeap

This is a "mutator" function that lets an application write a value to the onHeap field. Applications should always call this mutator rather than writing directly to the onHeap field because their might be code in the mutator that does additional processing required

by the class.

set\_parentHandle

This is a "mutator" function that lets an application write a value to the parentHandle field. Applications should be very careful about writing to this field. The only time an application should write to parentHandle is when it dynamically creates a new object at run-time (or, in the rare case of moving a widget from one form to another).

set\_parentForm

This is a "mutator" function that lets an application write a value to the parentForm field. Applications should be very careful about writing to this field. The only time an application should write to parentHandle is when it dynamically creates a new object at run-time (or, in the rare case of moving a widget from one form to another).

processMessage

The processMessage method is used by HOWL to do default Windows message processing when no other object handles a message sent from Windows. This is a Windows callback function and you should never call it directly unless you're extending HOWL by added new classes (and you wind up calling this code from the processMessage function in your new class). See the HOWL source code for more details on this function.

# 38.3.2.2 wVisual\_t

The wVisual\_t class, derived from wBase\_t, contains the basic information that all visual objects (that is, those appearing on a form) possess. Of course, as wVisual\_t is derived from wBase\_t, all wVisual\_t objects include all the fields from the wBase\_t type.

```
wVisual_t:
    class inherits( wBase_t );
    var
```

```
align(4);
    wVisual_private:
        record
            х
У
                       :dword;
                       :dword;
            width :dword;
height :dword;
            bkgColor
                        :dword;
            bkgBrush :dword;
            style :dword;
exStyle :dword;
        endrecord;
// Constructors/Destructors:
procedure create_wVisual
   wvName :string;
parentHandle :dword;
   x :dword;
y :dword;
width :dword;
height :dword
); external;
// Accessor functions:
method set_x( x:dword );
                                                 external:
method set_y( y:dword );
                                               external;
method set_width( width:dword ); external; method set_height( height:dword ); external;
method set bkgColor
    bkgColor:dword
); external;
method move( x:dword; y:dword );
                                                 external;
method resize( width:dword; height:dword );
                                                external;
method setFocus;
                                                 external;
override method show;
                                                 external;
override method hide;
                                                 external;
override method enable;
                                                 external;
override method disable;
                                                 external;
override method destroy;
                                                 external;
```

```
method onClose:
                                                                               external:
                 method onCreate;
                                                                               external;
            endclass;
x, y, width,
                     These fields form a bounding rectangle into which the object will appear. These are
height
                     private data fields. HOWL applications should use the accessor/mutator functions to
                     change their values.
bkgColor
                     This field holds an RGB value representing the background color for the window defined
                     by the wVisual t object. Never access this field directly; always use the accessor/
                     mutator functions so that HOWL can properly update the private bkgBrush field. Note all
                     objects derived from the wVisual t class use this field, those objects that do not simply
                     ignore its value.
                     This is the brush that Windows uses to paint the background color for the wVisual t
bkgBrush
                     object. Note that this is a private field and applications should never access it. HOWL
                     computes the value for this field from the bkgColor field. Note all objects derived from
                     the wVisual t class use this field, those objects that do not simply ignore its value.
                     This is the window style used for various window objects. Not all wVisual t objects make
style
                     use of this field.
exStyle
                     This is the window extended style used for various window objects. Not all wVisual t
                     objects make use of this field.
                     This is the constructor for the class. Because this is an abstract base class, you must never
create wVisual
                     call this function with ESI containing NULL. In general, you will never directly call this
                     function unless you are creating your own HOWL classes. Whenever you call the
                     constructor for a concrete HOWL class, it will automatically call this constructor for you.
get x,
get_y,
get width,
get height,
get bkgColor
get style,
get exStyle
                     These are the "accessor" functions for this class. You should call these functions to
                     retrieve any data fields for the object.
set x,
set_y,
set width,
set height,
set bkgColor
set style
                     These are the "mutator" functions for the class. You must call these functions rather than
set exStyle
                     storing values directly into the data fields for the object. These function do additional
                     work that is necessary for the system (such as redrawing objects when you change their
                     possition or size).
                     This is a combination of set x and set y rolled into a single convenient package (which
move
                     causes less redraw flashing on the screen versus making the two separate calls).
                     This is a combination of set_width and set_height rolled into a single convenient package
resize
                     (which causes less redraw flashing on the screen versus making the two separate calls).
```

| show, hide      | These methods make a visual object visible (show) or invisible (hide) on the form. These methods are also responsible for updating the object's visible field.                                 |
|-----------------|----------------------------------------------------------------------------------------------------|
| enable, disable | These methods enable or disable (gray) an object on the form. Note that not all visual objects can be enabled or disabled. Those that cannot be disabled simply ignore calls to these methods. |
| set_focus       | This method changes the window focus to the current object.                                                                                                    |
| onCreate,       |                                                                                                    |
| onClose         | These methods are intended for internal use by the HOWL system. You should never call them directly.                                                                                           |

### 38.3.2.3 wClickable\_t

The wClickable\_t type is an abstract base class derived from wVisual\_t that contains fields and code associated with objects that the user can click on (with the mouse) on the form. This class inherits all the fields from wVisual\_t. This class handles both single-click and double-click events. Some objects don't support double-clicking, in which case the double-click facilities wind up being unused.<sup>4</sup>

```
wClickable t:
   class inherits( wVisual_t );
        var
            align(4);
           wClickable private:
               record
                             :widgetProc;
                   onClick
                   onDblClick :widgetProc;
               endrecord;
       procedure create wClickable
           wcName
                      :string;
           parent
                       :dword;
           х
                       :dword;
                      :dword;
                     :dword;
           width
                     :dword;
           height
           onClick
                      :widgetProc
        ); external;
       method get onClick;
                               @returns( "eax" );
                                                        external;
       method get_onDblClick; @returns( "eax" );
                                                        external:
        method set onClick( onClick :widgetProc );
                                                        external;
        method set onDblClick( onDblClick :widgetProc ); external;
        method click;
                                                        external;
    endclass:
```

<sup>4.</sup> Technically, this class should have been split into two classes: wSingleClickable\_t and wDoubleClickable\_t (derived from wSingleClickable\_t) and derived classes that don't support double-clicking would simply be derived from wSingleClickable\_t. However, it's probably a bit more efficient to implement the single class and ignore double-click operations if they aren't used.

onClick This is a pointer to a widgetProc procedure that HOWL will call when the user clicks on

a  ${\tt wClickable\_t}$  object. This field must either contain NULL (meaning HOWL will

ignore the click operation) or the address of a widgetProc procedure.

onDblClick This is a pointer to a widgetProc procedure that HOWL will call when the user double-

clicks on a wClickable\_t object. If this field contains NULL, then HOWL disables the double-click operation. Note that not all wClickable\_t objects support double-clicking, so this field may be ignored by HOWL. Also note that if the user double-clicks on an object (that supports double clicking) and both the onClick and onDblClick fields contain non-NULL values, HOWL will call the onClick widgetProc procedure twice and the

onDblClick widgetProc procedure once.

create\_wClickable

This is the class constructor. Applications will not normally call this procedure (the

constructors for derived classes will call this procedure).

get\_onClick,

get onDblClick These methods return the value of the onClick and onDblClick data fields. Application

programs should always call these "accessor" functions rather than directly accessing

these fields.

set onClick,

set onDblClick These "mutator" functions set the value of the onClick and onDblClick data fields.

click This method simulates a click on the current object's button.

## 38.3.2.4 wButton\_t

The wButton\_t type is an abstract class that contains common fields for all the button, checkbox, and radio button class types. This class is derived from wClickable t, so it inherits all the wClickable t fields.

```
wButton t:
   class inherits( wClickable_t );
       var
           align(4);
           wButton private:
               record
                   onPaint :widgetProc;
                   onHilite :widgetProc;
                   onUnHilite :widgetProc;
                   onDisable :widgetProc;
                   onSetFocus :widgetProc;
                   onKillFocus :widgetProc;
               endrecord;
       procedure create wButton
           wbName
                     :string;
           parent
                      :dword;
                      :dword;
           х
                      :dword:
           width
                      :dword;
           height
           onClick
                      :dword;
                      :widgetProc
```

```
); external;
```

```
method get onPaint;
                        @returns( "eax" );
                                                    external;
method get onHilite;
                        @returns( "eax" );
                                                    external:
method get onUnHilite; @returns( "eax" );
                                                    external:
                        @returns( "eax" );
method get_onDisable;
                                                    external;
method get onSetFocus; @returns( "eax" );
                                                    external;
method get onKillFocus; @returns( "eax" );
                                                    external;
method set_onPaint
                        ( onPaint
                                     :widgetProc ); external;
method set_onHilite
                        ( onHilite
                                     :widgetProc ); external;
method set_onUnHilite ( onUnHilite :widgetProc ); external;
method set_onDisable
                        ( onDisable :widgetProc ); external;
method set onSetFocus ( onSetFocus :widgetProc ); external;
method set onKillFocus ( onKillFocus:widgetProc ); external;
method get text( txt:string );
                                                    external:
method a_get_text;
                                                    external;
method set_text( txt:string );
                                                    external;
override method processMessage;
                                                   external;
```

#### endclass;

onPaint

This is a pointer to a widgetProc procedure that HOWL will call whenever the button is painted on the screen. If this pointer contains NULL, HOWL does not call any user-defined onPaint procedure. On older versions of Windows this notification was used for owner-drawn buttons. Newer versions of Windows use the "owner drawn" style for this purpose. By default, the wButton\_t.create\_wButton constructor initializes this field with NULL.

onHilite

This is a pointer to a widgetProc that HOWL will call (if the pointer is non-NULL) when a button is first pressed. On older versions of Windows, this was used to draw the button in a special depressed state. In HOWL, you can use this event to trigger some operation when the button is first clicked. By default, the wButton\_t.create\_wButton constructor initializes this field with NULL.

onUnHilite

This is a pointer to a widgetProc that HOWL will call (if the pointer is non-NULL) when a button is released. On older versions of Windows, this was used to draw the button in a normal non-depressed state. In HOWL, you can use this event to trigger some operation when the button is released. By default, the wButton\_t.create\_wButton constructor initializes this field with NULL.

onDisable

This is a pointer to a widgetProc that HOWL will call (if the pointer is non-NULL) when a button is disabled. On older versions of Windows, this was used to draw the button in a disabled state. In HOWL, you can use this event to trigger some operation when the button is disabled. By default, the wButton\_t.create\_wButton constructor initializes this field with NULL.

onSetFocus

This is a pointer to a widgetProc that HOWL will call (if the pointer is non-NULL) when focus is shifted to the button. By default, the wButton\_t.create\_wButton constructor initializes this field with NULL.

onKillFocus

This is a pointer to a widgetProc that HOWL will call (if the pointer is non-NULL) when focus is shifted away from the button. By default, the wButton t.create wButton constructor initializes this field with NULL.

Note that wButton\_t objects inherit the remaining button notification functions, onClick and onDblClick, from the wClickable t class.

The create wButton procedure is the constructor for this class. Like all the constructors create\_wButton in HOWL abstract classes, user application do not normally call this constructor directly; constructors in derived classes will call this procedure. get onPaint, get onHilite, get onUnHilite, get onDisable, get onSetFocus, These are accessor functions that return the values of the corresponding widgetProc get onKillFocus function pointers. Note that the create wButton construction initializes all these pointers to NULL when an object is first created. set onPaint, set onHilite, set onUnHilite, set onDisable, set onSetFocus, These are the mutator functions that let you set the addresses of the event handler set onKillFocus functions for this class. This function retrieves the caption text for a button and stores that text into the string get text passed as a parameter to this function. The string you pass to this function must have sufficient storage allocated for it to hold the caption or this function will raise an ex.StringOverflow exception. This function makes a copy of the button's caption on the heap and returns a pointer to this a\_get\_text string in the EAX register. It is the caller's responsibility to free the storage associated with this string when it is done using the string data. This function changes the button's caption text to the string value you pass as an set\_text

processMessage This is an internal HOWL function. User applications do not call this method.

# 38.3.2.5 wCheckable\_t

argument.

The wCheckable\_t class is an abstract base class for button objects that are "checkable". This includes the various check boxes and radio buttons.

```
wCheckable t:
    class inherits( wButton t );
        procedure create wCheckable t
            wchkName :string;
            caption :string;
            style
                       :dword;
            parent
                        :dword;
            x
                        :dword;
                        :dword;
            width :dword;
height :dword;
onClick :widget
                        :widgetProc
        ); external;
        method set check( state:dword );
                                                          external;
        method get check; @returns( "eax" );
                                                          external;
```

```
endclass:
```

```
create wCheckable
```

The procedure is the constructor for this class. Like all abstract base class constructors, applications should not call this procedure. The constructors for concrete classes will make calls to this constructor as appropriate.

get check

This method retrieves the current state of the checkable button. It returns true in EAX if the button is checked, false if the button is not checked.

set check

This method sets the current state of the checkable button. If the single argument contains true, the button will be checked; if the argument contains false, the button will be unchecked.

## 38.3.2.6 wSurface\_t

The wSurface\_t abstract base class represents a single "window" on a form onto which HOWL can draw things. This abstract class, for example, is the base class for graphic objects like rectangles as well as HOWL views and windows. wSurface t objects are clickable (as this class inherits the wClickable t class).

```
wSurface_t:
   class inherits( wClickable_t );
       var
           align(4);
           wSurface private:
               record
                   // onPaint event pointer:
                   onPaint
                              :widgetProc;
               endrecord;
       procedure create wSurface
           wsName
                      :string;
           exStyle
                      :dword;
                      :dword;
           style
           parent
                       :dword;
                       :dword;
           х
                       :dword;
                   :dword;
           width
           height
           bkgColor :dword;
           visible
                       :boolean
       ); external;
       override method destroy;
                                                       external;
       override method processMessage;
                                                       external;
       override method onClose;
                                                       external;
       override method onCreate;
                                                       external;
       method get onPaint;
                               @returns( "eax" );
                                                       external;
       method set_onPaint( onPaint:widgetProc );
                                                       external;
   endclass;
```

#### **HLA Standard Library**

This widgetProc pointer is either NULL or points at a procedure that HOWL will call onPaint when it receives a w.WM PAINT message for the surface. The create wSurface procedure is the constructor for the wSurface t class. Like all create wSurface abstract base class constructors, applications will not directly call this procedure -- the derived class constructors are the ones that will call this procedure. The destroy method is responsible for freeing up the storage associated with the object destroy and the bkgBrush system resource when an application is done using a wSurface t object. Normally, applications will not directly call this destructor. Instead, derived class destructor methods will call this method when they are destroyed. processMessage, onClose, onCreate These are private methods used by HOWL. Application programs should not call these methods. get onPaint, These are the accessor/mutator functions that get/set the address of the onPaint eventset onPaint

handling widgetProc.

## 38.3.2.7 wFilledFrame\_t

The wFilledFrame\_t abstract base class is used for objects that contain graphic entities drawn with a line and filled with an interior color. This includes objects such as rectangles, ellipses, and round rectangles. This extends the wSurface\_t type by adding a line drawing color and a fill color (on top of the background color provided by wSurface\_t).

```
wFilledFrame t:
    class inherits( wSurface t );
         var
             align(4);
             wFilledFrame_private:
                  record
                      lineColor :dword;
                      fillColor :dword;
                       linePen :dword;
                      _lineBrush :dword;
_fillBrush :dword;
                  endrecord;
         procedure create wFilledFrame
         (
             wrName
                         :string;
             parent
                          :dword;
                          :dword;
             x
            :dword;
width :dword;
height
             lineColor :dword;
             fillColor :dword;
             bkgColor
                          :dword
         ); external;
         method get_fillColor; @returns( "eax" ); external;
method get_lineColor; @returns( "eax" ); external;
```

lineColor

This is the RGB color of the pen used to draw the outline of the graphic object. Applications must not access this field directly but should, instead, use the accessor/mutator functions because those function maintain the private \_linePen and lineBrush fields as well.

fillColor

This is the RGB color of the brush used to fill the interior of the graphic object. Applications must not access this field directly but should, instead, use the accessor/mutator functions because those function maintain the private \_fillBrush field as well. Note that the fillColor differs from the background color (inherited from wSurface\_t) in that the fill color paints the interior of the graphic object while the background color paints the exterior of the graphic object (within the bounding rectangle).

\_linePen,
\_lineBrush,
fillBrush

These are private fields in the class that applications must not access. These fields are automatically maintained by HOWL whenever you call one of the wFilledFrame\_t mutator functions.

create wFilledFrame

This is the constructor for the wFilledFrame\_t class. Like other abstract base classes, you do not call this constructor directly, the derived classes' constructions will call this constructor for you.

destroy

This is the destructor for the class. It frees up storage allocated for an object and frees up the system brush resources created for the object. Applications do not normally call this destructor directly; derived class destructors will call this destructor automatically.

get\_lineColor
get\_fillColor,
set\_fillColor,

set lineColor

These are the accessor and mutator functions for the wFilledFrame\_t data fields. You must always call these functions to access the data fields of this class because these functions also maintain the private pen and brush fields for this class.

## 38.3.2.8 wabsEditBox\_t

The wabsEditBox\_t class is the abstract base class used by the classes that support textual input from the user (e.g., wEditBox\_t, wPasswdBox\_t, and wTextEdit\_t). Edit boxes (and text editors) are among the more feature-rich controls provided by Windows, so it's not surprising that there are many fields and functions associated with this base class.

```
wabsEditBox_t:
    class inherits( wVisual_t );
    var
        align( 4 );
        wabsEditBox_private:
        record
```

```
onChange
                      :widgetProc;
            onErrSpace :widgetProc;
            onHScroll :widgetProc;
            onVScroll :widgetProc;
            onMaxText :widgetProc;
            onUpdate :widgetProc;
            onSetFocus :widgetProc;
            onKillFocus :widgetProc;
            textColor :dword;
        endrecord;
procedure create wabsEditBox
(
    webName :string;
    initialTxt :string;
    parent :dword;
    x
               :dword;
                :dword;
    y :dword;
width :dword;
height :dword;
style :dword;
onChange :widget
                :widgetProc
); external;
method get_onChange; @returns( "eax" ); external;
method get onErrSpace; @returns( "eax" );
                                                external;
method get onHScroll; @returns( "eax" );
                                                external;
method get_onMaxText; @returns( "eax" );
                                                external;
method get_onUpdate; @returns( "eax" );
                                                external;
method get_onSetFocus; @returns( "eax" ); external;
method get_onKillFocus; @returns( "eax" ); external;
method set_onChange ( onChange :widgetProc ); external;
method set_onErrSpace ( onErrSpace :widgetProc ); external;
method set_onHScroll ( onHScroll :widgetProc ); external;
method set_onMaxText ( onMaxText :widgetProc ); external;
method set_onUpdate ( onUpdate :widgetProc ); external;
method set onSetFocus ( onSetFocus :widgetProc ); external;
method set onKillFocus ( onKillFocus:widgetProc ); external;
                         @returns( "eax" ); external;
method get textColor;
method set_textColor( textColor:dword );
                                                  external;
method undo;
                                                  external;
method cut;
                                                  external;
method copy;
                                                  external;
method paste;
                                                  external;
method clear;
                                                  external;
method get canUndo;
                         @returns( "eax" );
                                                  external;
method emptyUndoBuffer;
                                                  external;
method get_modified; @returns( "eax" );
                                                  external;
method set_modified( modified:boolean );
                                                  external;
method get text( txt:string );
                                                  external;
method a_get_text; @returns( "eax" );
                                                external;
method set_text( txt:string );
                                                  external;
```

```
method get length; @returns( "eax" );
                                                                            external:
                method get selectedText( txt:string );
                                                                            external;
                method a get selectedText; @returns( "eax" ); external;
                method get_selection
                     var startPosn
                                         :dword;
                     var endPosn
                                         :dword
                ); external;
                method set_selection
                     startPosn
                                    :dword;
                     endPosn
                                    :dword
                ); external;
                method replace_selection
                     replacement :string;
                     canUndo
                                    :boolean
                ); external;
                override method processMessage;
                                                                            external;
           endclass;
                    This is a widgetProc pointer that HOWL will call (if it is not NULL) whenever any
                    change is made to the text associated with the control. Note that HOWL will call this
                    function after the update is drawn to the screen.
                    This is a widgetProc pointer that HOWL will call (if it is not NULL) if Windows cannot
                    allocate sufficient storage to handle the current editor operator.
                    This is a widgetProc pointer that HOWL will call (if it is not NULL) whenever the user
                    clicks on the control's horizontal scroll bar. Note that HOWL will call this function before
                    the update is drawn to the screen.
                    This is a widgetProc pointer that HOWL will call (if it is not NULL) whenever the user
                    clicks on the control's vertical scroll bar. Note that HOWL will call this function before
                    the update is drawn to the screen.
                    This is a widgetProc pointer that HOWL will call (if it is not NULL) whenever the user
                    exceeds the maximum number of character for the edit control.
                    This is a widgetProc pointer that HOWL will call (if it is not NULL) whenever any
                    change is made to the text associated with the control. Note that HOWL will call this
                    function before the update is drawn to the screen (this is the crucial difference between
                    this function and the onChange handler).
                    This is a widgetProc pointer that HOWL will call (if it is not NULL) whenever focus
                    shifts to the edit control.
                    This is a widgetProc pointer that HOWL will call (if it is not NULL) whenever focus
onKillFocus
                    shifts away from the edit control.
                    This is the RGB color that Windows will use to draw the text on the editbox. This is a
                    private data field; applications should only access this value using the associated access
                    and mutator. The constructor initializes the text color to black.
get onChange,
```

onChange

onErrSpace

onHScroll

onVScroll

onMaxText.

onUpdate

onSetFocus

textColor

set\_onChange,

#### **HLA Standard Library**

```
get onErrSpace,
set_ onErrSpace,
get onHScroll,
set onHScroll,
get on VScroll,
set onVScroll,
get onMaxText,
set onMaxText,
get onUpdate,
set_onUpdate,
get onSetFocus,
set onSetFocus,
get onKillFocus,
set onKillFocus
                     These are the accessor and mutator functions for all the data fields specific to this abstract
                     base class. Applications should call these functions to access the data fields rather than
                     accessing them directly.
                     This function returns true in EAX if it is possible to undo the last operation to the editBox
canUndo
                     buffer (via the undo method).
                     This method clears the undo buffer and sets the canUndo flag to false.
emptyUndoBuffer
undo,
cut,
copy,
paste,
                     These methods perform the standard Windows editing functions on the current selection
clear
                     in an edit control. Normally, you'd call these functions when the user selects an
                     appropriate "edit" menu entry or they press one of the standard accelerator keys (e.g.,
                     "control-C" for copy).
                     This function retrieves the string (text) associated with an editor control and stores the text
get_text
                     into the string argument passed as the parameter. The string passed as an argument must
                     be large enough to hold the text or this function will raise an ex.StringOverflow exception.
                     This function retrieves the string (text) associated with an editor control and stores the text
a_get_text
                     into a string allocated on the heap. It is the caller's responsibility to free the storage
                     associated with this string when it is done using it. This function returns a pointer to the
                     new string in the EAX register.
                     This function replaces the text in the edit control with the string passed as an argument.
set text
                     This function returns the current number of characters in the string associated with the edit
get length
get selection
                     This function retrieves the starting and ending zero-based indexes into the string of the
                     current text selection of the edit control. These indexes are returned in the two arguments
                     passed by value. Note that the ending index will contain the offset to the character just
                     beyond the selection in the edit control.
                     This function sets the starting and ending indexes for the edit control.
set selection
replace selection
                     This function replaces the selected text in the editBox with the string you supply as the
                     argument.
get textColor,
                     These accessor/mutator functions get and set the text color that the widget uses.
set textColor
processMessage
                     This is a private method in the wabsEditBox t class. Applications should not directly
                     call this method.
```

## 38.3.2.9 wContainer\_t

The wContainer\_t abstract base class, as its name suggests, is a special class that can contain other widgets. Containers possess a special linked list of wBase\_t objects and the wContainer\_t provides methods to manipulate this list of objects. Classes derived from wContainer\_t include form classes, windows, radio sets, and group boxes.

```
wContainer t:
          class inherits( wVisual t );
               var
                    align(4);
                    wContainer_private:
                        record
                             numWidgets :uns32;
widgetList :wVisual_p;
                             lastWidget :wVisual_p;
                        endrecord;
               procedure create wContainer
                    wcName :string;
                    parent :dword;
                             :dword;
                             :dword;
                    width :dword;
height :dword
               ); external;
               override method destroy;
                                                                       external;
               override method show;
                                                                       external;
               override method hide;
                                                                       external;
               override method enable;
                                                                       external;
               override method disable;
                                                                       external;
               method get numWidgets; @returns( "eax" );
                                                                       external;
               method insertWidget( theWidget:wBase p );
                                                                       external;
               method findWidget( objectID:dword );
                                                                       external;
               iterator widgetOnForm( nestingLevel:uns32 );
                                                                       external;
               iterator widgetsJustOnForm;
                                                                       external;
          endclass;
numWidgets
                   This is the number of widgets contained by the wContainer t object. The constructor
                   initializes this field to zero and inserting widgets into the container increments this field
                   by one. This is a private field; use the get numWidgets method to retrieve this field's
                   value. Applications should never store a value directly into this field.
                   This is a pointer to the first item in the list of widgets contained by the wContainer t
widgetList
                   object. This is a private field; applications should never access this field.
                   This is a pointer to the last item in the list of widgets contained by the wContainer t
lastWidget
```

object. This is a private field; applications should never access this field.

#### **HLA Standard Library**

destroy

This method iteratively calls the destructor for all widgets contained by the <code>wContainer\_t</code> object and then it frees the storage held by the container object itself. Because <code>wContainer\_t</code> is an abstract base class, applications should not call this destructor directly. Instead, they will call the destructor for some derived class which will indirectly call this method. Imporant note: because a container automatically calls the destructor for all widgets contained by the container, an application must not explicitly call the destructor for any of those widgets.

show

This method iteratively calls all the <code>show</code> methods for each of the widgets contained by the container. Because <code>wContainer\_t</code> is an abstract base class, applications should not call this method directly. Instead, they will call the <code>show</code> method for some derived class which will indirectly call this method.

hide

This method iteratively calls all the hide methods for each of the widgets contained by the container. Because wContainer\_t is an abstract base class, applications should not call this method directly. Instead, they will call the hide method for some derived class which will indirectly call this method.

enable

This method iteratively calls all the enable methods for each of the widgets contained by the container. Because wContainer\_t is an abstract base class, applications should not call this method directly. Instead, they will call the enable method for some derived class which will indirectly call this method.

disable

This method iteratively calls all the disable methods for each of the widgets contained by the container. Because wContainer\_t is an abstract base class, applications should not call this method directly. Instead, they will call the disable method for some derived class which will indirectly call this method.

get numWidgets

This method returns the value of the numWidgets field in the EAX register. Note that there is no corresponding "set\_numWidgets" mutator function; applications cannot directly set the value of this field, wContainer\_t objects increment the value of this field by calling the insertWidget method.

insertWidget

This method inserts a widget into the wContainer\_t's linked list. The argument is a pointer to a wVisual\_t object (or some object type derived from wVisual\_t). Widgets are inserted into the linked list at the end of the list (i.e., after the widget pointed at by lastWidget). As this is being written, there is no way to remove a widget from a wContainer\_t's widget list. This restriction may be relaxed in a future version of HOWL.

findWidget

This function searches for a widget in the wContainer\_t's widget list. The single argument is the <code>ObjectID</code> value (inherited from <code>wBase\_t</code>) of the object to search for. This function is mainly useful for various Windows callback functions (message handlers) that pass along a widgets object identifier without specifying the object itself.

widgetOnForm

This is an HLA iterator (that you use in an HLA **foreach** loop) that iterates over all the widgets in a container's widget list. This iterator is recursive. This means that if one of the items in a widget list is a <code>wContainer\_t</code> class (or a class derived from <code>wContainer\_t</code>), then the iterator will drill down into that container and return its list of widgets as well. For example, the <code>wContainer\_t</code> destroy, show, hide, enable, and disable methods all use this iterator to process all the widgets held by the container. On each iterator of the foreach loop, this iterator returns a pointer to the current widget in the EAX register.

widgetsJustOnForm

This iterator is very similar to widgetOnForm except that it is not recursive. On each iteration of the foreach loop it will return an entry from the current container's widget list. It will not recursively process the lists of any wContainer\_t objects appearing in the current container.

#### 38.3.3 Containers

There are five main (concrete) container objects in HOWL: wForm\_t objects, window\_t objects, wGroupBox\_t objects, wTabs\_t objects, and wRadioSet\_t objects. We'll consider the first three of these objects in this section (plus menu objects, because it makes sense to discuss menus along with wForm\_t objects) and wRadioSet t objects in the section on buttons.

#### 38.3.3.1 Forms and Menus

The main form for an application is a wForm\_t object. Most applications will have a single wForm\_t object, though a multi-window application can certainly support two or more wForm\_t windows. A wForm\_t menu is special (compared, say, to a wTabPage\_t object) because it supports a menu. In a sense, a wForm\_t object is a double container because it can contain an arbitrary list of widgets and it can contain a list of menu items.

### 38.3.3.1.1 wForm\_t

The wForm\_t class type is a window\_t object with the addition of a list of menu items (which may be empty). The wForm statement in the HOWL declarative language defines a class that is derived from wForm\_t. The wForm statement inserts the widget declarations into this new class and creates a constructor for the new class. Therefore, wForm\_t is the basis for all forms created with the HOWL declarative language. Technically, wForm\_t is a concrete class, not an abstract class, (meaning you can create objects of type wForm\_t). However, in most HOWL applications your main window will actually consist of an object whose type is derived from wForm\_t (the wForm..endwForm declaration creates this class for you).

```
wForm t:
   class inherits( window t );
       var
           align(4);
           wForm private:
               record
                   menuList :wMenuItem p;
               endrecord;
       procedure create_wForm
        (
           wwName
                     :string;
           caption
                    :string;
           exStyle :dword;
                    :dword;
:dword;
           style
           parent
           x
                     :dword;
                     :dword;
                    :dword;
           width
           height
                      :dword;
           fillColor
                      :dword:
           visible
                      :boolean
       ); external;
       method appendMenuItem( mi:wMenuItem_p );         external;
       override method insertWidget;
                                                 external;
       override method processMessage;
                                                 external;
   endclass;
```

menuList

This is a private data field that points at the list of menu items for the wForm\_t's menu. Applications should not access this field.

create wForm

This is the constructor for wForm t objects. If you call this procedure using the classname, e.g., "wForm t.create wForm( ... );" then this constructor will allocate storage for the wForm t object on the heap and initialze all the fields of the wForm t object with reasonable values (including the parameter values you specify). If you have a statically declared wForm t object, or a pointer to a wForm t object you've already allocated storage for, then calling this procedure via that object will initialize the fields of that object, e.g., "somewFormObject.create wForm( ... );", without allocating new storage for the object. Although wForm t is a concrete class and it's not unreasonable for an application to call create wForm directly, most applications will actually work with classes derived from wForm t, so it would be unreasonable for an application to call this constructor directly. If you look back at the discussion of the wForm..endwForm statement in the section on the HOWL declarative language, you'll notice that the appStart procedure calls a constructor named "myForm.create myForm". This constructor is a good example of a constructor for a class (myForm t) derived from wForm t. Note that myForm is a statically declared object of type myForm t (which is derived from wForm t) in the examle given earlier in this documentation.

wwName: this is a string that HOWL stores in the \_name field of the object (from wBase\_t). HOWL does not copy this string, so the character data associated with this argument must exist for the duration of the program (and must not change). You should use str.a\_cpy to create a copy of this string to pass to create\_wForm if the original string might change during the execution of the program.

**caption**: This is the string that HOWL will display in the title bar of the wForm\_t's window on the screen. Note that Windows will create an internal copy of this string, so it need not continue to exist after the call to the constructor.

**exStyle**: the constructor logically-ORs the value you supply to this parameter with the Windows' w.WS\_EX\_CONTROLPARENT extended window style. Normally you would supply zero for this parameter value. However, if you want your form to have some additional window extended style attributes, you can supply one (or more) of the w.WS\_EX\_\* constants here. See the Windows documentation for w.CreateWindowEx for more details on the possible extended style constants you can use.

style: the constructor logically-ORs this value with the (w.WS\_CLIPCHILDREN | w.WS\_OVERLAPPEDWINDOW) style when creating the window. Normally you would supply zero for this parameter value. However, if you want your form to have some additional window style attributes, you can supply one (or more) of the w.WS\_\* constants here. See the Windows documentation for w.CreateWindow for more details on the possible window style constants you can use.

parent: this is the handle of the parent window for this form. This should always be NULL (if you are creating a child window, you'll probably be using the window\_t type, not a wForm t type).

x, y, width, height: These fields describe the position and size of the wForm\_t window on the main screen. These will either be the pixel coordinates and sizes or the Windows' constant w.CW\_USEDEFAULT (that tells Windows to pick good default values for these arguments).

**fillColor**: This is the RGB background color you want to use for the client (drawing) area of the wForm\_t window.

**visible**: if true, then the constructor makes this form visible when it creates it. If this argument is false, then you must explicitly call the show method to make the form visible on the screen. For the main form, this argument is almost always true. If you are creating multiple windows (forms), then you might set this argument to false for all but the main form and call the show method to display the windows as needed.

appendMenuItem

This method appends a new menu item to the wForm\_t object's menu list. See the discussion of menu items (following shortly) for a complete discussio of those objects. In most HOWL applications, you will not directly call this method; the HOWL declarative language automatically appends all menu items you declare in the wMenu..endwMenu

statement to the main window's wForm\_t object. However, if you want to manually create a wForm t object, you can call this function to attach a menu item to the form.

insertWidget

See wContainer\_t.insertWidget for more details. Note that this overridden version will also set the parentForm field of the widget you insert (plus all contained widgets, if the argument is a container) to the value of the form.

processMessage

This is an internal HOWL method. Applications should not call this function.

### 38.3.3.1.2 wMenu\_t

Exactly one wMenu\_t object is create for every wForm\_t object that has a menu. The wMenu\_t object corresonds to the main menu for the form. This should be the first menu item (note that wMenu\_t is derived from wMenuItem t, described next) added to the wForm t object via an appendMenuItem method call.

create wMenu

This constructor creates the main menu item.

wmName: this is a string that HOWL stores in the <code>\_name</code> field of the main menu object (from <code>wBase\_t</code>). HOWL does not copy this string, so the character data associated with this argument must exist for the duration of the program (and must not change). You should use <code>str.a\_cpy</code> to create a copy of this string to pass to <code>create\_wMenu</code> if the original string might change during the execution of the program.

wmText: This is basically ignored and should be the empty string or some string like "main menu".

**parentHandle**: This must be the handle of the wForm\_t object that contains this menu.

destrov

This is the destructor method for the wMenu\_t object. Applications should not call this method directly if the menu is on a form. The wForm\_t object that holds the menu will automatically call the destructors for all the objects on its menu list (including the wMenu\_t object).

# 38.3.3.1.3 wMenuItem\_t

wMenuItem t objects generally correspond to the actual menu items present in the main window.

```
wMenuItem_t:
    class inherits( wBase_t );

    var
        align( 4 );
        wMenuItem_private:
        record
```

```
endrecord;
                // Constructors/Destructors:
               procedure create_wMenuItem
                (
                    wmiName
                                      :string;
                    parentHandle :dword;
                    itemType    :dword;
itemString    :string;
itemHandler    :widgetProc
               ); external;
                override method enable;
                                                                               external;
               override method disable;
                                                                               external;
               method checked( state:boolean );
                                                                              external;
                // Accessor functions:
               method get_itemType; @returns( "eax" ); external;
method get_itemString; @returns( "eax" ); external;
method get_itemHandler; @returns( "eax" ); external;
               method set_itemType( itemType:dword );
                                                                             external;
               method set_itemString( itemString:string );
                                                                             external;
               method set itemHandler( itemHandler:widgetProc ); external;
           endclass;
                    This is a private data field that the wForm t class uses to create a linked list of menu items
nextMenu
                    on the main form. Applications should not access this field.
                    This is the handle of the main application's form
parentHandle
itemType
                    This field specifies the type of the menu item. It must be the logical OR of oe or more of
                    the following constants: w.MF_STRING, w.MF_CHECKED, w.MF_DISABLED,
                    w.MF ENABLED, w.MF GRAYED, w.MF SEPARATOR, and w.MF UNCHECKED. See the
                    Windows documentation for w. Appendmenu for more details.
itemString
                    This is the string text that Windows displays for the menu item.
itemHandler
                    This is a widgetProc procedure that HOWL will call when the user selects a menu item.
enable,
disable
                    These two methods will enable or disable a menu item, respectively. Note that when
                    HOWL disables a menu item, it will gray that menu item and will prevent the user from
                    selecting it in the menu. This is equivalent to the (w.MF DISABLE | w.MF GRAYED)
                    item type.
```

checked

If the current menu item has the w.MF\_CHECKED flag, then calling this method will display a check mark if the argument is true, it will clear a displayed check mark if the argument is false.

These accessor functions return the values of the respective fields in the EAX register.

```
get_itemString,
get_itemHandler
set_itemType,
set_itemString,
set_itemHandler
```

get itemType,

These mutator functions set the values of the respective fields to the value passed as an argument. Note that the <code>set\_itemString</code> function does not make a copy of the string data, it stores the string pointer directly into the itemString data field. Therefore, your application should make a copy of the string to pass to this mutator if the string data could change.

#### 38.3.3.2 Tabbed Forms

A tabbed form is a wForm\_t object that contains exactly one wTabs\_t object on it. A wTabs\_t object is a container that contains a list of wTabPage\_t (window) objects on it, one wTabPage\_t object for each tab. present on the wTabs\_t control. Whenever the user selects one of the tabs on the wTabs\_t control, HOWL will display the corresponding wTabPage\_t object (hiding the previously displayed wTabPage\_t object). This lets an application have multiple pages on the main form that the user can select the pages as needed.

### 38.3.3.2.1 wTabs t

The wTabs t class is a special type of container class. If used correctly, wTabs\_t objects only hold wTabPage\_t objects (called "pages") that correspond to a window on top of the main form that hold the widgets associated with a tab on that main form. wTabs t objects represent the current state of a tabbed form.

```
wTabPage_array :pointer to wTabPage_p;
wTabs t:
   class inherits( wContainer_t );
       var
           align(4);
           wTabs private:
               record
                   curSelection :dword;
                                 :uns32;
                   numTabs
                   pages
                                   :wTabPage_array;
                   numElements :dword;
               endrecord;
       procedure create_wTabs
           wtName
                       :string;
           parent
                      :window p;
                       :dword;
           х
                       :dword;
           width
                       :dword;
           height
                       :dword
       ); external;
                                           @returns( "eax" ); external;
       method get numTabs;
       method curTab;
                                           @returns( "eax" ); external;
```

curSelection

This field contains the zero-based tab index for the currently active tab on a wForm\_t tabbed object. This is a private data field that applications must not access.

numTabs

This private data field contains the number of tabs currently associated with the wTabs\_t object. Applications should never directly access this data field. They can use the get\_numTabs accessor method to query its value. Applications must never directly change the value of this field.

pages

The pages data field is a pointer to an array of wTabPage\_p pointers. This is a private data field and applications should not access or modify its contents. Applications can use the get\_page method to read entries from the array pointed at by pages.

numElements

This is a private data field that specifies the number of elements in the array pointed at by the pages data field. Applications must not access or modify this value.

create wTabs

This is the constructor for the wTabs\_t class. If called as a class procedure (e.g., "wTabs\_t.create\_wTabs") then this procedure will allocate storage on the heap for a new wTabs\_t object and return a pointer to that new object in ESI. If you call this method via an object variable (e.g., "myTab.create\_wTab") then this constructor will initialize the fields of that object without allocating new storage for it (and return a pointer to the object in ESI).

**wtName**: this string is assigned to the \_name field of the object. This string should not change during the execution of the program. Pass a copy of the string (using str.a\_cpy) if it is possible for this string to change during program execution.

parent: this is the handle of the parent window\_t object (e.g., wForm\_t object) that holds
this wTabs\_t object.

x, y, width, height: These arguments specify the position and size of the tab control within the client area of the parent object. The x and y values are almost always zero, the width should be the width of the client area of the parent window, and the height should 25 or some other similar value.

destroy

This is the destructor for the wTabs\_t class. Generally, tabs are attached to a wForm\_t object and that object will destroy the tabs when it is destroyed. Therefore, an application will rarely call a wTabs\_t destructor unless it explicitly creates the wTab\_t object and doesn't attach those tabs to some other container (e.g., wForm\_t) object).

get\_numTabs

This method returns the current number of tabs on the tab control. In addition to returning the value of the numTabs data field, this method also does a sanity check to ensre that the number of tabs on the Windows control matches the numTabs data field value.

curTab

This method returns the currently selected tab index (0..numtabs-1). Note that this method actually calls Windows to retrieve this value, it is not simply an accessor to the curSelection data field (indeed, this is a mutator to the curSelection field because it will update curSelection with the value that Windows returns). This also does a sanity check on the values and raises an exception if Windows and HOWL have different ideas about the number of tabs on the control.

setTab

This method sets the currently selected tab to the value you pass as an argument. This value must be in the range 0..numTabs-1. If the argument is outside this range, the setTab method raises an exception. This method also does a sanity check to ensure that Windows' and HOWL's tab counts are the same.

deleteTab

This function deletes a tab (specified by the zero-based tabIndex argument) from the tab bar on the form. Note that this function does not call the destructor for the tab object, nor does it destroy any of the widgets contained on the form. It simply removes the tab from the tab bar (and the corresponding entry from the array pointed at by the pages data field). This function returns the pointer to the wTabPage\_t widget removed from the pages array in the EAX register. Note that this method does not remove the wTabPage\_t object from the tab's widgetList (that is, the tab still contains the wTabPage\_t object). Therefore, if you destroy the tab, or otherwise iterate over all the widgets held by the wTabs\_t container, you will still process the deleted tab. All that deleting a tab does is visibly remove it from the tab control on the form. Note that you can insert the deleted wTabPage\_t object (whose address is returned in EAX by deleteTab) by calling insertTab. It is your responsibility to save the value returned by deleteTab (or otherwise locate the deleted item) if you intend to reinsert it into the tab control later on.

insertTab

This build adds a new tab entry to the tab control and inserts a pointer to a wTabPage\_t object into the array pointed at by the tab's pages data field.

index: This is the zero-based index specifying the tab position. This value must be in the range 0..numTabs. If index is less than numTabs, then insertTab will insert the new tab in front of the tab at the specified index. If index is equal to numTabs, then insertTab will append the new tab to the end of the tab list. If index is greater than numTabs, insertTab will raise an exception.

**tabText**: this is the string that Windows will draw on the tab. Windows will make a copy of this string's character data.

page: this is the wTabPage\_t object that HOWL will display when you select the new tab. Generally, a program will place several other widgets on thie wTabPage\_t display surface

processMessage

This is a private method. Applications should never call this method..

# 38.3.3.3 wGroupBox\_t

A wGroupBox\_t object is a rectangular panel with a caption along the upper-left-hand corner of the rectangle (on top of the line outlining the rectangle). Generally, wGroupBox\_t objects are used to visually separate and group items on a form.

```
wGroupBox t:
    class inherits( wContainer t );
        procedure create_wGroupBox
            wqbName
                         :string;
            caption
                         :string;
            parent
                         :dword;
                         :dword;
            x
                         :dword;
            width
                         :dword;
            height
                         :dword
        ); external;
    endclass;
```

create wGroupBox This is the constructor for the wGroupBox t class.

wgbName: This is the name of the object that HOWL stores into the name data field.

**caption**: This is the string that Windows displays in the upper-left-hand corner of the group box. Windows makes a copy of this string for its internal use.

parent: This is the handle of the window (usually the main form or a wView\_t object on a tabbed form) that contains the group box.

**x**, **y**, **width**, **height**: These are the (parent-form-relative) coordinates and size for the group box.

## 38.3.4 Graphic Objects

Graphic objects in HOWL are static images that HOWL draws on a form. Examples include rectangles and ellipses. All graphic objects are derived from wSurface\_t, which is derived from wClickable\_t, so graphic objects can respond to single clicks. Note that although the wClickable\_t type also handles double clicks, graphic objects don't send double-click notifications, so if you try to install a double-click handler for one of these objects (which is legal to do), it won't have any effect. Double-clicks will simply be treated as two single clicks. Because attaching an "onClick" handler to a graphic object is not the common case, you will have to explicitly call the set\_onClick method to initialize an onClick handler. The HOWL declarative language doesn't provide an option to do this for you.

### 38.3.4.1 wBitmap\_t

The wBitmap t class lets you create objects that display a bit mapped image on a form.

```
wBitmap t:
   class inherits( wSurface_t );
       var
           align(4);
           wBitmap private:
               record
                                   :boolean;
                   stretch
                   align(4);
                   imageName
                                   :string;
                   imageHandle
                                   :dword;
                   sourceX
                                   :dword;
                   sourceY
                                   :dword;
                   sourceW
                                   :dword;
                   sourceH
                                   :dword;
                   destW
                                   :dword;
                   destH
                                   :dword;
               endrecord;
       procedure create wBitmap
           wiName
                       :string;
           imageName
                       :string;
           parent
                       :dword;
                       :dword;
                       :dword;
           width
                       :dword;
           height
                       :dword;
           bkgColor
                       :dword
       ); external;
       method get imageName;
                                   @returns( "eax" );
                                                         external;
```

```
method get_sourceX;
                           @returns( "eax" );
                                                    external:
method get_sourceY;
                           @returns( "eax" );
                                                    external;
method get_sourceW;
                          @returns( "eax" );
                                                    external;
method get sourceH;
                          @returns( "eax" );
                                                    external;
method get_destW;
method get_destH;
                          @returns( "eax" );
                                                    external;
                          @returns( "eax" );
                                                    external:
method get_stretch;
                          @returns( "al" );
                                                    external;
method load_bitmap( imageName:string );
                                                    external;
override method destroy;
                                                    external;
override method processMessage;
                                                    external;
                           @returns( "eax" );
method normalBitmap;
                                                    external;
method stretchBitmap
    sourceX
                   :dword;
    sourceY
                   :dword;
    sourceW
                   :dword;
    sourceH
                   :dword;
    destW
                   :dword;
    destH
                    :dword
); external;
```

endclass;

imageName

This is a string that specifies the name of the bitmap resource within the executable file. Important this is not the name of a ".bmp" file on the disk. You must compile ".bmp" files into your executable using a "resource compiler". The name you attach to the resource is the name that this string will contain. This is a private field. Applications should not access it directly. Note that if the value of this field is less than \$1\_0000, then it specifies a standard Windows bitmap resource rather than an actual resource name. See the discussion of the load\_bitmap method for more details.

imageHandle,
sourceX,
sourceY,
sourceW,
sourceH,
destW,

These are private data fields that applications must not access or modify.

destH

This private field determines whether a bitmap is stretched or displayed normal. This field is set to true by the stretchBitmap method and set to false by the normalBitmap method.

create\_wBitmap

This is the constructor for the wBitmap\_t class. If called as a class procedure (e.g., "wBitMap\_t.create\_wBitmap") this procedure will allocate storage on the heap for the object and return a pointer to the new (initialized) object in ESI. If you call this constructor specifying an existing object, then it will simply initialize that object in-place.

wiName: this is the string that the HOWL code stores into the \_name field. This string's value should not change over the lifetime of the bitmap object.

**imageName**: This is either a string containing a bitmap resource name within the executable file, or a standard Windows bitmap resource value. Legal bitmap resource constants are:

w.OBM\_BTNCORNERS, OBM\_BTSIZE, w.OBM\_CHECK, w.OBM\_CHECKBOXES, w.OBM\_CLOSE, w.OBM\_REDUCE, w.OBM\_COMBO, w.OBM\_REDUCED, w.OBM\_DNARROW, w.OBM\_RESTORE, w.OBM\_DNARROWD,

```
w.OBM_RESTORED, w.OBM_DNARROWI, w.OBM_RGARROW, w.OBM_LFARROW, w.OBM_RGARROWD, w.OBM_LFARROWD, w.OBM_LFARROWD, w.OBM_SIZE, w.OBM_MNARROW, w.OBM_UPARROW, w.OBM_UPARROWD, w.OBM_UPARROWI, w.OBM_ZOOM, w.OBM_ZOOMD.
```

See the Windows documentation for more details on these constants.

**parent**: this is the handle of the form, wView\_t, or other drawing surface that contains the wBitmap\_t object (and on whose surface the bitmap will be drawn).

**x**, **y**, **width**, **height**: these arguments specify the bounding box on the parent's form where the bitmap will be drawn. If this bounding rectangle is larger than the bitmap image (in any dimension), then HOWL will fill the unaccounted-for area with the background color. If this bounding rectangle is smaller than the image (in any dimension), then HOWL will clip the bitmap when drawing it.

**bkgColor**: this is the RGB background color that HOWL uses to fill in the bounding rectangle if the bitmap is smaller than the bounding rectangle.

load bitmap

This method loads the bitmap object with an image resource in the executable file. The argument is a string specifying the resource name or one of the standard Windows bitmap resource constants (see the discussion in <code>create\_wBitmap</code>). Note that this is not a ".bmp" filename. You must compile bitmaps into the executable file using a resource compiler and specify the resource name as the parameter to <code>load\_bitmap</code>.

destroy

This is the class destructor. This method releases all resources and memory in use by the wBitmap\_t object. Usually, applications will not call this method directly. Instead, HOWL will automatically call this destructor when destroying the main application's wForm\_t form or a wView\_t object that contains the bitmap.

processMessage

This is a private method that applications should never call.

normalBitmap

This method sets the stretch field to false to display the bitmap in a normal form.

stretchBitmap

This method sets the stretch field to true and copies the parameters to the corresponding private data fields.

**sourceX**: The stretched bitmap will be copied from the original bit map starting at this zero-based x-coordinate.

**sourceY**: The stretched bitmap will be copied from the original bit map starting at this zero-based y-coordinate.

**sourceW**: This many bits along the X axis will be copied to the stretched bitmap.

**sourceH**: This many bits along the Y axis will be copied to the stretched bitmap.

**destW**: The bit mapped will be stretched (or shrunk) so that the sourceW bits will be displayed using destW bits.

**destH**: The bit mapped will be stretched (or shrunk) so that the sourceH bits will be displayed using destH bits.

## 38.3.4.2 wEllipse\_t

Ellipse graphic objects (of which circles are special cases) allow you to place ellipses anywhere on a form or wView t object.

```
:dword;
       У
       :dword;
height :dr
       lineColor :dword;
       fillColor :dword;
       bkgColor
                   :dword
    ); external;
    override method processMessage;
                                                   external;
endclass;
```

create wellipse This is the consructor for the wellise t class. If you call this as a class procedure (e.g., "wEllipse t.create wEllipse") then this procedure will allocate storage for a new wEllipse t object on the heap and return a pointer to that object in ESI. If you make a standard object call to this constructor, then create wellipse will initialize that object in-place.

> wrName: HOWL assigns this string to the name data field of the object. This string's value should be constant over the execution lifetime of the newly initialized object.

> parent: this is the handle of the wView t or wForm t object on which the ellipse will be drawn.

> x, y, width, height: These arguments form a bounding box in which the ellipse will be drawn. If width and height are the same value (meaning the bounding rectangle is a square), then the ellipse will form a circle.

> **lineColor**: this is the RGB color value for the pen that HOWL will use to draw the outline of the ellipse.

> **fillColor**: this is the RGB color value for the brush that HOWL will use to paint the interior of the ellipse.

> **bkgColor**: this is the RGB color value for the brush that HOWL will use to paint the exterior of the ellipse.

processMessage

This is a private method that applications must not call.

# 38.3.4.3 wPie t

The wPie t graphic object draws a slice of a pie graph on a window. Note that wPie t is only capable of drawing a single wedge of a pie graph. Note: the procedures and methods in the wPie t class make use of the FPU on the CPU. You must ensure that the FPU is initialized (i.e., you're not in MMX mode) before using these functions.

```
wPie t:
   class inherits( wFilledFrame_t );
       var
           align(8);
           wPie private:
               record
                   startAngle :real64;
                   endAngle :real64;
               endrecord;
       procedure create_wPie
           wrName
                  :string;
```

```
parent :dword;
                  :dword;
       х
                 :dword;
       У
       width :dword;
height :dword;
       startAngle :real64;
       endAngle
                  :real64;
       lineColor :dword;
       fillColor :dword;
       bkgColor
                  :dword
   ); external;
   override method processMessage;
                                                 external;
   method get_startAngle; @returns( "st0" ); external;
method get_endAngle; @returns( "st0" ); external;
   endclass;
```

startAngle

This is the starting angle (measure counter-clockwise from the vertical line) from which wPie\_t objects between drawing the wedge. Applications should not access or modify this field directly; they should use the supplied accessor and mutator functions for this purpose. Do not assume the value of this field is degrees or radians.

endAngle

This is the ending angle (measured counter-clockwise from the vertical line) to which wPie\_t object draw the wedge (from the startAngle to the endAngle in the counter-clockwise direction). Applications should not access or modify this field directly; they should use the supplied accessor and mutator functions for this purpose. Do not assume the value of this field is degrees or radians.

create wPie

This the is the constructor for the wPie\_t class. If you call this as a class procedure (e.g., "wPie\_t.create\_wPie") then this procedure will allocate storage for a new wPie\_t object on the heap and return a pointer to that object in ESI. If you make a standard object call to this constructor, then create wPie will initialize that object in-place.

wrName: HOWL assigns this string to the \_name data field of the object. This string's value should be constant over the execution lifetime of the newly initialized object.

parent: this is the handle of the wView\_t or wForm\_t object on which the wedge will be drawn.

x, y, width, height: These arguments form a bounding box in which the pie wedge will be drawn.

**startAngle**: starting angle for the wedge (see the discussion above). This angle is specified in degrees (not radians).

**endAngle**: ending angle for the wedge (see the discussion above). This angle is specified in degrees, not radians.

**lineColor**: this is the RGB color value for the pen that HOWL will use to draw the outline of the wedge.

**fillColor**: this is the RGB color value for the brush that HOWL will use to paint the interior of the wedge.

**bkgColor**: this is the RGB color value for the brush that HOWL will use to paint the exterior of the wedge.

processMessage

This is a private method that applications must not call.

Version: 4/28/10

get startAngle,

```
These are accessor functions for the startAngle and endAngle data fields. Note that because these values are real, these functions return their results on the top of the FPU stack. These functions return the angles in degrees.

Set_startAngle,

set_endAngle

These are the mutator functions for the startAngle and endAngle data fields. These functions expect the angle in degrees.
```

## 38.3.4.4 wPolygon\_t

A polygon is a closed geometric object created by drawing a set of lines between the points in a list (and from the last point to the first point to close the object).

Note: Windows automatically resizes most geographic objects you draw (e.g., rectangles and ellipses). It does not, however, resize a polygon if you change its bounding box. The HOWL polygon class, fortunately, contains extra code to resize a polygon if you change the width or height of the bounding box. Therefore, when using HOWL, your programs can treat polygons just like other geometric objects with respect to the resize method.

```
ptArray :pointer to w.POINT; // w.POINT: [x:dword, y:dword]
wPolygon_t:
   class inherits( wFilledFrame t );
           aliqn(4);
           wPolygon private:
                record
                              :ptArray;
                    points
                    scaledPoints :ptArray;
                    nPoints
                                :uns32;
                    oriqW
                                  :dword;
                    origH
                                :dword;
                endrecord;
        procedure create wPolygon
        (
           wrName :string;
parent :dword;
           parent
                      :dword;
           Х
           y :dword;
width :dword;
height :dword;
           lineColor :dword;
           fillColor :dword;
           bkgColor
                       :dword
        ); external;
                                                        external;
        override method destroy;
        override method processMessage;
                                                        external;
        override method set width;
                                                        external;
        override method set height;
                                                        external;
        override method resize;
                                                        external;
        method set points
            nPoints : dword;
```

```
points :ptArray
); external;

method get_points;  @returns( "eax" );  external;
method get_nPoints;  @returns( "eax" );  external;
```

points

This is the address of an array of w.POINT objects in memory (each element is 8 bits, a four-byte x-coordinate followed by a four byte y-coordinate value). This is a private data field that applications should not access or modify directly.

scaledPoints

endclass;

This is the address of an array of w.POINT objects in memory (each element is 8 bits, a four-byte x-coordinate followed by a four byte y-coordinate value). The Polygon class uses this array (rather than points) to draw the polygon if the polyon has been resized since it was created. This is a private data field that applications should not access or modify directly.

nPoints

This is the number of points in the array pointed at by the points field. If this field is zero, then the points data field may contain an arbitary value. This is a private data field that applications should not access or modify directly.

origW

This field holds the original (created) width of the current polygon. The polygon class uses this value to determine if it has to scale the polygon along the x-axis because the polygon has been resized. This is a private data field that applications should not access or modify directly.

origH

This field holds the original (created) height of the current polygon. The polygon class uses this value to determine if it has to scale the polygon along the y-axis because the polygon has been resized. This is a private data field that applications should not access or modify directly.

create\_wPolygon

This the is the constructor for the wPolygon\_t class. If you call this as a class procedure (e.g., "wPolygon\_t.create\_wPolygon") then this procedure will allocate storage for a new wPolygon\_t object on the heap and return a pointer to that object in ESI. If you make a standard object call to this constructor, then create\_wPolygon will initialize that object in-place. Note that this constructor initializes nPoints to zero (and points to NULL). So immediately upon creation, the polygon has no vertexes and it will not draw anything on the form until you provide a list of points.

wrName: HOWL assigns this string to the \_name data field of the object. This string's value should be constant over the execution lifetime of the newly initialized object.

**parent**: this is the handle of the wView\_t or wForm\_t object on which the polygon will be drawn.

**x**, **y**, **width**, **height**: These arguments form a bounding box in which the polygon will be drawn.

**lineColor**: this is the RGB color value for the pen that HOWL will use to draw the outline of the wedge.

**fillColor**: this is the RGB color value for the brush that HOWL will use to paint the interior of the wedge.

**bkgColor**: this is the RGB color value for the brush that HOWL will use to paint the exterior of the wedge.

processMessage

This is a private method that applications must not call.

Version: 4/28/10

destroy

This is the destructor for the wPolygon\_t class. Normally, applications do not call this destructor directly; instead, a container will call this destructor automatically when the container is destroyed. However, if you've created an independent (of any container) polygon object, you should call this destructor to free the resources it uses when you are done with the polygon.

set\_width,

set\_height,
resize

This are overridden methods from the wFilledFrame\_t class. They handle scaling the polygon when you change the size of the polygon's bounding box. See the descriptions in wFillFrame\_t for more details. Note that the these functions will usually make a copy of the points data pointed at by the points field and then set scaledPoints to point at this new data (note, however, that if you reset the size back to the original size, then these functions will deallocate the storage pointed at by the scaledPoints field).

set\_points

This is the mutator for the points and nPonts data fields.

**nPoints**: This argument specifies the number of points in the points array passed as the second argument.

**points**: this is a pointer to an array of nPoints w.POINT elements. The set\_points method will make a copy of this data into internally allocated storage (on the heap) and store a pointer to the new data in the points field (this call also frees any storage previously in use by the points and scaledPoints fields).

get\_nPoints

This accessor returns the number of points in the polygon (the value of the nPoints field).

get points

The get\_points accessor function returns the value of the points or scaledPoints field. It returns a pointer to the points field if the current bounding box width and height of the polygon haven't changed since the last set\_points call. This method returns scaledPoints if the polygon has been resized.

## 38.3.4.5 wRectangle\_t

The wRectangle t graphic object displays a (clickable) rectangle on a window or form.

This is the consructor for the wRectangle\_t class. If you call this as a class procedure (e.g., "wRectangle\_t.create\_wRectangle") then this procedure will allocate storage for a new wRectangle\_t object on the heap and return a pointer to that object in ESI. If you make a standard object call to this constructor, then wRectangle\_t will initialize that object in-place.

wrName: HOWL assigns this string to the \_name data field of the object. This string's value should be constant over the execution lifetime of the newly initialized object.

**parent**: this is the handle of the window object on which the ellipse will be drawn.

x, y, width, height: These arguments form a bounding box in which the rectangle will be drawn. If width and height are the same value, then the rectangle will form a square.

**lineColor**: this is the RGB color value for the pen that HOWL will use to draw the outline of the rectangle.

**fillColor**: this is the RGB color value for the brush that HOWL will use to paint the interior of the rectangle.

processMessage

This is a private method that applications must not call.

### 38.3.4.6 wRoundRect\_t

wRoundRect t objects are graphic objects that are rectangles with rounded corners.

```
wRoundRect t:
    class inherits( wFilledFrame_t );
              align(4);
              wRoundRect private:
                  record
                       cornerWidth :dword;
                       cornerHeight :dword;
                   endrecord;
         procedure create_wRoundRect
                             :string;
             wrName
             parent
                               :dword;
                               :dword;
             x
             y :dword;
width :dword;
height :dword;
cornerWidth :dword;
             lineColor :dword;
fillColor :dword;
bkgColor :dword
         ); external;
         method get_cornerWidth; @returns( "eax" ); external;
method get_cornerHeight; @returns( "eax" ); external;
         method set_cornerWidth( cornerWidth:dword );          external;
         method set cornerHeight( cornerHeight:dword ); external;
         override method processMessage;
                                                                  external;
    endclass;
```

cornerWidth

This data field controls the width of the ellipse that Windows draws on each corner of the rounded rectangle. Applications should not access this field directly, they should use the appropriate accessor and mutator functions to access or set the value of this data field. This value should be less than 1/2 the height of the round rectangle object.

cornerHeight

This data field controls the height of the ellipse that Windows draws on each corner of the rounded rectangle. Applications should not access this field directly, they should use the

appropriate accessor and mutator functions to access or set the value of this data field. This value should be less than 1/2 the height of the round rectangle object.

```
create_wRoundRect
```

This is the consructor for the <code>wRoundRect\_t</code> class. If you call this as a class procedure (e.g., "wRoundRect\_t.create\_wRoundRect") then this procedure will allocate storage for a new <code>wRoundRect\_t</code> object on the heap and return a pointer to that object in ESI. If you make a standard object call to this constructor, then <code>create\_wRoundRect</code> will initialize that object in-place.

wrName: HOWL assigns this string to the \_name data field of the object. This string's value should be constant over the execution lifetime of the newly initialized object.

parent: this is the handle of the wView\_t or wForm\_t object on which the round rectangle will be drawn.

**x**, **y**, **width**, **height**: These arguments form a bounding box in which the round rectangle will be drawn.

**lineColor**: this is the RGB color value for the pen that HOWL will use to draw the outline of the round rectangle.

**fillColor**: this is the RGB color value for the brush that HOWL will use to paint the interior of the round rectangle.

**bkgColor**: this is the RGB color value for the brush that HOWL will use to paint the exterior of the round rectangle (the area just outside the rounded corners).

```
get_cornerWidth,
get_cornerHeight These are the accessor functions for the cornerWidth and cornerHeight data fields.
Applications should call these methods rather than accessing the data fields directly.
set_cornerWidth,
set_cornerHeight These are the mutator functions for the cornerWidth and cornerHeight data fields.
Applications should call these methods rather than writing directly to the data fields.
processMessage This is a private method that applications must not call.
```

#### **38.3.5 Buttons**

The HOWL button widgets come in two basic varieties: checkable (check boxes and radio buttons) and non-checkable (push buttons). All buttons are derived from the wClickable\_t class. The constructors for these buttons let you initialize the onClick widgetProc associated with all buttons; you can also call the set onDblClick method to make a button double-clickable.

## 38.3.6 wCheckBox t

wCheckBox\_t objects hare a binary state (checked or unchecked). Whenever the user clicks on a checkbox, the widget toggles its state. Note that wCheckBox\_t objects inherit the fields of the wCheckable\_t class. You can call the get\_check and set\_check methods of that class to get the current wCheckBox\_t object state or to set it.

```
wCheckBox t:
   class inherits( wCheckable t );
       procedure create_wCheckBox
           wcbName
                       :string;
           caption
                       :string;
           parent
                       :dword;
                       :dword;
           x
                      :dword;
                     :dword;
           width
           height
                       :dword;
```

```
onClick :widgetProc
); external;
endclass;
create wCheckBox
```

This is the consructor for the wCheckBox\_t class. If you call this as a class procedure (e.g., "wCheckBox\_t.create\_wCheckBox") then this procedure will allocate storage for a new wCheckBox\_t object on the heap and return a pointer to that object in ESI. If you make a standard object call to this constructor, then create\_wCheckBox will initialize that object in-place.

wcbName: HOWL assigns this string to the \_name data field of the object. This string's value should be constant over the execution lifetime of the newly initialized object.

**caption**: this is the caption text that will be drawn immediately to the right of the check box. Windows makes an internal copy of this string, so the value need only exist for as long as the constructor call is in progress.

parent: this is the handle of the wView\_t or wForm\_t object on which the check box will be drawn.

x, y, width, height: These arguments form a bounding box in which the check box and caption will be drawn.

onClick: this is the name of a widgetProc that HOWL will call whenever you click on the checkbox widget. If this field contains NULL, HOWL will not call any widgetProc procedure.

### 38.3.7 wCheckBox3\_t

wCheckBox3\_t checkboxes are similar to standard checkboxes except they have three states: checked, unchecked, and grayed. The get\_state method (inherited from wCheckable\_t) will return 0 (unchecked), 1 (checked), or 2 (grayed).

```
wCheckBox3 t:
   class inherits( wCheckable_t );
       procedure create wCheckBox3
           wcb3Name :string;
           caption :string;
           parent
                     :dword;
           х
                      :dword;
                      :dword;
           width
                     :dword;
           event :dword;
onClick :....
                      :widgetProc
       ); external;
    endclass;
```

This is the consructor for the wCheckBox3\_t class. If you call this as a class procedure (e.g., "wCheckBox3\_t.create\_wCheckBox3") then this procedure will allocate storage for a new wCheckBox3\_t object on the heap and return a pointer to that object in ESI. If you make a standard object call to this constructor, then create\_wCheckBox3 will initialize that object in-place.

Version: 4/28/10

create wCheckBox3

wcbName: HOWL assigns this string to the \_name data field of the object. This string's value should be constant over the execution lifetime of the newly initialized object.

**caption**: this is the caption text that will be drawn immediately to the right of the check box. Windows makes an internal copy of this string, so the value need only exist for as long as the constructor call is in progress.

**parent**: this is the handle of the wView\_t or wForm\_t object on which the check box will be drawn.

x, y, width, height: These arguments form a bounding box in which the check box and caption will be drawn.

onClick: this is the name of a widgetProc that HOWL will call whenever you click on the checkbox widget. If this field contains NULL, HOWL will not call any widgetProc procedure.

### 38.3.8 wCheckBox3LT\_t

wCheckBox3LT\_t checkboxes are similar to wCheckBox3\_t checkboxes except they draw the caption text to the left of the checkbox rather than to the right of it. The get\_state method (inherited from wCheckable\_t) will return 0 (unchecked), 1 (checked), or 2 (grayed).

This is the consructor for the wCheckBox3LT\_t class. If you call this as a class procedure (e.g., "wCheckBox3LT\_t.create\_wCheckBox3LT") then this procedure will allocate storage for a new wCheckBox3LT\_t object on the heap and return a pointer to that object in ESI. If you make a standard object call to this constructor, then create wCheckBox3LT will initialize that object in-place.

wcbName: HOWL assigns this string to the \_name data field of the object. This string's value should be constant over the execution lifetime of the newly initialized object.

**caption**: this is the caption text that will be drawn immediately to the left of the check box. Windows makes an internal copy of this string, so the value need only exist for as long as the constructor call is in progress.

parent: this is the handle of the wView\_t or wForm\_t object on which the check box will be drawn.

x, y, width, height: These arguments form a bounding box in which the check box and caption will be drawn.

**onClick**: this is the name of a widgetProc that HOWL will call whenever you click on the checkbox widget. If this field contains NULL, HOWL will not call any widgetProc procedure.

### 38.3.9 wCheckBoxLT\_t

wCheckBoxLT\_t checkboxes are similar to wCheckBox\_t checkboxes except they draw the caption text to the left of the checkbox rather than to the right of it.

```
wCheckBoxLT_t:
    class inherits( wCheckable_t );

    procedure create_wCheckBoxLT
    (
        wcb3ltName :string;
        caption :string;
        parent :dword;
        x :dword;
        y :dword;
        width :dword;
        height :dword;
        onClick :widgetProc
    ); external;
```

create wCheckBoxLT

This is the consructor for the wCheckBoxLT\_t class. If you call this as a class procedure (e.g., "wCheckBoxLT\_t.create\_wCheckBoxLT") then this procedure will allocate storage for a new wCheckBoxLT\_t object on the heap and return a pointer to that object in ESI. If you make a standard object call to this constructor, then create\_wCheckBoxLT will initialize that object in-place.

**wcbName**: HOWL assigns this string to the \_name data field of the object. This string's value should be constant over the execution lifetime of the newly initialized object.

**caption**: this is the caption text that will be drawn immediately to the left of the check box. Windows makes an internal copy of this string, so the value need only exist for as long as the constructor call is in progress.

parent: this is the handle of the wView\_t or wForm\_t object on which the check box will be drawn.

x, y, width, height: These arguments form a bounding box in which the check box and caption will be drawn.

onClick: this is the name of a widgetProc that HOWL will call whenever you click on the checkbox widget. If this field contains NULL, HOWL will not call any widgetProc procedure.

# 38.3.10 wPushButton\_t

wPushButton\_t objects are standard Windows push button widgets. They almost always invoke some sort of "onClick" widgetProc procedure when the button is pressed.

```
wPushButton_t:
    class inherits( wButton_t );

    procedure create_wPushButton
    (
        wpbName :string;
        caption :string;
        parent :dword;
```

```
x :dword;
y :dword;
width :dword;
height :dword;
onClick :widgetProc
); external;

endclass;

create wPushButton
```

This is the consructor for the wPushButton\_t class. If you call this as a class procedure (e.g., "wPushButton\_t.create\_wPushButton") then this procedure will allocate storage for a new wPushButton\_t object on the heap and return a pointer to that object in ESI. If you make a standard object call to this constructor, then create\_wPushButton will initialize that object in-place.

wcbName: HOWL assigns this string to the \_name data field of the object. This string's value should be constant over the execution lifetime of the newly initialized object.

**caption**: this is the caption text that will be drawn on the push button. Windows makes an internal copy of this string, so the value need only exist for as long as the constructor call is in progress.

parent: this is the handle of the wView\_t or wForm\_t object on which the push button will be drawn.

x, y, width, height: These arguments form a bounding box in which the push button and caption will be drawn.

**onClick**: this is the name of a widgetProc that HOWL will call whenever you click on the push button widget. If this field contains NULL, HOWL will not call any widgetProc procedure.

## 38.3.11 wRadioButton\_t

wRadioButton\_t objects are stand-alone radio buttons on a form. You'll rarely use these objects because radio buttons are generally employed in sets (using a wRadioSet\_t container and wRadioSetButton\_t objects). A stand-alone radio button is essentially a check box with a circle and a dot rather than a square and an "x". The main purpose for wRadioButton\_t objects (and wRadioButtonLT\_t objects) is for programmers who want to manually control the operation of the radio buttons.

```
wRadioButton_t:
         class inherits( wCheckable t );
             procedure create_wRadioButton
                wrbName
                          :string;
                caption
                          :string;
                parent
                           :dword;
                Х
                           :dword;
                           :dword;
                У
                width
                            :dword;
                height
                            :dword;
                onClick
                            :widgetProc
             ); external;
         endclass;
create wRadioButton
```

This is the consructor for the <code>wRadioButton\_t</code> class. If you call this as a class procedure (e.g., "wRadioButton\_t.create\_wRadioButton") then this procedure will allocate storage for a new <code>wRadioButton\_t</code> object on the heap and return a pointer to that object in ESI. If you make a standard object call to this constructor, then <code>create\_wRadioButton</code> will initialize that object in-place.

wrbName: HOWL assigns this string to the \_name data field of the object. This string's value should be constant over the execution lifetime of the newly initialized object.

**caption**: this is the caption text that will be drawn to the right of the radio button. Windows makes an internal copy of this string, so the value need only exist for as long as the constructor call is in progress.

parent: this is the handle of the wView\_t or wForm\_t object on which the radio button will be drawn.

x, y, width, height: These arguments form a bounding box in which the radio button and caption will be drawn.

onClick: this is the name of a widgetProc that HOWL will call whenever you click on the radio button widget. If this field contains NULL, HOWL will not call any widgetProc procedure. Generally, if you're using wRadioButton\_t objects in your application, it is the responsibility of the onClick procedure to properly update the other radio buttons associated with the one the user has just clicked on.

## 38.3.12 wRadioButtonLT\_t

create\_wRadioButtonLT

wRadioButton\_LT objects are just like wRadioButton\_t objects except the text appears to the left of the radio button rather than to the right.

```
wRadioButtonLT_t:
    class inherits( wCheckable_t );

    procedure create_wRadioButtonLT
    (
        wrbltName :string;
        caption :string;
        parent :dword;
        x :dword;
        y :dword;
        width :dword;
        height :dword;
        onClick :widgetProc
    ); external;
```

This is the consructor for the <code>wRadioButton\_t</code> class. If you call this as a class procedure (e.g., "wRadioButtonLT\_t.create\_wRadioButtonLT") then this procedure will allocate storage for a new <code>wRadioButtonLT\_t</code> object on the heap and return a pointer to that object in ESI. If you make a standard object call to this constructor, then <code>create wRadioButtonLT</code> will initialize that object in-place.

**wrbltName**: HOWL assigns this string to the \_name data field of the object. This string's value should be constant over the execution lifetime of the newly initialized object.

**caption**: this is the caption text that will be drawn to the left of the radio button. Windows makes an internal copy of this string, so the value need only exist for as long as the constructor call is in progress.

parent: this is the handle of the wView\_t or wForm\_t object on which the radio button will be drawn.

x, y, width, height: These arguments form a bounding box in which the radio button and caption will be drawn.

onClick: this is the name of a widgetProc that HOWL will call whenever you click on the radio button widget. If this field contains NULL, HOWL will not call any widgetProc procedure. Generally, if you're using wRadioButtonLT\_t objects in your application, it is the responsibility of the onClick procedure to properly update the other radio buttons associated with the one the user has just clicked on. Note that the wRadioSet..endwRadioSet statement in the HOWL declarative language will report an error if you attempt to add some non-radio-set-button widget to the wRadioSet\_t object you're creating.

## 38.3.13 wRadioSet\_t

A wRadioSet\_t object is a container that holds (only) wRadioSetButton\_t and wRadioSetButtonLT\_t objects. The wRadioSet\_t object automatically maintains all the buttons it contains, ensuring that (at most) one button is checked at a time. Note that an application must only insert groups of wRadioSetButton\_t and wRadioSetButtonLT\_t objects into the widget list of a wRadioSet\_t object. If an application (manually) inserts other objects into a wRadioSet\_t widget list, the radio buttons may not behave properly. Visually, a wRadioSet\_t object is identical to a wGroupBox\_t object. That is, it is a rectangular panel with a caption in the upper-left-hand corner of the rectangle.

```
wRadioSet t:
    class inherits( wContainer_t );
            align(4);
            wRadioSet_private:
                record
                    // Windows handle for the group box window
                    groupBoxHndl
                                    :dword:
                endrecord;
        procedure create_wRadioSet
            wrsName
                      :string;
           caption
                       :string;
           parent
                      :dword;
           x
                       :dword;
                      :dword;
           V
           width :dword;
height :dword;
           bkgColor :dword
        ); external;
        override method processMessage;
                                                            external:
        override method destroy;
                                                            external;
        override method set width;
                                                            external;
        override method set height;
                                                            external;
        override method resize;
                                                            external;
```

endclass:

groupBoxHndl

This is the handle for the actual group box (a separate surface for the background is use to fill in the area behind the group box). This is a private field. Applications should not access it.

create wRadioSet This is the constructor for the wRadioSet t class. If you call this as a class procedure (e.g., "wRadioSet t.create wRadioSet") then this procedure will allocate storage for a new wRadioSet t object on the heap and return a pointer to that object in ESI. If you make a standard object call to this constructor, then create wRadioSet will initialize that object in-place.

> wrsName: HOWL assigns this string to the name data field of the object. This string's value should be constant over the execution lifetime of the newly initialized object.

> caption: this is the caption text that will be drawn in the upper-left-hand corner of the wRadioSet t's panel rectangle. Windows makes an internal copy of this string, so the value need only exist for as long as the constructor call is in progress.

> parent: this is the handle of the wView t or wForm t object on which the radio set group box will be drawn.

> x, y, width, height: These arguments form a bounding box in which the radio button and caption will be drawn.

processMessage

This is a private method. Applications must not call it.

destroy

This is the class constructor. Usually, a container object will call this destructor automatically for you; applications don't normally call this destructor unless they create a wRadioSet t object and don't insert it into some container's widget list.

set width, set height,

resize

These fields are overriden from the wVisual t class. See the description there for more

You will want to call the insertWidget method (inherited from wContainer t) in order to add wRadioSetButton torwRadioSetButtonLT tobjects to a wRadioSet tobject.

# 38.3.13.1 wRadioSetButton\_t

A wRadioSetButton t is a standard radio set button that appears within a wRadioSet t group box. wRadioSetButton t objects are identical to wRadioButton t objects except that they support automatic radio button control on a wRadioSet t group box. You can actually specify wRadioSetButton t objects outside of a wRadioSet t group box; however, HOWL will only maintain automatic radio button operation on those buttons you declare (in the HOWL declarative language) in a sequence without any other intervening widget types (except wRadioSetButtonLT t objects, which can be intermixed with wRadioSetButton t objects).

```
wRadioSetButton t:
    class inherits( wCheckable t );
        procedure create wRadioSetButton
        (
            wrbName
                        :string;
            caption
                        :string;
            style
                        :dword;
            parent
                        :dword;
                         :dword:
            x
            ...uun :dword;
height :dword;
onClick :wida
                         :dword;
                         :widgetProc
```

```
); external;
endclass;
create wRadioSetButton
```

This is the consructor for the wRadioSetButton\_t class. If you call this as a class procedure (e.g., "wRadioSetButton\_t.create\_wRadioSetButton") then this procedure will allocate storage for a new wRadioSetButton\_t object on the heap and return a pointer to that object in ESI. If you make a standard object call to this constructor, then create wRadioSetButton will initialize that object in-place.

wrbName: HOWL assigns this string to the \_name data field of the object. This string's value should be constant over the execution lifetime of the newly initialized object.

**caption**: this is the caption text that will be drawn to the right of the radio button. Windows makes an internal copy of this string, so the value need only exist for as long as the constructor call is in progress.

parent: this is the handle of the wView\_t or wForm\_t object on which the radio button will be drawn.

x, y, width, height: These arguments form a bounding box in which the radio button and caption will be drawn.

onClick: this is the name of a widgetProc that HOWL will call whenever you click on the radio button widget. If this field contains NULL, HOWL will not call any widgetProc procedure. Generally, if you're using wRadioButton\_t objects in your application, it is the responsibility of the onClick procedure to properly update the other radio buttons associated with the one the user has just clicked on.

## 38.3.13.2 wRadioSetButtonLT\_t

A wRadioSetButtonLT\_t is identical to a wRadioSetButton\_t object except it draws the caption text to the left of the button rather than to the right of the button.

```
wRadioSetButtonLT t:
    class inherits( wCheckable t );
        procedure create wRadioSetButtonLT
            wrbltName :string;
            caption :string;
                       :dword;
            style
            parent
                        :dword;
                        :dword;
            х
                        :dword;
           :dword;
height :dword;
onClick ....
                        :widgetProc
        ); external;
    endclass;
```

This is the consructor for the wRadioSetButtonLT\_t class. If you call this as a class procedure (e.g., "wRadioSetButtonLT\_t.create\_wRadioSetButtonLT") then this procedure will allocate storage for a new wRadioSetButton\_t object on the heap and return a pointer to that object in ESI. If you make a standard object call to this constructor, then create wRadioSetButtonLT will initialize that object in-place.

create wRadioSetButtonLT

wrbName: HOWL assigns this string to the \_name data field of the object. This string's value should be constant over the execution lifetime of the newly initialized object.

**caption**: this is the caption text that will be drawn to the left of the radio button. Windows makes an internal copy of this string, so the value need only exist for as long as the constructor call is in progress.

parent: this is the handle of the wView\_t or wForm\_t object on which the radio button will be drawn.

x, y, width, height: These arguments form a bounding box in which the radio button and caption will be drawn.

onClick: this is the name of a widgetProc that HOWL will call whenever you click on the radio button widget. If this field contains NULL, HOWL will not call any widgetProc procedure. Generally, if you're using wRadioButton\_t objects in your application, it is the responsibility of the onClick procedure to properly update the other radio buttons associated with the one the user has just clicked on.

### 38.3.14 Editors and Edit Boxes

The HOWL edit widgets allow users to enter passwords, single lines of text, or text documents (up to 32KB long). Users can cut and paste data between edit widgets and perform many other text-editing functions. Applications can select text from an edit widget, insert text into the widget, or extract text from the widget. Indeed, with just a little extra code, it's quite possible to create a fully-featured text editor using the HOWL edit widgets.

Perhaps the biggest limitation to these widgets is their 32K text limitation. A future version of HOWL will include an extended text editor that overcomes this limitation.

All of the HOWL edit widgets are subclasses of the wabsEditBox\_t class and, therefore, inherit all the fields and methods from that abstract base class. You should take a moment to review that abstract base class before looking at the following derived class definitions.

## 38.3.14.1 wEditBox t

A wEditBox t object allows a user to enter a single string (a single line of text) from the keyboard.

Version: 4/28/10

```
wEditBox t:
   class inherits( wabsEditBox t );
       procedure create wEditBox
           webName :string;
           initialTxt :string;
           parent :dword;
                      :dword;
           Х
                      :dword;
           width
                      :dword;
           height
                      :dword;
           style
                      :dword;
           onChange
                       :widgetProc
       ); external;
```

create wEditBox

endclass;

This is the consructor for the wEditBox\_t class. If you call this as a class procedure (e.g., "wEditBox\_t.create\_wEditBox") then this procedure will allocate storage for a new wEditBox\_t object on the heap and return a pointer to that object in ESI. If you make a standard object call to this constructor, then create\_wEditBox will initialize that object in-place.

webName: HOWL assigns this string to the \_name data field of the object. This string's value should be constant over the execution lifetime of the newly initialized object.

**initialTxt**: HOWL will initialize the edit box's text entry field with this string. This is commonly an empty string in most objects.

parent: this is the handle of the wView\_t or wForm\_t object on which the edit box will be drawn.

**x**, **y**, **width**, **height**: These arguments form a bounding box in which the edit box will be drawn.

**style**: This argument is zero or more of the Windows edit box styles logically OR'd together (or zero, to use the default edit box style). See the discussion of Windows edit box styles in the section on the wEditBox object earlier in this document (in the HOWL declaration language description).

**onChange**: this is the name of a widgetProc that HOWL will call whenever you change any text in the edit box widget. If this field contains NULL, HOWL will not call any widgetProc procedure. Generally, this field will contain NULL and you will process the text in an edit box in response to some other system event (such as a button press or loss of focus).

### 38.3.14.2 wPasswdBox\_t

A wPasswdBox\_t object is almost identical to a wEditBox\_t object. The difference is that Windows substitutes asterisks (or some other user-defined character) for the characters the user types at the keyboard to protect passwords from prying eyes.

```
wPasswdBox t:
         class inherits( wabsEditBox t );
             procedure create_wPasswdBox
                 wpwbName :string;
                 initialTxt :string;
                 parent :dword;
                            :dword;
                 x
                            :dword;
                 V
                 width :dword;
height :dword;
style :dword:
                 style
                           :dword;
                 onChange
                             :widgetProc
             ); external;
             method get passwordChar; @returns( "eax" ); external;
             method set passwordChar( pwc:char );
                                                       external:
         endclass;
create wPasswdBox
```

This is the consructor for the wPasswdBox\_t class. If you call this as a class procedure (e.g., "wPasswdBox\_t.create\_wPasswdBox") then this procedure will allocate storage for a new wPasswdBox\_t object on the heap and return a pointer to that object in ESI. If you make a standard object call to this constructor, then create\_wPasswdBox will initialize that object in-place.

**webName**: HOWL assigns this string to the \_name data field of the object. This string's value should be constant over the execution lifetime of the newly initialized object.

**initialTxt**: HOWL will initialize the password box's text entry field with this string. This is commonly an empty string in most objects.

parent: this is the handle of the wView\_t or wForm\_t object on which the password box will be drawn.

**x**, **y**, **width**, **height**: These arguments form a bounding box in which the password box will be drawn.

**style**: This argument is zero or more of the Windows edit box styles logically OR'd together (or zero, to use the default edit box style). See the discussion of Windows edit box styles in the section on the wEditBox object earlier in this document (in the HOWL declaration language description).

**onChange**: this is the name of a widgetProc that HOWL will call whenever you change any text in the password box widget. If this field contains NULL, HOWL will not call any widgetProc procedure. Generally, this field will contain NULL and you will process the text in a password box in response to some other system event (such as a button press or loss of focus).

### 38.3.14.3 wTextEdit\_t

A wTextEdit\_t object allows the user to enter multiple lines of text in a text editor format. If the text editor string data contains more lines (or more characters on a given line) than will fit in the text editor window, Windows will automatically attach scroll bars to the window so the user can scroll through the text data.

```
wTextEdit_t:
         class inherits( wabsEditBox_t );
             procedure create_wTextEdit
                 wteName :string;
                 initialTxt :string;
                 parent
                            :dword;
                            :dword;
                            :dword;
                 width
                            :dword;
                wlac...
height
                            :dword;
                           :dword;
                 style
                 onChange
                            :widgetProc
             ); external;
             method getLineCount; @returns( "eax" );
                                                                 external;
             method getLineIndex( charIndex:dword );
                         @returns( "eax" );
                                                                 external;
             method getCharIndex( lineIndex:dword );
                         @returns( "eax" );
                                                                 external;
             method getLine( lineIndex:dword; txt:string );
                                                                 external;
             method a_getLine( lineIndex:dword );
                         @returns( "eax" );
                                                                 external;
             method scroll( horz:int32; vert:int32 );
                                                                 external;
             method scrollCaret;
                                                                 external;
             method setTabStops( tabstops:dword );
                                                                 external;
         endclass;
create wTextEdit
```

This is the consructor for the wTextEdit\_t class. If you call this as a class procedure (e.g., "wTextEdit\_t.create\_wTextEdit") then this procedure will allocate storage for a new wTextEdit\_t object on the heap and return a pointer to that object in ESI. If you make a standard object call to this constructor, then create\_wTextEdit will initialize that object in-place.

**webName**: HOWL assigns this string to the \_name data field of the object. This string's value should be constant over the execution lifetime of the newly initialized object.

**initialTxt**: HOWL will initialize the text editor's text entry field with this string. This is commonly an empty string in most objects.

parent: this is the handle of the wView\_t or wForm\_t object on which the text editor will be drawn.

x, y, width, height: These arguments form a bounding box in which the text editor will be drawn.

**style**: This argument is zero or more of the Windows edit box styles logically OR'd together (or zero, to use the default edit box style). See the discussion of Windows edit box styles in the section on the wEditBox object earlier in this document (in the HOWL declaration language description).

**onChange**: this is the name of a widgetProc that HOWL will call whenever you change any text in the text editor widget. If this field contains NULL, HOWL will not call any widgetProc procedure. Generally, this field will contain NULL and you will process the text in a text editor widget in response to some other system event (such as a button press or loss of focus).

get\_lineCount

This method returns the number of lines of text in the text editor widget.

get lineIndex

Given a zero-based character index into the text editor's string (up to 32K), this function will return a zero-based line number for that index (that is, the line number of the line that contains that particular character).

get charIndex

Given a (zero-based) line number into the text editor's data string, this function returns the (zero-based) character index (into the text editor's string data) of the first character on that line.

get line

Given a line index into the text editor's data string, this function returns the specified string.

**lineIndex** This is the zero-based line index into the text editor's data string.

**txt**: this is a string object wher get\_line will copy the string data for the specified line. This string must be previously allocated and have sufficient storage to hold the string or HOWL will raise an exception.

a get line

Given a line index, this method makes a copy of the specified text editor line on the heap and returns a pointer to this string in the EAX register. It is the caller's responsibility to free the storage associated with this string with the application is done using it.

scroll

This function will scroll the text editor window the number of characters specified by the two arguments in the horizontal and vertical directions.

**horz**: this is the number of characters to scroll in the horizontal direction.

**vert**: this is the number of characters to scroll in the vertical direction. Windows will not let you scroll beyond the last line in the text editor's string; if you attempt to do so, Windows will simply display the last line of text at the top of the editor's window.

scrollCaret

Positions the text display window so that the text containing the insertion caret is visible on the screen.

setTabStops

This function sets tabstops every 'tabstops' characters, where 'tabstops' is the argument you pass to this method.

### 38.3.15 List, Drag, and Combo Boxes

List and drag boxes are tables of data from which the user can select an item (a row) by clicking on the line of text associated with that item. Applications can add, delete, or rearrange lines of text in list and drag boxes. End users can rearrange data in a drag box with no interaction from the application.

### 38.3.15.1 wListBox\_t

A wListBox\_t object is a table of strings created by the application. The user can click or double-click on these strings. The application can insert and delete strings in the list box. If there are too many strings to display in the window, then Windows will attach a vertical scroll bar to the list box and allow the user to scroll through the list box entry.

A list box will either display the strings in the order the application inserts them into the list box, or it can display them in a sorted order. You specify whether you want a sorted or unsorted list box when you create it.

```
wListBox t:
   class inherits ( wClickable_t );
       var
           align(4);
           wListBox_private:
               record
                   textColor :dword;
               endrecord:
       procedure create wListBox
           wlbName
                      :string;
           parent
                      :dword;
           x
                      :dword;
                       :dword;
           width
                       :dword;
           height
                       :dword;
           sort
                       :boolean;
           onClick
                       :widgetProc
       ); external;
       method add string( s:string );
                                                           external:
       method insert_string( index:dword; s:string );
                                                           external;
       method delete string( index:dword );
                                                           external;
       method reset;
                                                           external;
       method find prefix
                       :string;
           startIndex :dword
       ); @returns( "eax" );
                                                           external;
       method find_string
                      :string;
           startIndex :dword
       ); @returns( "eax" );
                                                           external;
       method get_count;
                                       @returns( "eax" ); external;
                                      @returns( "eax" ); external;
       method get curSel;
       method get_itemData( i:dword ); @returns( "eax" ); external;
       method a_get_text( i:dword ); @returns( "eax" ); external;
       method get text( i:dword; s:string );
                                                           external;
```

```
method set curSel(index:dword); @returns( "eax" ); external;
method set_itemData
    index
            :dword;
           :dword
   data
); external;
method load_dir
   pathname
                :string;
   attributes :dword
); external;
method get_textColor;
                        @returns( "eax" );
                                                    external;
method set_textColor( textColor:dword );
                                                    external;
override method processMessage;
                                                    external;
```

endclass:

textColor

This is the RGB color that Windows will use to draw the text on the listbox. This is a private data field; applications should only access this value using the associated access and mutator. The constructor initializes the text color to black.

create wListBox

This is the consructor for the wListBox\_t class. If you call this as a class procedure (e.g., "wListBox\_t.create\_wListBox") then this procedure will allocate storage for a new wListBox\_t object on the heap and return a pointer to that object in ESI. If you make a standard object call to this constructor, then create\_wListBox will initialize that object in-place.

wlbName: HOWL assigns this string to the \_name data field of the object. This string's value should be constant over the execution lifetime of the newly initialized object.

parent: this is the handle of the wView\_t or wForm\_t object on which the list box will be drawn.

**x**, **y**, **width**, **height**: These arguments form a bounding box in which the list box will be drawn.

**sort**: if this field is true, then the constructor will create a sorted list box. If this value is false, then the constructor will create an unsorted list box.

**onClick**: this is the name of a widgetProc that HOWL will call whenever select a (new) line in a list box.

add string

This method appends a string (specified as the argument) to the end of an unsorted list box. It will insert the string at the proper position within a sorted list box. Note that Windows will make an internal copy of the string's data.

insert\_string

This method inserts a string before some other entry in the list box. This method ignores the sorted/unsorted state of the list box and always inserts the string at the specified index. The index must be in the range 0...count where count is the number of entries in the list box. If you specify the value count as the index, then this method appends the item to the end of the list (similar to add\_string, except no sorting).

**index**: the line number before which the string is to be inserted. This is a zero-based index.

s: this is the string data to insert into the list box.

delete\_string

This method deletes the string at the specified index in the list box.

reset

This method deletes all the strings in the list box.

find\_prefix

This method searches for a line of text in the list box that begins with some string. This method begins searching starting with an application-defined line index into the list box.

This method returns the index into the list box where the string prefix was found, or the constant w.LB ERR if it could find no string with the specified prefix.

s: the string prefix to search for in the list box.

**startIndex**: the starting line index to begin the search.

find string

This method searches for a line of text in the list box that matches some string. This method begins searching starting with an application-defined line index into the list box. This method returns the index into the list box where the string was found, or the constant w.LB ERR if it could not find the string.

s: the string to search for in the list box.

**startIndex**: the starting line index to begin the search.

get count

This method returns the number of lines in the list box (in EAX).

get\_curSel

This method returns the index of the currently selected item in the list box (in EAX).

get itemData

Each line of text in a list box has a 32-bit user-defined data value associated with it. You could, for example store a pointer to some object or other data type in this field and retrieve it when the user selects an item in the list box. The <code>get\_itemData</code> method retrieves this user data from the list box. The single argument is the index of the list box entry for which you want the user data (you would typically supply the data returned by <code>get\_curSel</code> as this argument).

a get text

This method makes a copy of the string data (on the heap) for the line in the list box at the index specified by the argument. It returns a pointer to this new string in EAX. It is the caller's responsibility to free the storage for this string when the caller is done with it.

get text

This method makes a copy of the string data for the line in the list box at a user-supplied index. It stores the string data into a string object whose address the caller passes as an argument. That string must have sufficient storage allocated for it or HOWL will raise an exception.

i: index of the line in the list box whose string data this method will extract.

s: pointer to a string object where this method will store the result.

set curSel

This methods highlights the line at the specified index in the list box (it becomes the "currently selected" item).

set\_itemData

This method allows you to associate a user-defined 32-bit data value with an item in the list box. If 32 bits is insufficient for your needs, you can always store a pointer to the actual data in this data area.

**index**: this is the (zero-based) index of the line in the list box that you want to attach the data to

**data**: this is the 32-bit value you want to associate with the line in the list box.

load dir

This method populates the list box with the file names from the directory specified by the pathname argument.

**pathname**: an ambiguous pathname (e.g., "c:\\*.\*" that specifies the path to the files and the files at that path that you want to load into the list box.

attributes: either zero, or the logical OR of one or more of the following Windows' attribute constants:

| w.DDL         | ARCHIVE     | Includes | archived files. |
|---------------|-------------|----------|-----------------|
| $w \cdot DDD$ | TI/CIII VII | menuco   | arcinived mics. |

w.DDL DIRECTORY Includes subdirectories. Subdirectory names are enclosed in

square brackets ([]).

w.DDL DRIVES Includes drives. Drives are listed in the form [-x-], where x is

the drive letter.

w. DDL EXCLUSIVE Includes only files with the specified attributes. By default,

read-write files are listed even if DDL READWRITE is not

specified.

```
    w.DDL_HIDDEN Includes hidden files.
    w.DDL_READONLY Includes read-only files.
    w.DDL_READWRITE Includes read-write files with no additional attributes.
    w.DDL_SYSTEM Includes system files.
```

## 38.3.15.2 wDragListBox\_t

A wDragListBox\_t object is a special kind of list box that allows the user to rearrange the items in the list box without any interaction from the application. An application uses drag list boxes exactly like list boxes (except, of course, for the object's type name). As the wDragListBox\_t class is derived from wListBox\_t, all of the list box methods are available to wDragListBox\_t objects. Note that HOWL does not offer drag list boxes the "sort" option, which makes little sense as the end user will probably rearrange their drag list boxes thus defeating the purpose of the sort option.

```
wDragListBox t:
         class inherits ( wListBox t );
             var
                align(4);
                wDragListBox_private:
                    record
                         // The following is a private field.
                         // External code should not access it.
                         startDragIndex :dword;
                    endrecord;
             procedure create_wDragListBox
                wlbName
                            :string;
                parent
                           :dword;
                            :dword;
                x
                           :dword;
                           :dword;
                width
                height :dword;
                onClick
                            :widgetProc
             ); external;
             override method processMessage;
                                                                external;
         endclass;
create_wDragListBox
```

This is the consructor for the wDragListBox\_t class. If you call this as a class procedure (e.g., "wDragListBox\_t.create\_wDragListBox") then this procedure will allocate storage for a new wDragListBox\_t object on the heap and return a pointer to that object in ESI. If you make a standard object call to this constructor, then create\_wDragListBox will initialize that object in-place.

wlbName: HOWL assigns this string to the \_name data field of the object. This string's value should be constant over the execution lifetime of the newly initialized object.

parent: this is the handle of the wView\_t or wForm\_t object on which the drag list box will be drawn.

x, y, width, height: These arguments form a bounding box in which the drag list box will be drawn.

**onClick**: this is the name of a widgetProc that HOWL will call whenever the user selects a (new) line in a drag list box.

### 38.3.15.3 wComboBox\_t

The wComboBox\_t object is a combination of an edit box, a list box, and a pull-down menu. The user can type text directly into a list box or click on a button attached to the combo box and select an item from a list box that appears in a pull-down menu.

```
wComboBox t:
    class inherits ( wListBox t );
         var
              align(4);
              wComboBox_private:
                   record
                        onEditChange :widgetProc;
                        onCancel :widgetProc;
onSelEndOk :widgetProc;
                    endrecord;
         procedure create_wComboBox
              wcbName :string;
caption :string;
parent :dword;
x :dword;
y :dword;
width :dword;
height :dword;
sort :boolean;
              onSelChange :widgetProc
         ); external;
         method get_onEditChange; @returns( "eax" ); external;
method get_onCancel; @returns( "eax" ); external;
method get_SelEndOk; @returns( "eax" ); external;
         method set onEditChange( onEditChange:widgetProc ); external;
         method set_onCancel( onCancel:widgetProc ); external;
                                                                         external;
         method set SelEndOk( onSelEndOk:widgetProc );
         method a_get_editBoxText; @returns( "eax" ); external;
         method get_editBoxText( theText:string );
                                                                         external;
         method set_editBoxText( theText:string );
                                                                          external;
         override method load dir;
                                                                          external;
         override method processMessage;
                                                                           external;
```

```
override method add string;
                                                      external:
override method insert_string;
                                                      external;
override method delete string;
                                                      external;
override method reset;
                                                      external;
override method find prefix;
                                                      external;
override method find string;
                                                      external:
override method get count;
                                                      external:
override method get_curSel;
                                                      external;
override method get_itemData;
                                                      external;
override method a get text;
                                                      external;
override method get text;
                                                      external;
override method set_curSel;
                                                      external;
override method set itemData;
                                                      external;
```

endclass;

onEditChange

This is a pointer to a widgetProc that HOWL will call whenever the user makes a change to the edit box component of a combo box. If this field is NULL, HOWL will ignore it. Note that applications should only access or modify this field using the associated accessor/mutator methods.

onCancel

This is a pointer to a widgetProc that HOWL will call whenever the user cancels a change to the edit box component of a combo box. If this field is NULL, HOWL will ignore it. Note that applications should only access or modify this field using the associated accessor/mutator methods.

onSelEndOk

This is a pointer to a widgetProc that HOWL will call whenever the user selects and item from the pull-down list box and the application should select that entry. If this field is NULL, HOWL will ignore it. Note that applications should only access or modify this field using the associated accessor/mutator methods.

create wComboBox

This is the consructor for the wComboBox\_t class. If you call this as a class procedure (e.g., "wComboBox\_t.create\_wComboBox") then this procedure will allocate storage for a new wComboBox\_t object on the heap and return a pointer to that object in ESI. If you make a standard object call to this constructor, then create\_wComboBox will initialize that object in-place.

wcbName: HOWL assigns this string to the \_name data field of the object. This string's value should be constant over the execution lifetime of the newly initialized object.

**caption**: This is the initial string data for the combo box's edit box field.

**parent**: this is the handle of the wView\_t or wForm\_t object on which the combo box will be drawn.

x, y, width, height: These arguments form a bounding box in which the combo box will be drawn.

**sort**: like list boxes, combo boxes offer the option of sorting the list for you. If this field is true, HOWL will create a sorted list in the combo box; if this field is false, the list in the combo box will be unsorted.

**onSelChange**: this is the name of a widgetProc that HOWL will call whenever the user selects a (new) line in the list of a combo box.

```
get_onEditChange,
get_onCancel,
get_onSelEndOk     These are the accessor functions for the combo box's data fields.
set_onEditChange,
set_onCancel,
```

#### **HLA Standard Library**

| set_onSelEndOk     | These are the mutator functions for the combo box's data fields.                                                                                                    |
|--------------------|----------------------------------------------------------------------------------------------------|
| a_get_editBox_text | This method returns a copy of the string data currently held in the combo box's edit box component. HOWL allocates storage for this string and returns a pointer to the new string in the EAX register. It is the caller's responsibility to free the storage for this string. |
| get_editBox_text   | This method retrieves the string from the combo box and stores the string data in the string object passed as a parameter. The destination string must have sufficient storage or HOWL will raise an exception.                                                                |
| set_editBox_text   | This function replaces the combo box's string data with the string passed as an argument.                                                                                                    |

The remaining methods listed in the wComboBox\_t declaration above are overriden methods from the wListBox\_t class. The overriding occurs for internal technical reasons. To an application, these methods are used exactly like those in a list box. Please see the discussion in the list box section for more details on the operation of these methods.

### 38.3.16 Progress Bars

A progress bar is a bar graph that shows the progress of some lengthy operation during the execution of an application.

## 38.3.16.1 wProgressBar\_t

The wProgressBar\_t type implements Windows progress bars in HOWL. A progress bar has three main attributes: a current position (the current "progress"), a minimum position, and a maximum position. When drawing a progress bar, Windows will create a horizontal bar graph and will fill the bar graph from the left to the right based on the current position, minimum, and maximum values.

```
wProgressBar t:
   class inherits( wVisual t );
       var
           align(4);
           wProgressBar private:
              record
                  position :word;
                  align(4);
                  lowRange :word;
                  hiRange
                             :word;
              endrecord;
       procedure create wProgressBar
           wpbName :string;
parent :dword;
          parent
          x
                     :dword;
                      :dword;
           width
          height
                     :dword;
                      :dword
       ); external;
       method set position( position:word );
                                                  external;
       method get_lowRange; @returns( "eax" );
method get_hiRange; @returns( "eax" );
                                                 external;
                                                  external;
       method set range( low:word; high:word );
                                                  external;
```

endclass;

position These data field is the current position of the track bar. Applications should never access

this field directly. Instead, they should use the accessor/mutator methods to read or write

this field's data.

lowRange This is the minimum value for the progress bar's position. It is usually zero, but you can

set any minimum value you like as long as it is less than the value held in the hiRange data field. You should never set the value of the position data field to a value lower than the lowRange value. Applications should never access this field directly. Instead, they

should use the accessor/mutator methods to read or write this field's data.

hiRange This is the maximum value for the progress bar's position. You can set any maximum

value you like as long as it is greater than the value held in the lowRange data field. You should never set the value of the position data field to a value higher than the hiRange value. Applications should never access this field directly. Instead, they should use the

accessor/mutator methods to read or write this field's data.

create wProgressBar

This is the consructor for the wProgressBar\_t class. If you call this as a class procedure (e.g., "wProgressBar\_t.create\_wProgressBar") then this procedure will allocate storage for a new wProgressBar\_t object on the heap and return a pointer to that object in ESI. If you make a standard object call to this constructor, then create\_wProgressBar will initialize that object in-place.

**wpbName**: HOWL assigns this string to the \_name data field of the object. This string's value should be constant over the execution lifetime of the newly initialized object.

parent: this is the handle of the wView\_t or wForm\_t object on which the progress bar will be drawn.

**x**, **y**, **width**, **height**: These arguments form a bounding box in which the progress bar will be drawn.

get\_position,
get lowRange,

get\_hiRange These are the

set\_position,
set\_lowRange,

set hiRange

These are the accessor methods for the class' data fields.

These are the mutator functions for the class' data fields. Note that changing any of these values (and in particular, changing the position value) will cause Windows to redraw the progress bar reflecting the new values.

### 38.3.17 Scroll Bars and Track Bars

Scroll bars and track bars are positional input devices. Applications generally use scroll bars to specify a position to view on a form (when the form's contents are too large to fit in the window and one time) whereas a trackbar provides a generic numeric input device selectable by the position of the slider on the trackbar. Both widgets are available in horizontal and vertical orientations.

Note that Windows can automatically associate horizontal and vertical scroll bars with a window when you create that window. For window scrolling purposes, this is generally how you create and use scroll bars. However, you can create stand-alone scroll bars for use by your applications using the scrollbar widget.

# 38.3.17.1 wScrollBar\_t

The wScrollBar\_t class lets you create stand-alone scroll bars in your application. Scroll bars offer a large number of event notifications that tell you about various user interactions with the scroll bar.

Scroll bars in early versions of Windows were limited to 16-bit range and position values. For the most part, later versions of Windows extended all these values to 32 bits. However, one important pair of values, returned when tracking movements on scroll bars, is still limited to 16-bit values. Therefore, if you plan to make full use of the scroll bar's feature set and notifications, you need to limit yourself to using 16-bit ranges and positions. In general, this is not a severe limitations because there aren't enough pixels on the screen to provide a granularit of 16 bits, much less 32. However, just note that although you can set the low and high range values for a scroll bar to arbitrary 32-bit values, you should limit yourself to 16-bit values.

```
wScrollBar t:
    class inherits( wVisual t );
         var
              align(4);
              wScrollBar private:
                   record
                       onChange :widgetProc;
                        onThumbPosn :widgetProc;
                        onThumbTrack :widgetProc;
                       onThumbTrack :widgetProc;
onLineLeft :widgetProc;
onLineRight :widgetProc;
onLineDown :widgetProc;
onEndScroll :widgetProc;
onPageDown :widgetProc;
onPageUp :widgetProc;
onPageLeft :widgetProc;
onPageRight :widgetProc;
onTop :widgetProc;
                        onTop
                                          :widgetProc;
                        onBottom
                                          :widgetProc;
                        lineInc
                                         :uns32;
                       pageInc
                                         :uns32;
                        curPosn
                                         :dword;
                        info
                                          :w.SCROLLINFO;
                                          :dword;
                        textColor
                   endrecord;
         procedure create_wScrollBar
         (
              wtbName
                          :string;
              parent
                           :dword;
              x
                           :dword;
                           :dword;
              У
                        :dword;
:dword;
              width
              height
              style
                            :dword;
              onChange
                            :widgetProc
         ); external;
         override method enable;
                                                                        external;
         override method disable:
                                                                        external:
         override method show;
                                                                        external;
         override method hide;
                                                                        external;
         method get position; @returns( "eax" );
                                                                        external;
         method set position( position:dword );
                                                                        external;
         method get_lowRange; @returns( "eax" );
                                                                       external;
         method get hiRange; @returns( "eax" );
                                                                        external;
```

```
method set range( low:dword; high:dword );
                                                                external:
method get_onChange;     @returns( "eax" );
method get_onThumbPosn;     @returns( "eax" );
                                                                external;
                                                                external;
method get_onThumbTrack; @returns( "eax" );
                                                                external;
method get_onLineDown; @returns( "eax" );
                                                               external;
                                @returns( "eax" );
method get_onLineUp;
                                                               external:
method get_onLineLeft;
                                 @returns( "eax" );
method get_onLineLeft;
method get_onLineRight;
method get_onEndScroll;
method get_onPageDown;
method get_onPageUp;
method get_onPageLeft;
method get_onPageRight;
method get_onPageRight;
method get_onPageRight;
method get_onPageRight;
method get_onDop;
method get_onTop;
method get_onBottom;
method get_inneInc;
@returns( "eax" );
method get_onBottom;
method get_lineInc;
@returns( "eax" );

                                                               external;
                                                               external;
                                                               external;
                                                               external;
                                                              external;
                                                              external;
                                                              external;
                                                             external;
                                                             external;
                                @returns( "eax" );
method get_lineInc;
method get_pageInc;
                                                             external;
                                @returns( "eax" );
                                                               external:
method set_onChange( onChange:widgetProc );
                                                                external;
method set_onThumbPosn( onThumbPosn:widgetProc );
                                                                external;
method set onThumbTrack( onThumbTrack:widgetProc ); external;
method set onLineDown( onLineDown:widgetProc );
                                                                external;
method set_onLineUp( onLineUp:widgetProc );
                                                                external:
method set_onLineLeft( onLineLeft:widgetProc );
                                                                external;
method set_onLineRight( onLineRight:widgetProc ); external;
method set_onEndScroll( onEndScroll:widgetProc );
                                                                external;
method set onPageDown( onPageDown:widgetProc );
                                                                external:
method set onPageUp( onPageUp:widgetProc );
                                                                external;
method set onPageLeft( onPageLeft:widgetProc );
                                                                external;
method set_onPageRight( onPageRight:widgetProc ); external;
method set_onTop( onTop:widgetProc );
                                                                external;
method set_onBottom( onBottom:widgetProc );
                                                                external;
method set lineInc( lineInc:dword );
                                                                external;
method set_pageInc( pageInc:dword );
                                                                external:
                             @returns( "eax" );
method get_textColor;
                                                                external;
method set textColor( textColor:dword );
                                                                external;
override method processMessage;
                                                                external:
```

endclass;

onChange

This field, if non-NULL, points at a widgetProc procedure that HOWL will call whenever the user changes the position of the thumb on the scroll bar (using any means to change the value). Upon entry into the widgetProc procedure, the H.O. word of the wParam argument contains the current scroll bar position.

onThumbPosn

This field, if non-NULL, points at a widgetProc procedure that HOWL will call whenever the user changes the position of the thumb on the scroll bar by dragging the thumb. HOWL calls this procedure after the user has released the mouse button while dragging the thumb control. Upon entry into the widgetProc procedure, the H.O. word of the wParam argument contains the current scroll bar position.

onThumbTrack

This field, if non-NULL, points at a widgetProc procedure that HOWL will call while the user is dragging the thumb around the scroll bar. An application can use this

notification to dynamically adjust the screen during thumb movement. Upon entry into the widgetProc procedure, the H.O. word of the wParam argument contains the current scroll bar position. Note that this is the only notification that provides only a 16-bit value for the thumb position; if you don't need to use this notification, it is possible to obtain 32-bit values for the thumb position (from the other notification calls).

onLineLeft

This field, if non-NULL, points at a widgetProc procedure that HOWL will call whenever the user changes the position of the thumb on a horizontal scroll bar by pressing the left arrow on the scroll bar. Upon entry into the widgetProc procedure, the H.O. word of the wParam argument contains the current scroll bar position.

onLineRight

This field, if non-NULL, points at a widgetProc procedure that HOWL will call whenever the user changes the position of the thumb on a horizontal scroll bar by pressing the right arrow on the scroll bar. Upon entry into the widgetProc procedure, the H.O. word of the wParam argument contains the current scroll bar position.

onLineDown

This field, if non-NULL, points at a widgetProc procedure that HOWL will call whenever the user changes the position of the thumb on a vertical scroll bar by pressing the down arrow on the scroll bar. Upon entry into the widgetProc procedure, the H.O. word of the wParam argument contains the current scroll bar position.

onLineUp

This field, if non-NULL, points at a widgetProc procedure that HOWL will call whenever the user changes the position of the thumb on a vertical scroll bar by pressing the up arrow on the scroll bar. Upon entry into the widgetProc procedure, the H.O. word of the wParam argument contains the current scroll bar position.

onEndScroll

This field, if non-NULL, points at a widgetProc procedure that HOWL will call after any scroll operation is complete. Upon entry into the widgetProc procedure, the H.O. word of the wParam argument contains the current scroll bar position.

onPageDown

This field, if non-NULL, points at a widgetProc procedure that HOWL will call whenever the user changes the position of the thumb on a vertical scroll bar by clicking on the scroll bar between the thumb and the down arrow on the scroll bar. Upon entry into the widgetProc procedure, the H.O. word of the wParam argument contains the current scroll bar position.

onPageUp

This field, if non-NULL, points at a widgetProc procedure that HOWL will call whenever the user changes the position of the thumb on a vertical scroll bar by clicking on the scroll bar between the thumb and the up arrow on the scroll bar. Upon entry into the widgetProc procedure, the H.O. word of the wParam argument contains the current scroll bar position.

onPageLeft

This field, if non-NULL, points at a widgetProc procedure that HOWL will call whenever the user changes the position of the thumb on a horizontal scroll bar by clicking on the scroll bar between the thumb and the left arrow on the scroll bar. Upon entry into the widgetProc procedure, the H.O. word of the wParam argument contains the current scroll bar position.

onPageRight

This field, if non-NULL, points at a widgetProc procedure that HOWL will call whenever the user changes the position of the thumb on a horizontal scroll bar by clicking on the scroll bar between the thumb and the right arrow on the scroll bar. Upon entry into the widgetProc procedure, the H.O. word of the wParam argument contains the current scroll bar position.

onTop

This field, if non-NULL, points at a widgetProc procedure that HOWL will call whenever the user moves the thumb all the way to the top on a vertical scroll bar or all the way to the left on a horizontal scroll bar. Upon entry into the widgetProc procedure, the H.O. word of the wParam argument contains the current scroll bar position (which should be the maximum value).

onBottom

This field, if non-NULL, points at a widgetProc procedure that HOWL will call whenever the user moves the thumb all the way to the bottom on a vertical scroll bar or all the way to the right on a horizontal scroll bar. Upon entry into the widgetProc procedure, the H.O. word of the wParam argument contains the current scroll bar position (which should be the maximum value).

lineInc This data field contains the number of positions that will be added to or subtracted from

the scroll bar thumb's current position when the user clicks on one of the scroll bar's arrow buttons. Applications should not access this data field directly, they should use the

standard class accessor/mutator functions to read and write this value.

pageInc This data field contains the number of positions that will be added to or subtracted from

the scroll bar thumb's current position when the user clicks on the scroll bar between the thumb and one of the arrow buttons. Applications should not access this data field directly, they should use the standard class accessor/mutator functions to read and write

this value.

curPosn This is a private field used by the class. Applications should not access it.

info This is a private field used by the class. Applications should not access it.

textColor This is the RGB color that Windows will use to draw the text on the scrollbar. This is a

private data field; applications should only access this value using the associated access

and mutator. The constructor initializes the text color to black.

bkgColor This is the RGB color that Windows will use to paint the background of the scrollbar.

This is a private data field; applications should only access this value using the associated

access and mutator. The constructor initializes the backgroun color to white.

bkgBrush This is a private data field; applications should never access it.

create wScrollBar

This is the consructor for the wScrollBar\_t class. If you call this as a class procedure (e.g., "wScrollBar\_t.create\_wScrollBar") then this procedure will allocate storage for a new wScrollBar\_t object on the heap and return a pointer to that object in ESI. If you make a standard object call to this constructor, then create\_wScrollBar will initialize that object in-place.

**wtbName**: HOWL assigns this string to the \_name data field of the object. This string's value should be constant over the execution lifetime of the newly initialized object.

parent: this is the handle of the wView\_t or wForm\_t object on which the scroll bar will be drawn.

**x**, **y**, **width**, **height**: These arguments form a bounding box in which the scroll bar will be drawn.

**style**: HOWL logically ORs this value with the Windows styles (w.WS\_CHILD | w.WS\_VISIBLE) when creating the scroll bar. At the very least, this field should contain w.SBS\_HORZ for a horizontal scroll bar or w.SBS\_VERT for a vertical scroll bar. Please see the Windows documentation or the HLA *w.hhf* header file for additional scroll bar style (SBS \*) constants.

**onChange**: this is the address (which can be NULL) of an onChange widgetProc procedure. The constructor will initialize the onChange field with this value.

enable,

disable These two methods will enable or disable the scroll bar on the form. A disabled scroll bar

is still visible, but the user will be unable to interact with it.

show,

hide These two methos will make a scroll bar visible or invisible on the form.

get position This function returns the current scroll bar position as a 32

This function returns the current scroll bar position as a 32-bit value in the EAX register. Note that you can call this method from any of the event notification procedures except onThumbTrack to obtain the true 32-bit position of the thumb control (rather than limiting yourself to the upper 16 bits of the wParam parameter). If you call this method from the onThumbTrack notification procedure, it will not return the current position of the thumb, instead it will return the last position before the user started dragging the thumb around. Sadly, there is no way to obtain a 32-bit current thumb position while dragging the thumb.

Released to the Public Domain

#### **HLA Standard Library**

This method sets the current thumb position on the scroll bar. The argument you pass to set position this method must be between the low and high range values for the scroll bar. This method returns (in EAX) the current lower range for the scroll bar. This is typically get lowRange zero, but you can program any 32-bit value you desire (see set range). This method returns (in EAX) the current upper range for the scroll bar. get hiRange This method lets you set the low and high range values for the scroll bar. The default range set range is 0..100, but you can set any 32-bit values you like. Note that if you intend to use the on Thumb Track notification, you should limit the range to 16-bit values. **low**: the lower bound of the scroll bar range **high**: the upper bound of the scroll bar range. get onChange, get onThumbPosn, get onThumbTrack, get onLineDown, get onLineUp, get onLineLeft, get onLineRight, get onEndScroll, get onPageDown, get onPageUp, get onPageLeft, get onPageRight, get onTop, These are the accessor methods for the corresponding widgetProc pointer data fields in get onBottom this class. get lineInc, These are the accessor methods for the corresponding data fields in the class. Applications get pageInc should always use these accessor methods to read the values of the lineInc and pageInc fields. set\_onChange, set onThumbPosn, set onThumbTrack, set onLineDown, set onLineUp, set onLineLeft, set onLineRight, set onEndScroll, set onPageDown, set\_onPageUp, set\_onPageLeft, set onPageRight, set\_onTop, set onBottom These are the mutator functions for all the widgetProc pointer fields in the class. set lineInc,

```
These are the mutator methods for the corresponding data fields in the class. Applications should always use these accessor methods to write the values of the lineInc and pageInc fields.

get_textColor,
get_bkgColor,
set_bkgColor
These accessor/mutator functions get and set the text and background colors that the widget uses.

processMessage
This is a private method in the class. Applications must not call this method.
```

# 38.3.17.2 wTrackBar\_t

wTrackBar\_t objects are very similar in use to a scroll bar insofar as they provide a slider control that the user can move between two extremes on the widget. However, whereas scroll bars have a specific user interface purpose (moving the view through a window), track bars are generalized numeric input devices. Their purpose is to input a numeric value between a low range and a high range via a slider control.

Like scroll bars, you should limit the range of trackbar responses to 16 bits if you intend to use the onThumbTrack notification.

```
wTrackBar t:
    class inherits( wVisual t );
        var
           align(4);
           wTrackBar_private:
               record
                                   :widgetProc;
                   onChange
                   onThumbPosn :widgetProc;
                   onThumbTrack
                                   :widgetProc;
                   onBottom
                                   :widgetProc;
                                  :widgetProc;
                   onLineDown
                                  :widgetProc;
                   onLineUp
                                  :widgetProc;
                   onTop
                   onEndtrack
                                 :widgetProc;
                   onPageDown
                                  :widgetProc;
                   onPageUp
                                   :widgetProc;
               endrecord;
        procedure create wTrackBar
           wtbName
                      :string;
           parent
                      :dword;
                       :dword;
           x
                      :dword;
           width
                      :dword;
           height
                      :dword;
                       :dword;
           style
           onChange
                       :widgetProc
        ); external;
        method get position; @returns( "eax" );
                                                           external;
        method set position( position:dword );
                                                           external;
        method get lowRange; @returns( "eax" );
                                                           external;
        method get_hiRange; @returns( "eax" );
                                                           external;
        method set_range( low:dword; high:dword );
                                                           external;
```

```
@returns( "eax" );
method get_onChange;
                                                     external:
method get_onChange;    @returns( "eax" );
method get_onThumbPosn;    @returns( "eax" );
                                                    external;
method get onThumbTrack; @returns( "eax" );
                                                    external;
method get_onBottom;
                           @returns( "eax" );
                                                    external;
                           @returns( "eax" );
method get onLineDown;
                                                    external;
method get_onLineUp;
                           @returns( "eax" );
                                                    external;
                           @returns( "eax" );
method get_onTop;
                                                    external;
method get_onEndtrack;
method get_onPageDown;
                           @returns( "eax" );
                                                     external;
                            @returns( "eax" );
                                                     external;
method get onPageUp;
                            @returns( "eax" );
                                                     external;
method set onChange( onChange:widgetProc );
                                                     external:
method set_onThumbPosn( onThumbPosn:widgetProc );
                                                     external;
method set onThumbTrack( onThumbTrack:widgetProc ); external;
method set onBottom( onBottom:widgetProc );
                                                     external;
method set onLineDown( onLineDown:widgetProc );
                                                     external;
method set onLineUp( onLineUp:widgetProc );
                                                     external:
method set onTop( onTop:widgetProc );
                                                     external:
method set_onEndtrack( onEndtrack:widgetProc );
                                                     external;
method set onPageDown( onPageDown:widgetProc );
                                                     external;
method set onPageUp( onPageUp:widgetProc );
                                                     external;
override method processMessage;
                                                     external:
```

#### endclass;

onChange

This field, if non-NULL, points at a widgetProc procedure that HOWL will call whenever the user changes the position of the slider on the track bar (using any means to change the value). Upon entry into the widgetProc procedure, the H.O. word of the wParam argument contains the current track bar position.

onThumbPosn

This field, if non-NULL, points at a widgetProc procedure that HOWL will call whenever the user changes the position of the slider on the track bar by dragging the slider. HOWL calls this procedure after the user has released the mouse button while dragging the slider control. Upon entry into the widgetProc procedure, the H.O. word of the wParam argument contains the current scroll bar position.

onThumbTrack

This field, if non-NULL, points at a widgetProc procedure that HOWL will call while the user is dragging the slider around the track bar. An application can use this notification to dynamically adjust the system during slider movement. Upon entry into the widgetProc procedure, the H.O. word of the wParam argument contains the current track bar slider position.

onBottom

This field, if non-NULL, points at a widgetProc procedure that HOWL will call whenever the user moves the slider all the way to the bottom on a vertical track bar or all the way to the left on a horizontal track bar. Upon entry into the widgetProc procedure, the H.O. word of the wParam argument contains the current track bar position (which should be the maximum value).

onLineDown

This field, if non-NULL, points at a widgetProc procedure that HOWL will call whenever the user changes the position of the slider on a track bar by pressing the down arrow or the right arrow key on the keyboard. Upon entry into the widgetProc procedure, the H.O. word of the wParam argument contains the current track bar position.

onLineUp

This field, if non-NULL, points at a widgetProc procedure that HOWL will call whenever the user changes the position of the slider on a track bar by pressing the up arrow or left arrow key on the keyboard. Upon entry into the widgetProc procedure, the H.O. word of the wParam argument contains the current track bar position.

onTop

This field, if non-NULL, points at a widgetProc procedure that HOWL will call whenever the user moves the slider all the way to the top on a vertical track bar or all the way to the left on a horizontal track bar. Upon entry into the widgetProc procedure, the H.O. word of the wParam argument contains the current track bar position (which should be the maximum value).

onEndTrack

This field, if non-NULL, points at a widgetProc procedure that HOWL will call after any trackbar operation is complete. Upon entry into the widgetProc procedure, the H.O. word of the wParam argument contains the current track bar position.

onPageDown

This field, if non-NULL, points at a widgetProc procedure that HOWL will call whenever the user changes the position of the slider on a vertical scroll bar by clicking on the track bar between the slider and the left or bottom end of the track bar. Upon entry into the widgetProc procedure, the H.O. word of the wParam argument contains the current track bar position.

onPageUp

This field, if non-NULL, points at a widgetProc procedure that HOWL will call whenever the user changes the position of the slider on a track bar by clicking on the track bar between the slider and the top or right side of the track bar. Upon entry into the widgetProc procedure, the H.O. word of the wParam argument contains the current track bar position.

create\_wTrackBar

This is the consructor for the wTrackBar\_t class. If you call this as a class procedure (e.g., "wTrackBar\_t.create\_wTrackBar") then this procedure will allocate storage for a new wTrackBar\_t object on the heap and return a pointer to that object in ESI. If you make a standard object call to this constructor, then create\_wTrackBar will initialize that object in-place.

wtbName: HOWL assigns this string to the \_name data field of the object. This string's value should be constant over the execution lifetime of the newly initialized object.

parent: this is the handle of the wView\_t or wForm\_t object on which the track bar will be drawn.

**x**, **y**, **width**, **height**: These arguments form a bounding box in which the track bar will be drawn.

**style**: HOWL logically ORs this value with the Windows styles (w.WS\_CHILD | w.WS\_VISIBLE | w.TBS\_AUTOTICKS) when creating the scroll bar. At the very least, this field should contain w.TBS\_HORZ for a horizontal track bar or w.TBS\_HORZ for a vertical track bar. Please see the Windows documentation or the HLA *w.hhf* header file for additional track bar style (TBS \*) constants.

on Change: this is the address (which can be NULL) of an onChange widgetProc procedure. The constructor will initialize the onChange field with this value.

get position

This function returns the current track bar position as a 32-bit value in the EAX register. Note that you can call this method from any of the event notification procedures except onThumbTrack to obtain the true 32-bit position of the slider control (rather than limiting yourself to the upper 16 bits of the wParam parameter). If you call this method from the onThumbTrack notification procedure, it will not return the current position of the slider, instead it will return the last position before the user started dragging the slider around. Sadly, there is no way to obtain a 32-bit current thumb position while dragging the thumb.

set\_position

This method sets the current thumb position on the track bar. The argument you pass to this method must be between the low and high range values for the track bar.

get\_lowRange

This method returns (in EAX) the current lower range for the track bar. This is typically zero, but you can program any 32-bit value you desire (see set range).

get hiRange

This method returns (in EAX) the current upper range for the track bar.

```
This method lets you set the low and high range values for the track bar. The default range
set range
                    is 0..100, but you can set any 32-bit values you like. Note that if you intend to use the
                    onThumbTrack notification, you should limit the range to 16-bit values.
                    low: the lower bound of the track bar range
                    high: the upper bound of the track bar range.
get onChange,
get onThumbPosn,
get onThumbTrack,
get onLineDown,
get onLineUp,
get onLineLeft,
get onLineRight,
get onEndtrack,
get onPageDown,
get_onPageUp,
get onPageLeft,
get onPageRight,
get_onTop,
                    These are the accessor methods for the corresponding widgetProc pointer data fields in
get_onBottom
                    this class.
set onChange,
set_onThumbPosn,
set onThumbTrack,
set onLineDown,
set onLineUp,
set onLineLeft,
set onLineRight,
set onEndtrack,
set onPageDown,
set_onPageUp,
set onPageLeft,
set_onPageRight,
set onTop,
set onBottom
                    These are the mutator functions for all the widgetProc pointer fields in the class.
```

# 38.3.18 Up/Down Arrows

processMessage

An up/down arrow control is a pair of (stacked) arrow buttons that that user can click on in order to increment or decrement a value. Up/down arrow widgets can be stand-alone or they can be attached to a "buddy" edit box widget (wUpDownEditBox\_t widgets\_. When attached to a buddy edit box, the up/down arrow control reflects the current value of the control in the edit box.

Version: 4/28/10

This is a private method in the class. Applications must not call this method.

# 38.3.18.1 wUpDown\_t

The wupDown t class is used to create up/down arrow objects on a form.

```
wUpDown_t:
    class inherits( wClickable t );
         procedure create wUpDown
              wudName :string;
parent :dword;
              alignment :dword;
              x :dword;
y :dword;
width :dword;
height :dword;
              lowerRange :dword;
              upperRange :dword;
              initialPosn :dword;
              onClick :widgetProc
         ); external;
         method get_lowerRange; @returns( "eax" ); external;
method get_upperRange; @returns( "eax" ); external;
method get_position; @returns( "eax" ); external;
         method set lowerRange( lowerRange:word );
                                                                   external;
         method set_upperRange( upperRange:word );
                                                                      external;
         method set_position( position :word);
                                                                       external;
         override method processMessage;
                                                                         external;
    endclass;
```

create\_wUpDown

This is the consructor for the wUpDown\_t class. If you call this as a class procedure (e.g., "wUpDown\_t.create\_wUpDown") then this procedure will allocate storage for a new wUpDown\_t object on the heap and return a pointer to that object in ESI. If you make a standard object call to this constructor, then create\_wUpDown will initialize that object in-place.

**wudName**: HOWL assigns this string to the \_name data field of the object. This string's value should be constant over the execution lifetime of the newly initialized object.

**parent**: this is the handle of the wView\_t or wForm\_t object on which the track bar will be drawn.

**alignment**: this is one of the following Up/Down window styles:

| UDS_ALIGNLEFT  | Positions the up-down control next to the left edge of<br>the buddy window. The buddy window is moved to<br>the right and its width decreased to accommodate the<br>width of the up-down control. |
|----------------|----------------------------------------------------------------------------------------------------|
| UDS_ALIGNRIGHT | Positions the up-down control next to the right edge of the buddy window. The width of the buddy window is decreased to accommodate the width of the up-down control.                             |
| UDS_ARROWKEYS  | Causes the up-down control to increment and decrement the position when the UP ARROW and DOWN ARROW keys are pressed.                                                                             |
| UDS_AUTOBUDDY  | Automatically selects the previous window in the Z order as the up-down control's buddy window.                                                                                                   |

UDS\_HORZ

|                |                                                                                                    | right instead of up and down.                                                                                                    |  |
|----------------|----------------------------------------------------------------------------------------------------|----------------------------------------------------------------------------------------------------|--|
|                | UDS_NOTHOUSANDS                                                                                                    | Does not insert a thousands separator between every three decimal digits.                                                                                                    |  |
|                | UDS_SETBUDDYINT                                                                                                    | Causes the up-down control to set the text of the buddy window (using the WM_SETTEXT message) when the position changes. The text consists of the position formatted as a decimal or hexadecimal string.    |  |
|                | UDS_WRAP                                                                                                    | Causes the position to "wrap" if it is incremented or decremented beyond the ending or beginning of the range.                                                                                              |  |
|                | x, y, width, height: These ar                                                                                                    | guments form a bounding box in which the up/down arrow will be drawn. If buddy contains a non-NULL value, then Windows will ignore these values and will, instead, attach the arrows to the buddy edit box. |  |
|                | lowerRange: This is the minimum value that the up/down arrow control will decreme to. This value is typically zero, but it can be any 16-bit value that is less than tupperRange value. If the up/down control's current value is equal to lowerRange at the user presses on the down arrow, Windows will ignore the decrement request. |                                                                                                    |  |
|                | <b>upperRange</b> : This is the maximum value that the up/down arrow control will increment to. This value can be any 16-bit value that is greater than the lowerRange value. If the up/down control's current value is equal to upperRange and the user presses on the up arrow, Windows will ignore the increment request.            |                                                                                                    |  |
|                | initialPosn: This is the initial value of the up/down arrow control. It must be a 16-bit value in the range lowerRangeupperRange.                                                                                                    |                                                                                                    |  |
|                |                                                                                                    | can be NULL) of an onclick widgetProc procedure. onclick field with this value. (Note that the onclick able_t parent class).                                                                                |  |
| get_lowerRange | This method retrieves the 16-bit returns this 16-bit value (zero external)                                                                                                    | lower range value for the up/down arrow control. It nded) in the EAX register.                                                                                                    |  |
| get_upperRange | This method retrieves the 16-bit returns this 16-bit value (zero extern                                                                                                    | upper range value for the up/down arrow control. It nded) in the EAX register.                                                                                                    |  |
| get_position   | This method retrieves the 16-bit pethis 16-bit value (zero extended) in                                                                                                    | osition value for the up/down arrow control. It returns the EAX register.                                                                                                    |  |
| set_lowerRange | This method sets the 16-bit lo<br>Applications should limit the param                                                                                                    | ower range value for the up/down arrow control. neter to a 16-bit value.                                                                                                    |  |
| set_upperRange | This method sets the 16-bit up Applications should limit the param                                                                                                    | oper range value for the up/down arrow control. neter to a 16-bit value.                                                                                                    |  |
| set_position   | This method sets the 16-bit position should limit the parameter to a 16-bit position.                                                                                                    | on value for the up/down arrow control. Applications bit value.                                                                                                    |  |
| processMessage | This is a private method. Application                                                                                                    | ons must not call this method.                                                                                                    |  |

Causes the up-down control's arrows to point left and

# 38.3.18.2 wUpDownEditBox\_t

The  $\verb|wUpDownEditBox_t| class is used to create a combination edit box and up/down arrow on a form.$ 

```
wUpDownEditBox_t:
    class inherits( wabsEditBox_t );
    var
        wUpDownEditBox_private:
        record
```

```
lowerRange :dword;
upperRange :dword;
                upDownHandle :dword;
                upDownStyle :dword;
onUpDown :widgetProc;
            endrecord;
    procedure create wUpDownEditBox
        wudName :string;
        initialTxt :string;
        parent :dword;
style :dword;
        upDownStyle :dword;
                   :dword;
        У
                   :dword;
       y :dword;
width :dword;
height :dword;
        lowerRange :dword;
        upperRange :dword;
        initialPosn :dword;
        onChange :widgetProc;
        onUpDown :widgetProc
    ); external;
    method get_lowerRange; @returns( "eax" );
                                                       external;
    method get upperRange; @returns( "eax" );
                                                        external;
    method get_position; @returns( "eax" );
                                                         external;
    method set_lowerRange( lowerRange:word );
                                                        external;
    method set_upperRange( upperRange:word );
                                                         external;
    method set position( position :word);
                                                          external;
    override method show;
                                                          external;
    override method hide;
                                                          external:
    override method enable;
                                                          external;
    override method disable;
                                                          external;
    override method processMessage;
                                                          external;
endclass:
```

create wUpDownEditBox

This is the constructor for the wUpDownEditBox\_t class. If you call this as a class procedure (e.g., "wUpDownEditBox\_t.create\_wUpDown") then this procedure will allocate storage for a new wUpDownEditBox\_t object on the heap and return a pointer to that object in ESI. If you make a standard object call to this constructor, then create\_wUpDown will initialize that object in-place.

**wudName**: HOWL assigns this string to the \_name data field of the object. This string's value should be constant over the execution lifetime of the newly initialized object.

parent: this is the handle of the wView\_t or wForm\_t object on which the track bar will be drawn.

alignment: this is one of the following Up/Down window styles:

UDS\_ALIGNLEFT Positions the up-down control next to the left edge of the buddy window. The buddy window is moved to

|                                                                           | the right and its width decreased to accommodate the width of the up-down control.                                                                                                    |
|---------------------------------------------------------------------------|----------------------------------------------------------------------------------------------------|
| UDS_ALIGNRIGHT                                                            | Positions the up-down control next to the right edge of the buddy window. The width of the buddy window is decreased to accommodate the width of the up-down control.                                       |
| UDS_ARROWKEYS                                                             | Causes the up-down control to increment and decrement the position when the UP ARROW and DOWN ARROW keys are pressed.                                                                                       |
| UDS_AUTOBUDDY                                                             | Automatically selects the previous window in the Z order as the up-down control's buddy window.                                                                                                    |
| UDS_HORZ                                                                  | Causes the up-down control's arrows to point left and right instead of up and down.                                                                                                    |
| UDS_NOTHOUSANDS                                                           | Does not insert a thousands separator between every three decimal digits.                                                                                                    |
| UDS_SETBUDDYINT                                                           | Causes the up-down control to set the text of the buddy window (using the WM_SETTEXT message) when the position changes. The text consists of the position formatted as a decimal or hexadecimal string.    |
| UDS_WRAP                                                                  | Causes the position to "wrap" if it is incremented or decremented beyond the ending or beginning of the range.                                                                                              |
| x, y, width, height: These ar                                             | guments form a bounding box in which the up/down arrow will be drawn. If buddy contains a non-NULL value, then Windows will ignore these values and will, instead, attach the arrows to the buddy edit box. |
| to. This value is typically zero, upperRange value. If the up/dow         | value that the up/down arrow control will decrement but it can be any 16-bit value that is less than the n control's current value is equal to lowerRange and, Windows will ignore the decrement request.   |
| to. This value can be any 16-bit va                                       | n value that the up/down arrow control will increment<br>alue that is greater than the lowerRange value. If the<br>equal to upperRange and the user presses on the up<br>exement request.                   |
| initialPosn: This is the initial valvalue in the range lowerRange         | ue of the up/down arrow control. It must be a 16-bit upperRange.                                                                                                    |
| `                                                                         | can be NULL) of an onclick widgetProc procedure. onclick field with this value. (Note that the onclick table_t parent class).                                                                               |
| This method retrieves the 16-bit returns this 16-bit value (zero exter    | lower range value for the up/down arrow control. It ided) in the EAX register.                                                                                                    |
| This method retrieves the 16-bit ureturns this 16-bit value (zero extern) | upper range value for the up/down arrow control. It ided) in the EAX register.                                                                                                    |
| This method retrieves the 16-bit pothis 16-bit value (zero extended) in   | osition value for the up/down arrow control. It returns the EAX register.                                                                                                    |
| This method sets the 16-bit lo<br>Applications should limit the paran     | wer range value for the up/down arrow control. neter to a 16-bit value.                                                                                                    |
|                                                                           |                                                                                                    |

This method sets the 16-bit upper range value for the up/down arrow control.

This method sets the 16-bit position value for the up/down arrow control. Applications

Applications should limit the parameter to a 16-bit value.

Version: 4/28/10

should limit the parameter to a 16-bit value.

get\_lowerRange

get\_upperRange

get position

set lowerRange

set\_upperRange

set\_position

This is a private method. Applications must not call this method.

### 38.3.19 Icons

Icons are generally 16x16 or 32x32 bitmapped objects drawn on the screen.

### 38.3.19.1 wlcon\_t

A wIcon t object on a form can draw a user-defined icon or a system icon.

```
wIcon t:
   class inherits( wSurface t );
       var
           align(4);
           wIcon private:
               record
                   iconName :string;
                   iconHandle :dword;
               endrecord;
       procedure create wIcon
                     :string;
           wiName
           iconName :string;
           parent :dword;
                     :dword;
           x
                     :dword;
           У
           width :dword;
height :dword;
           bkgColor
                      :dword
       ); external;
                                                 external;
       method get iconName;
                            @returns( "eax" );
       method load icon( iconName:string );
                                                     external;
       override method destroy;
                                                     external;
       override method processMessage;
                                                     external;
   endclass;
```

iconName

This is either the name of an icon resource within the executable file, or a special numeric value (less than \$1\_0000) that specifies a system icon. Note that this field does not contain the name of an icon file on the disk. Applications should not set the value of this field directly. Instead, they should use the constructor or the <code>load\_icon</code> method to set the icon name.

iconHandle

This is a handle for the icon resource associated with thie wIcon\_t object. This is a private field and applications should not read or write its value.

create\_wIcon

This is the consructor for the wIcon\_t class. If you call this as a class procedure (e.g., "wlcon\_t.create\_wIcon") then this procedure will allocate storage for a new wIcon\_t object on the heap and return a pointer to that object in ESI. If you make a standard object call to this constructor, then wIcon will initialize that object in-place.

wiName: HOWL assigns this string to the \_name data field of the object. This string's value should be constant over the execution lifetime of the newly initialized object.

**iconName**: this is the name of the icon resource in the executable file to associate with the icon (if this value is a string), or it is a value less than \$1\_0000 that specifies a system icon value. The following are valid non-string values to supply to this parameter: w.IDI\_APPLICATION, w.IDI\_ASTERISK, w.IDI\_EXCLAMATION, w.IDI\_HAND, w.IDI\_QUESTION, and w.IDI\_WINLOGO.

parent: this is the handle of the wView\_t or wForm\_t object on which the icon will be drawn.

x, y, width, height: These arguments form a bounding box in which the up/down arrow will be drawn. If buddy contains a non-NULL value, then Windows will ignore these values and will, instead, attach the arrows to the buddy edit box.

**bkgColor**: this is the RGB background color that HOWL will fill the bounding rectangle with if the bounding rectangle is larger than the icon.

load icon

This method loads the icon resource whose name you specify as the string parameter into the icon object. The parameter must either be the (string) name of an icon resource in the executable file or one of the system-defined icon constants (see the discussion for the constructor).

destroy

This is the destructor for the wIcon\_t object. Applications won't normally call this destructor for icons attached to some form (or other container) as destroying that container will automatically invoke the destructor for the icon. However, if you create a stand-alone icon object and don't attach it to some container object, then you should call the icon's destructor when you are done with the icon to free the associated system resources.

processMessage

This is a private method. Applications must not call it.

### 38.3.20 Text

HOWL provides two classes for dealing with text: the wFont\_t class and the wLabel\_t class. Unlike most concrete classes in HOWL, wFont\_t objects are not widgets (that is, controls that appear visually on a form). Font objects are associated with wLabel\_t objects (which do appear on a form) and other text, but are not visual items themselves.

# 38.3.20.1 wFont\_t

Font objects represent a particular typeface for use by wLabel\_t and other text objects in HOWL. Note that wFont\_t objects are somewhat unique amongst the HOWL concrete classes insofar as there is no statement in the HOWL declarative language to create a font object. In general, an application will create all the fonts it needs in the appStart procedure and it will call the destructors for those font objects in the appTerminate procedure.

```
wFont_t:
    class inherits( wBase_t );
        var
            align(4);
            wFont private:
                record
                    family
                                     :byte;
                    bold
                                     :boolean;
                    italic
                                     :boolean;
                    underline
                                     :boolean;
                                     :boolean;
                    strikeout
                                     :boolean;
                    monospaced
                    align(4);
                    faceName
                                     :string;
                    size
                                     :uns32;
```

```
endrecord;
     procedure create wFont
     (
         wfName
                             :string;
         parentHandle
                             :dword;
         faceName
                              :string;
          family
                              :byte;
          size
                              :uns32;
         bold
                              :boolean;
          italic
                             :boolean;
         underline
                             :boolean;
          strikeout
                             :boolean;
         monospaced
                             :boolean
     ); external;
     override method destroy;
                                                             external;
     // Accessor functions:
     method get_facename; @returns( "eax" ); external;
    method get_size;    @returns( "eax" );    external;
method get_family;    @returns( "al" );    external;
method get_bold;    @returns( "al" );    external;
method get_italic;    @returns( "al" );    external;
     method get_underline; @returns( "al" ); external;
    method get strikeout; @returns( "al" ); external;
     method get monospaced; @returns( "al" ); external;
endclass;
         This string is the name of the Windows typeface to use for the font. This is a string such as
         "Courier New" or "Times New Roman". If this field is NULL or is the empty string, then
         Windows will pick an appropriate font that matches the other font characteristics. If
         Windows cannot find the specified font name, it will find the closest one that matches the
         font characteristics you provide. Applications should not write values to this field.
         This is the size, in points, for the typeface. Applications should not write values to this
         field.
         This is one of the following constants:
         w.FF DECORATIVE Novelty fonts. Old English is an example.
         w.FF DONTCARE
                                Don't care or don't know.
         w.FF MODERN
                                Fonts with constant stroke width, with or without serifs. Pica,
                                Elite, and Courier New® are examples.
         w.FF ROMAN
                                Fonts with variable stroke width and with serifs. MS® Serif is an
                                example.
         w.FF_SCRIPT
                                Fonts designed to look like handwriting. Script and Cursive are
                                examples.
         w.FF_SWISS
                                Fonts with variable stroke width and without serifs. MS Sans
```

Applications should not write values to the family field.

Serif is an example.

True for boldfaced fonts, false for normal weight fonts. Applications should not write values to this field.

bold

faceName

size

family

#### **HLA Standard Library**

| italic       | True for italic slant fonts, false for normal fonts. Applications should not write values to this field.                                                                                                    |  |
|--------------|----------------------------------------------------------------------------------------------------|--|
| underline    | True for underlined fonts, false for normal fonts. Applications should not write values to this field.                                                                                                    |  |
| strikeout    | True for strikeout fonts, false for normal fonts. Applications should not write values to this field.                                                                                                    |  |
| monospaced   | True for monospaced fonts, false for proportional fonts. Applications should not write values to this field.                                                                                                    |  |
| create_wFont | This is the consructor for the wFont_t class. If you call this as a class procedure (e.g., "wFont_t.create_wFont") then this procedure will allocate storage for a new wFont_t object on the heap and return a pointer to that object in ESI. If you make a standard object call to this constructor, then create_wFont will initialize that object in-place.                                                                               |  |
|              | <b>wfName</b> : HOWL assigns this string to the _name data field of the object. This string's value should be constant over the execution lifetime of the newly initialized object.                                                                                                    |  |
|              | The remaining parameters all correspond to the data fields for this class. See their descriptions for more details. Calling the constructor is the only legal way to write values to the wFont_t class' data fields.                                                                                                    |  |
| destroy      | This is the destructor for the wFont_t class. Because fonts aren't normally attached to a form (and you cannot create them via the HOWL declarative language), it is usually the applications responsibility to call the destructor for a font when the application is done using it. Alternately, an application can insert a font into a container object and let that container destroy the font object when the container is destroyed. |  |

## 38.3.20.2 wLabel\_t

A wLabel\_t object displays static text on a form. Actually, "static" is a bit of a misnomer because an application can change the text will a method call, but Windows, HOW, and the user do not change this text behind the application's back.

```
wLabel t:
    class inherits( wVisual_t );
            align(4);
            wLabel_private:
                record
                     caption :string;
font :wFont n
                                :wFont_p;
                     font
                     alignment :dword;
                     foreColor :dword;
                endrecord;
        procedure create wLabel
            wlName :string;
caption :string;
                        :dword;
            parent
                         :dword;
            Х
                         :dword;
                    :dword;
:dword;
            width
            height
            alignment :dword;
            foreColor :dword;
```

```
bkqColor
                :dword
   external;
);
override method destroy;
                                                     external;
override method processMessage;
                                                     external;
method get_font;
                        @returns( "eax" );
                                                     external;
method get_caption;
                        @returns( "eax" );
                                                     external;
method a get caption;
                        @returns( "eax" );
                                                     external;
method get foreColor;
                        @returns( "eax" );
                                                     external;
method set_font( font:wFont_p );
                                                     external:
method set_caption( caption:string );
                                                     external;
method set_foreColor( foreColor:dword );
                                                     external;
```

caption

endclass;

This data field points at the textual data that the wLabel\_t object will display on a form. Applications should never read or write this data field directly, they should always use the get caption and set caption accessor/mutator methods to manipulate this string.

font

This is a pointer to a wFont\_t object or the value NULL. If this field contains NULL, Windows will pick an appropriate system font and use that to draw the label's text. If this field contains a pointer to a wFont\_t object, this Windows will use that particular font to draw the label's text. Applications should never read or write this data field directly, they should always use the get\_font and set\_font accessor/mutator methods to manipulate this value.

alignment

Applications should not write to this field. It's value is set by the constructor. This field should contain one of the following constants:

|             | 8                      |                   |                  |
|-------------|------------------------|-------------------|------------------|
| w.DT BOTTOM | Bottom-justifies text. | This value must ! | be combined with |

DT SINGLELINE.

w.DT CENTER Centers text horizontally.

w.DT EXPANDTABS Expands tab characters. The default number of characters

per tab is eight.

w.DT LEFT Aligns text to the left.

w.DT NOPREFIX Turns off processing of prefix characters. Normally,

DrawText interprets the mnemonic-prefix character & as a directive to underscore the character that follows, and the mnemonic-prefix characters && as a directive to print a single &. By specifying DT NOPREFIX, this processing

is turned off.

w.DT RIGHT Aligns text to the right.

w.DT SINGLELINE Displays text on a single line only. Carriage returns and

linefeeds do not break the line.

w.DT\_TOP Top-justifies text (single line only).

w.DT\_VCENTER Centers text vertically (single line only).

w.DT\_WORDBREAK Breaks words. Lines are automatically broken between

words if a word would extend past the edge of the rectangle specified by the lpRect parameter. A carriage

return-linefeed sequence also breaks the line.

foreColor

This is the foreground color for the text (the RGB color used to draw the actual characters). Applications should never read or write this data field directly, they should always use the get\_foreColor and set\_foreColor accessor/mutator methods to manipulate this value.

create wLabel

This is the consructor for the wlabel\_t class. If you call this as a class procedure (e.g., "wLabel\_t.create\_wLabel") then this procedure will allocate storage for a new wlabel\_t object on the heap and return a pointer to that object in ESI. If you make a standard object call to this constructor, then create\_wlabel will initialize that object in-place.

wlName: HOWL assigns this string to the \_name data field of the object. This string's value should be constant over the execution lifetime of the newly initialized object.

**caption**: this is string data HOWL will associate with the label object. Note that HOWL will make an internal copy (on the heap) of this string.

parent: this is the handle of the wView\_t or wForm\_t object on which the label will be drawn

**x, y, width, height**: These arguments form a bounding box in which the up/down arrow will be drawn. If buddy contains a non-NULL value, then Windows will ignore these values and will, instead, attach the arrows to the buddy edit box.

**alignment**: this is one of the alignment constants described under the alignment field, earlier. It this field is zero, w.DT\_LEFT is the default value.

foreColor: this is an RGB value that specifies the foreground color for the label.

**bkgColor**: this is an RGB value that specifies the background color for the label.

destroy

This is the destructor for the label class. Normally, the container form holding the label will call this destructor automatically when you destroy the form. If you create a label manually and don't insert it into the widget list of a container object, then you will need to call this destructor yourself.

processMessage

This is a private method. Applications should not call this method.

get font

This is the accessor method that returns a pointer to the wFont\_t object (or NULL) pointed at by the font data field.

get caption

This returns the caption string pointer in EAX for read-only access. The application must not modify this string or HOWL will display inconsistent results.

a get caption

This method returns a pointer to a copy of the caption string (that it allocates on the heap) in the EAX register. It is the caller's responsibility to free the storage associated with this string when it is done using the string data.

get foreColor

This accessor method returns the current foreground color that the wLabel\_t object uses to draw the text.

set font

This method is the mutator function for the font data field. Applications should always call this method to change the font of a wLabel t object.

set caption

This method is the mutator function for the caption data field. Applications should always call this method to change the string associated with a wLabel t object.

set foreColor

This method is the mutator function for the foreColor data field. Applications should always call this method to change the foreground color associated with a wLabel\_t object.

# 38.3.21 Views, Windows, and Tab Pages

A view is a container object that is also a surface upon which you can draw or place other widgets. In this sense, a view is very similar to a wForm\_t object. Actually, a view is equivalent to the client area of a wForm\_t object; that is, it's the application window without the title bar or system menu components.

# 38.3.21.1 wTabPage t

The wTabPage t class is basically a concrete implementation of the abstract window t class.

```
wTabPage t:
   class inherits( window_t );
            align(4);
            wTabPage private:
                record
                    pageHandler :widgetProc;
                endrecord;
        procedure create_wTabPage
            wpName
                                :string;
            parentWindowHandle :dword;
           handler
                               :widgetProc;
           x
                                :dword;
                                :dword;
           width
                                :dword;
           height
                                :dword;
            fillColor
                                :dword
        ); external;
        override method processMessage;
                                                         external;
    endclass;
```

pageHandler

This is a widgetProc pointer to a user-defined processMessage function for the wTabPage\_t object. If this pointer contains NULL, then HOWL will invoke the parent (window\_t) processMessage handler. If all a wForm\_t object is doing is containing other widgets, this is all that is necessary. However, if you're going to draw on the wTabPage\_t object, then you will have to write your own processMessage function and intercept w.WM\_PAINT and other messages. A discussion of the actual pageHandler procedure appears a little later in this section.

create wTabPage

This is the consructor for the wTabPage\_t class. If you call this as a class procedure (e.g., "wTabPage\_t.create\_wTabPage") then this procedure will allocate storage for a new wTabPage\_t object on the heap and return a pointer to that object in ESI. If you make a standard object call to this constructor, then create\_wTabPage will initialize that object inplace.

**wpName**: HOWL assigns this string to the \_name data field of the object. This string's value should be constant over the execution lifetime of the newly initialized object.

parentWindowHandle: this is the handle of the wTabPage\_t or wForm\_t object on which the wTabPage\_t object will be placed.

x, y, width, height: These arguments form a bounding box in which the wTabPage\_t object will be drawn.

**fillColor**: this is an RGB value that specifies the background color for the window.

 ${\tt processMessage}$ 

This is a private method. Applications must not call it.

The pageHandler widgetProc needs some additional explanation. To begin with, although this pointer type is widgetProc, technically it ought to have the same prototype as the processMessage method (hwnd, uMsg, wParam, and lParam parameters). To overcome the difference in prototypes, HOWL passes to the pageHandler procedure the uMsg parameter value in the EAX register. The hwnd (window handle) argument is easily accessible as the handle field of the wTabPage\_t object (accessible via the thisPtr parameter).

The pageHandler procedure is basically the Windows' wndproc procedure that handles the messages for the wTabPage\_t object (that is, it's equivalent to a wTabPage\_t.processMessage function). If you want to draw on the wTabPage\_t surface, you'll need to intercept Windows' messages such as w.WM\_PAINT and so on. Most of the time, you'll only want to handle a few of the messages sent to a wTabPage\_t object yourself and you'll want to pass the rest of them on to a default message handler. In a pure Win32 application, you'd accomplish this by calling the w.DefWindowProc procedure. In an object-oriented system such as HOWL, however, what you really want to do is call the parent class' message handler (that is, window\_t.processMessage in the case of a wTabPage\_t object). Unfortunately, it's difficult to do this directly, so HOWL cheats and defines a special class procedure in the window\_t class that you can call directly that is an alias for the window\_t.processMessage method. This class procedure is called window\_t.processMessage (so there is no mistaking its purpose). If ESI contains a pointer to the wTabPage\_t object (and it must when you call window\_t.view\_t\_processMessage), then you can call this procedure with the following statement:

```
(type window t [esi]).view t processMessage
```

Here is a sample pageHandler procedure that does exactly the same thing as would happen if the pageHandler pointer were NULL (which is to call the window t.processMessage method):

Of course, it doesn't make much sense to do nothing more than call the view\_t\_processMessage procedure. You could leave the pageHandler NULL and the wTabPage\_t class would automatically do this for you (more efficiently, too). In general, you'll check for a few messages you need to handle and call view t processMessage as the default handler, e.g.,:

```
typicalPH:widgetProc;
begin typicalPH;
  if ( eax = someMessage ) then
     // code to handle someMessage
  elseif( eax = someOtherMessage ) then
     // code to handle someOtherMessage
  else // Default case
     mov( thisPtr, esi ); // Technically not needed, ESI contains this already
     (type window t [esi]).view t processMessage // Call special alias proc
         (type wTabPage_t [esi]).handle, // Handle to the wTabPage_t window
                                      // Message code passed to us in EAX
        eax,
                                      // Pass on the wParam value
        wParam,
                                      // Pass on the 1Param value
        1Param
     );
  endif;
```

```
end typicalPH;
```

Please see the appropriate Windows documentation for details on how to handle message in a wndproc (message handling) procedure.

### 38.3.21.2 wView\_t

wView\_t objects are a concrete implementation of the wSurface\_t class. You use wView\_t objects to create bordless windows on which to draw things. Note that wView\_t is not a container class (like window\_t), so you cannot place other objects on a wView\_t window. Please see the discussion of the wSurface\_t class for more details concerning the capabilities of a wView t object.

# 38.3.21.3 window\_t

The window\_t type is functionally equivalent to wSurface\_t with on major difference: the window\_t class is derived from wContainer\_t rather than directly from wVisual\_t, so window\_t objects can contain other widgets.

```
window_t:
    class inherits( wContainer_t );

var
    align( 4 );
    window_private:
        record

        // onPaint event pointer:
        onPaint :widgetProc;
    endrecord;

procedure create_window
    (
        wwName :string;
        caption :string;
        exStyle :dword;
        style :dword;
        parent :dword;
```

```
:dword;
        x
                    :dword;
        У
        width :dword;
height :dword;
        bkgColor :dword;
        visible
                     :boolean
    ): external:
    override method destroy;
                                                         external;
    override method processMessage;
                                                         external;
    override method onClose;
                                                         external;
    override method onCreate;
                                                         external;
    method get_onPaint; @returns( "eax" ); external;
method set_onPaint( onPaint:widgetProc ); external;
    procedure view t processMessage
    (
        hwnd
                 :dword:
        uMsg :dword;
        wParam : dword;
        1Param :dword
    ); external( "window t processMessage" );
endclass:
```

onPaint

This widgetProc pointer is either NULL, or it points at a widgetProc procedure that HOWL will call whenever Windows sends the form a w.WM PAINT message.

destroy

This method is the destructor for the window\_t class. Because the window\_t class is derived from wContainer\_t, invoking this destructor will also (recursively) invoke the destructors of all the widgets held by the window\_t object. This destructor will also free up the system brush resource (held by \_bkgBrush) and free any storage associated with the window\_t object. As is true for all abstract base classes, an application will not directly call this destructor method. Instead, the application will call the destructor of a derived class which, in turn, will call this destructor.

processMessage,

onClose,

onCreate

These are private methods in the class. Applications should not call them.

Version: 4/28/10

get\_onPaint

set\_onPaint

These are the accessor/mutator methods for the onPaint field. Applications must use these methods to access or modify the value of the onPaint field.

view t processMessage

Most of the time the rule is that applications do not call the processMessage method. In the case of the wTabPage\_t derived class, however, there is a special case where an application needs to call the window\_t.processMessage method. Normally, this is a somewhat difficult thing to do (especially from a widgetProc, from where the call is going to be made). The view\_t\_processMessage class procedure is actually an alias for the window\_t.processMessage method, so that a wTabPage\_t object's pageHandler can call window\_t.processMessage in that special case. In general, applications should never call view\_t\_processMessage except in this one special case. Please see the discussion of wTabPage t for more details.

### 38.3.22 Timers

HOWL provides a wTimer\_t class that lets you create "one-shot" or "periodic" timers in your HOWL applications.

### 38.3.22.1 wTimer\_t

wTimer\_t objects are non-visual objects that can automatically call a widgetProc for you whenever a certain amount of time (in milliseconds) elapses. wTimer\_t objects are useful for passing control to your code on a periodic basis even if there are no user interface interactions with your application's form.

Timers are unique amongst the widgets. You will notice that the wTimer\_t class is derived from the wVisual\_t class. However, wTimer\_t objects aren't exactly visual because such objects don't appear visually on a form. wTimer\_t objects need to be actual window\_t objects so that they can have a Windows' wndProc message handler that can receive messages from a timing thread and appear in a widget list of some container object (the window itself is just a 1x1 pixel window at position (0,0) on your form). Normally, this window is hidden from the user. You should take care not to call the show method to make it visible.

wTimer\_t objects operate in one of two modes: periodic and one-shot. If you initialize a wTimer\_t object with the constant wTimer\_t.oneShot and then start the timer, it will run for the specified amount of time (in milliseconds) and then call an onTimeOut widgetProc exactly once. This is useful if you need exactly one notification at some future time.

wTimer\_t objects can also operate in periodic mode. If you initialize the wTimer\_t object with the wTimer\_t.periodic constant, then it will automatically call an onTimeOut widgetProc (approximately) every period milliseconds until you explicitly stop the timer.

Note that although a wTimer\_t object spawns a thread to handling the timing chores, that thread does not call any HLA Standard Library code, and invoking the onTimeOut widgetProc is done via a w.PostMessage Win32 call, so you don't have to compile the program with the HLA "-thread" command-line parameter and you don't have to worry about multi-threaded synchronization. The onTimeOut procedure always executes in the same thread as your main program.

```
wTimer t:
    class inherits( wVisual_t );
        const
           oneShot
                      := 0;
            periodic
                       := 1;
        static
           messageCode
                          :dword := 0;
        var
            align(4);
            wTimer private:
                record
                    // Timeout value in milliseconds:
                    period
                                    :dword;
                    // oneShot or periodic
                    timing
                                    :dword;
                    // Widget proc to call on time out:
                    onTimeOut
                                    :widgetProc;
                    // 1 = run, 0 = wait
                    trigger
                               :dword;
                    // Win32 thread handle for timer
```

```
threadHandle :dword:
                        endrecord;
               procedure create_wTimer
                   timerName :string;
                   parentHandle :dword;
periodInMsec :dword;
                   timing :dword;
onTimeOut :widgetProc
               ); external;
               override method destroy;
                                                                              external;
               override method processMessage;
                                                                              external;
               method start;
                                                                              external;
               method stop;
                                                                              external;
               method get_onTimeOut; @returns( "eax" );
                                                                              external;
               external;
               method get_period; @returns( "eax" );
                                                                              external;
               method set_period( period:dword );
                                                                             external;
               method get_timing; @returns( "eax" );
                                                                             external;
               method set_timing( timing:dword );
                                                                              external;
               // Apps must never call this, it is put here for
               // convenience (to be able to use "this"):
               procedure timerThread( wTimerObj:wTimer p );
                                                                             external;
          endclass;
wTimer t.oneShot This is the constant you specify as the timing argument to create wTimer or
                   set timing if you want to create a one-shot timer object.
wTimer t.periodic
                   This is the constant you specify as the timing argument to create wTimer or
                   set timing if you want to create a free-running periodic timer object.
                   This is the time, in milliseconds, that a wTimer t object will delay before posting a
                   message that will call the onTimeOut widgetProc. This is a private data field.
                   Applications should not access it directly but should, instead, use the provided accessor/
                   mutator methods.
                   This field determines the type of the timer. It will contain one of the following constants:
                   wTimer_t.oneShot: the timer, when started, will call the onTimeOut widgetProc
                   exactly once and then disable itself.
                   wTimer_t.periodic: the timer, when started, will call the onTimeOut widgetProc
                   about every period milliseconds until you explicitly stop the timer.
                   This is a private data field. Applications should not access it directly but should, instead,
                   use the provided accessor/mutator methods.
                   This is the address of the widgetProc that HOWL will call when the timer times out. If this
                   field is NULL, HOWL will not call any widgetProc and the timeout will go unnoticed by
                   the application. This is a private data field. Applications should not access it directly but
                   should, instead, use the provided accessor/mutator methods.
```

Version: 4/28/10

period

timing

onTimeOut

trigger

This is an internal field that the wTimer\_t object uses to communicate between the main thread and the timer thread. Applications should never access this field.

threadHandle

This is an internal field that the wTimer\_t object uses to communicate between the main thread and the timer thread. Applications should never access this field.

create\_wTimer

This is the class constructor for wTimer\_t objects. If you call this as a class procedure (e.g., "wTimer\_t.create\_wTimer") then this procedure will allocate storage for a new wTimer\_t object on the heap and return a pointer to that object in ESI. If you make a standard object call to this constructor, then create\_wTimer will initialize that object inplace. Note that calling the constructor does not start the timer running. You must explicitly call the wTimer\_t object's start method to start the timer running. This procedure has the following parameters:

**timerName**: a string specifying the timer variable's name (in HLA).

**parentHandle**: the handle of the wForm object on which the timer is attached.

**periodInMsec**: this is the initial timeout period for the timer. The constructor will initialize the period field with this value. You can use the accessor/mutator methods to change this value later.

**timing**: this is the initial type of the timer. This value should either be wTimer\_t.oneShot or wTimer\_t.periodic. You can use the accessor and mutator methods to change the timer type at a later time.

**onTimeOut**: this is either NULL or the address of a widgetProc that the timer will call whenever the timer times out. You can use the accessor and mutator methods to change the timeout widgetProc at a later time.

destroy

This is the destructor for the wTimer\_t object. Normally, wTimer\_t objects are inserted onto a widget list and the container automatically calls the destructor when the container is destroyed. However, if you create a wTimer\_t object and you don't attach it to some container's widget list, then you will need to explicitly call the destructor to free up the timer object.

processMessage
get\_onTimeOut,

This is an internal procedure. Applications must not call it.

get\_period,
get\_timing

These are the accessor methods for the corresponding data fields in the class. Applications should call these methods to access the data fields rather than reading their values directly.

set\_onTimeOut,
set\_period,
set timing

These are the mutator methods for the corresponding data fields in the class. Applications should call these methods to access the data fields rather than writing their values directly. Note that you should take care when setting these values while a timer is actually running. Although access to these objects is synchronized (you don't have to worry about thread problems), changing these values while a timer is operating can make your programs difficult to read and modify and it can introduce some obscure bugs.

start

This starts the timer. If the timer was already running, this will kill the current timer thread and start a new one. When the timer expires (after no sooner than period milliseconds), the timer thread will post a message to the wTimer\_t object to tell it to call the onTimeOut widgetProc. Note that the onTimeOut procedure could actually be called much later, based on the number of messages in the Windows' message queue and the time it takes to process all those messages. Do not assume that exactly period milliseconds have passed since the call to start when your onTimeOut procedure begins execution. It could actually be much later than this.

stop

This method immediately stops the timer. This generally means that (if the timer is running) there will be no call to the onTimeOut procedure. However, the timer could have

already posted an onTimeOut call in the message queue, so you should not assume that there will be no call to onTimeOut after you call stop.